## **UNIVERSIDAD POLITÉCNICA SALESIANA**

### **SEDE CUENCA**

### **CARRERA DE INGENIERÍA ELECTRÓNICA**

Trabajo previo a la obtención del Título de: INGENIERO ELECTRÓNICO.

## **TÍTULO:**

"DISEÑO E IMPLEMENTACIÓN DE UN CONTROLADOR PID Y UN MPC APLICADO AL POSICIONAMIENTO LINEAL DE UN SISTEMA NEUMÁTICO EN BUCLE CERRADO"

### **AUTORES:**

## CARLOS ENRIQUE JARA ORTIZ JORGE LUIS MALDONADO ACHIG

**DIRECTOR:**

ING. JULIO ZAMBRANO

**CUENCA - ECUADOR**

**2015**

# **DECLARACIÓN DE RESPONSABILIDAD**

Nosotros Carlos Enrique Jara Ortiz y Jorge Luis Maldonado Achig estudiantes egresados de la Carrera de Ingeniería Electrónica, declaramos que los conceptos desarrollados, análisis realizados y las conclusiones del presente trabajo son de exclusividad de los autores.

A través de la presente declaración cedemos los derechos de propiedad intelectual correspondiente a este trabajo a la Universidad Politécnica Salesiana, según lo establecido por la Ley de Propiedad Intelectual, por su reglamento y por la normativa institucional vigente.

**Cuenca, febrero del 2015**

——————————————————— ———————————————————

CARLOS ENRIQUE JARA ORTIZ JORGE LUIS MALDONADO ACHIG

# **CERTIFICADO DE RESPONSABILIDAD**

Certifico haber dirigido y revisado minuciosamente cada uno de los capítulos de este trabajo titulado "DISEÑO E IMPLEMENTACIÓN DE UN CONTROLADOR PID Y UN MPC APLICADO AL POSICIONAMIENTO LINEAL DE UN SISTEMA NEUMÁTICO EN BUCLE CERRADO" realizado por Carlos Enrique Jara Ortiz y Jorge Luis Maldonado Achig.

**Cuenca, febrero 2015**

aur  $\frac{2}{2}$ —————————————————————– ING. JULIO ZAMBRANO

## **DEDICATORIA**

*A la persona que realmente me inspira a seguir progresando en la vida y que supo dar todo de sí para que pueda culminar mi carrera universitaria, mi Querida Madre Katy.*

*A mis hermanas Mayra y Valeria por todo el apoyo brindado y todos los bellos momentos compartidos.*

### **Carlos Jara**

*Esta tesis va dedicada al ser supremo (Dios), porque ha derramado sobre mi numerosas bendiciones durante toda mi vida y que con su ayuda se pudo hacer realidad este tan anhelado sueño.*

*A mi amada esposa, porque ha sido el impulso y el pilar principal durante toda mi carrera; ya que con su amor ha hecho posible que este arduo caminar se más llevadero.*

*A mis queridos padres, porque sin esperar recompensa alguna han sabido darme todo su amor y total apoyo en especial en los momentos más difíciles de mi vida; brindándome sus sabios consejos e inculcándome valores y principios que me fueron de gran ayuda para ver esta meta cumplida.*

**Jorge Maldonado**

## **AGRADECIMIENTOS**

*Agradezco a Dios, todo lo que he logrado ha sido gracias a Él. Aprovecho la oportunidad para reiterar mi agradecimiento a todos aquellos profesores que supieron brindar su conocimiento a lo largo de la carrera, de manera especial a mi director el Ing. Julio Zambrano por el tiempo y el apoyo brindado para la elaboración de esta tesis. Quiero dar las gracias a mis padres, abuelitos, tíos, primos y todas aquellas personas por los consejos y palabras de aliento en los momentos más difíciles de mi vida.*

*A mis amigos, por todos los momentos divertidos vividos en el transcurso de la carrera.*

**Carlos Jara**

*En primer lugar quiero agradecer a Dios, por ser mi guía, darme la fuerza y la fe que necesitaba en los momentos en que todo parecía imposible, ya que me enseñó que siempre hay una luz al final camino. Gracias mi Dios por hacer realidad este sueño.*

*A mis queridos padres, Braulio y Gladis por todo su esfuerzo y sacrificio para brindarme su apoyo incondicional en cada etapa de este trayecto.*

*A mi amada esposa, Nathaly por su amor incondicional, su paciencia, su comprensión que hicieron posible finalizar con éxito una etapa más en mi vida.*

*A mis queridos hermanos, Luis y Silvana por su tolerancia en este largo trayecto de mi vida.*

*A mi director de tesis Ing. Julio Zambrano por su predisposición para brindarme su ayuda durante la realización de este proyecto.*

**Jorge Maldonado**

# **Índice general**

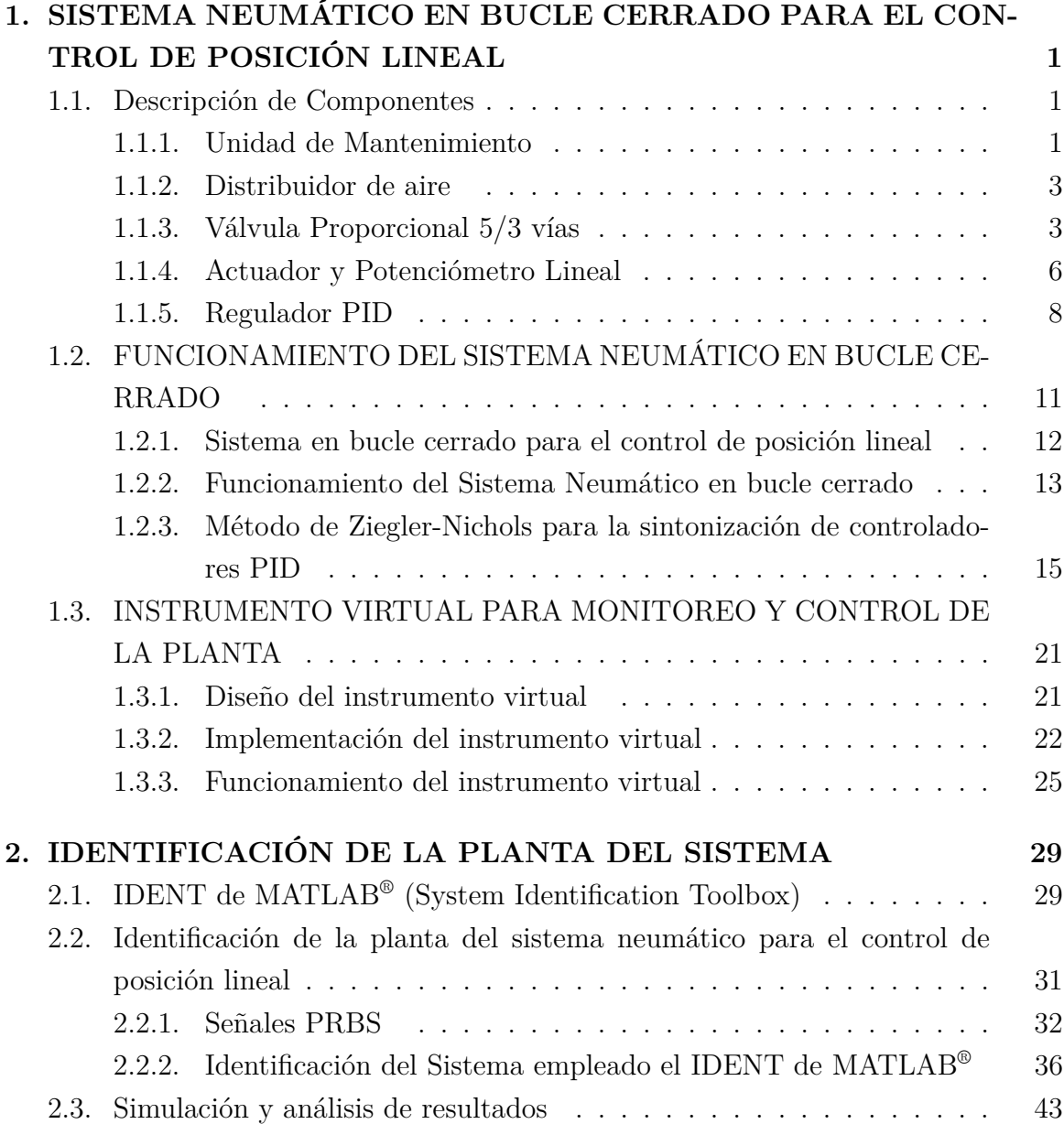

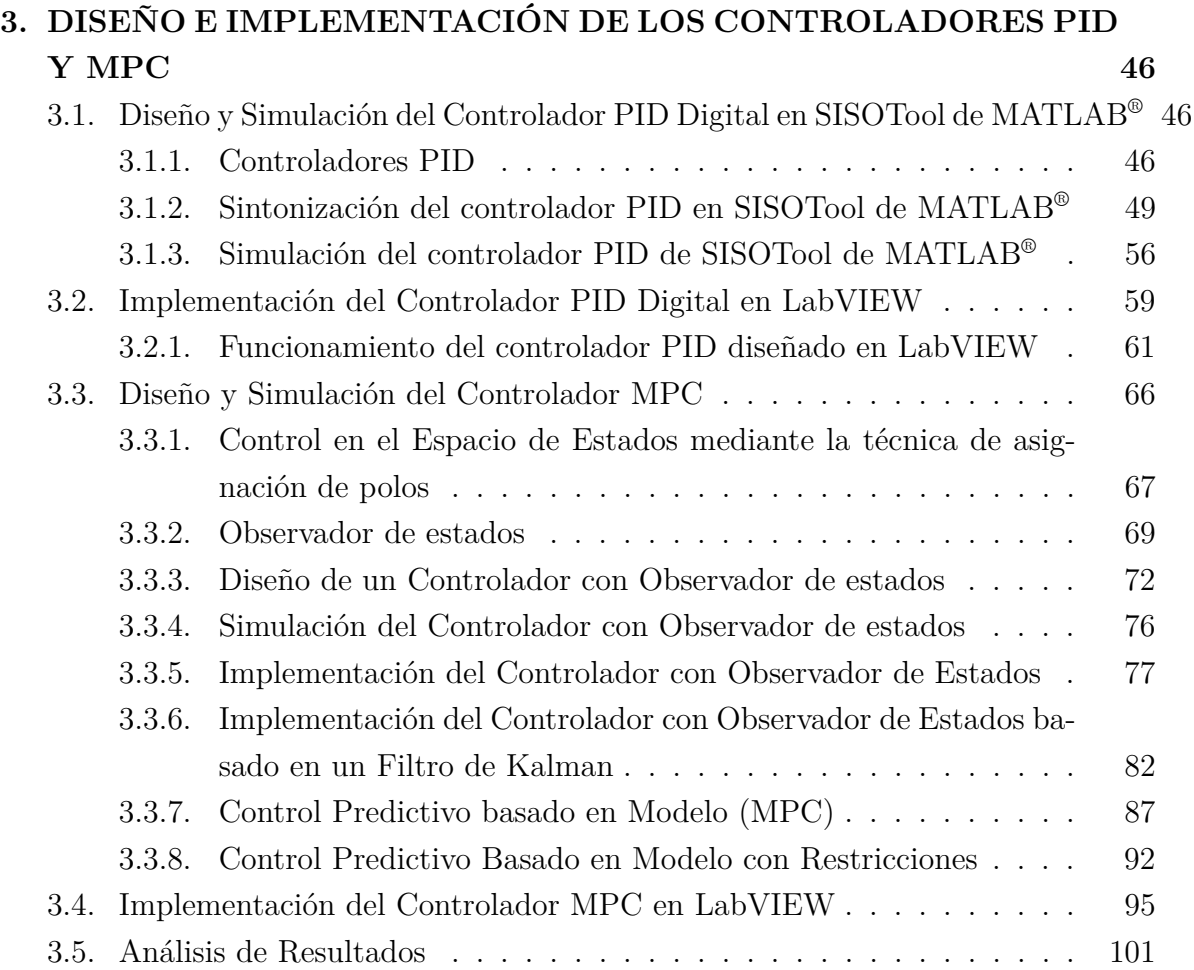

# **Índice de figuras**

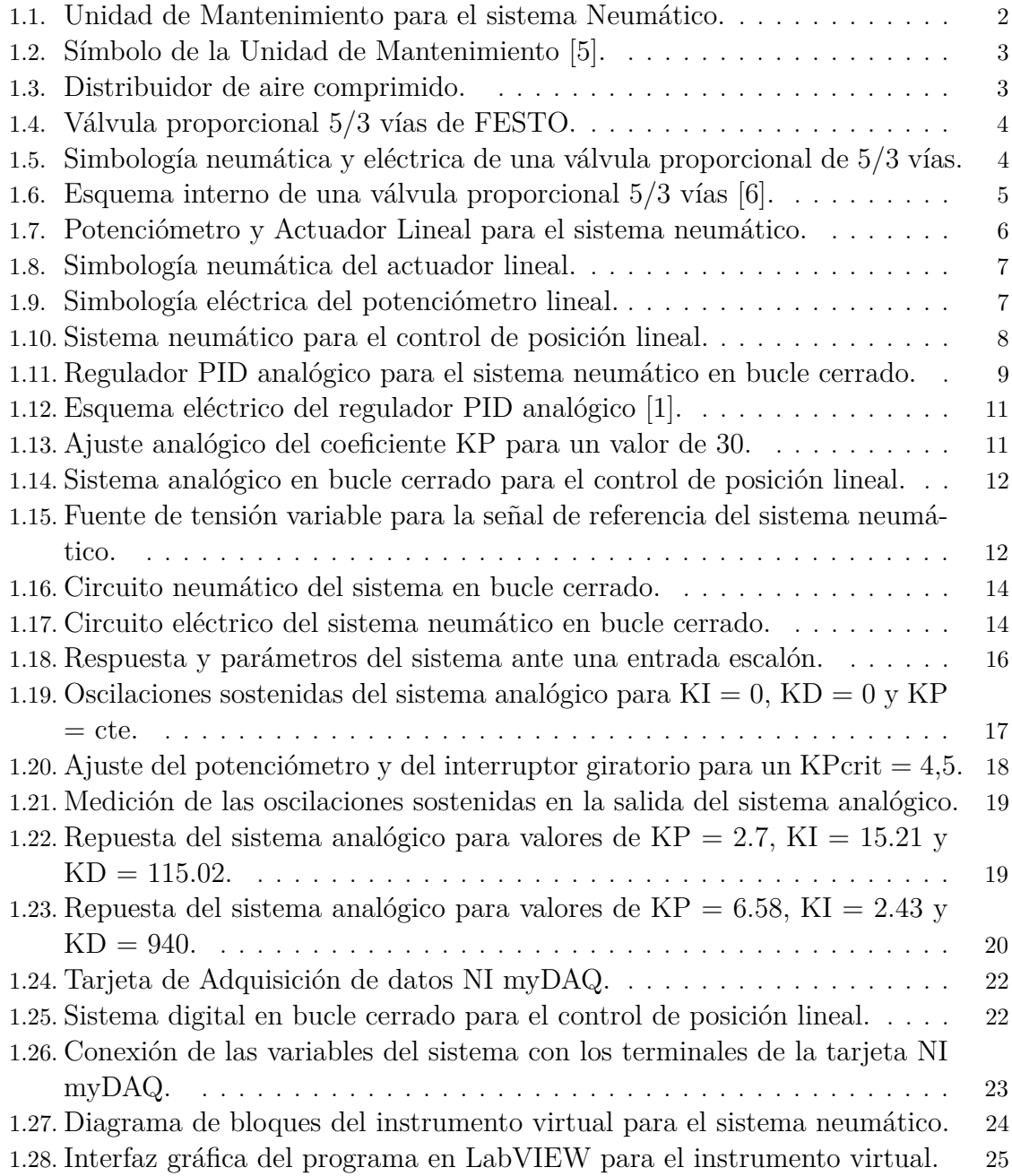

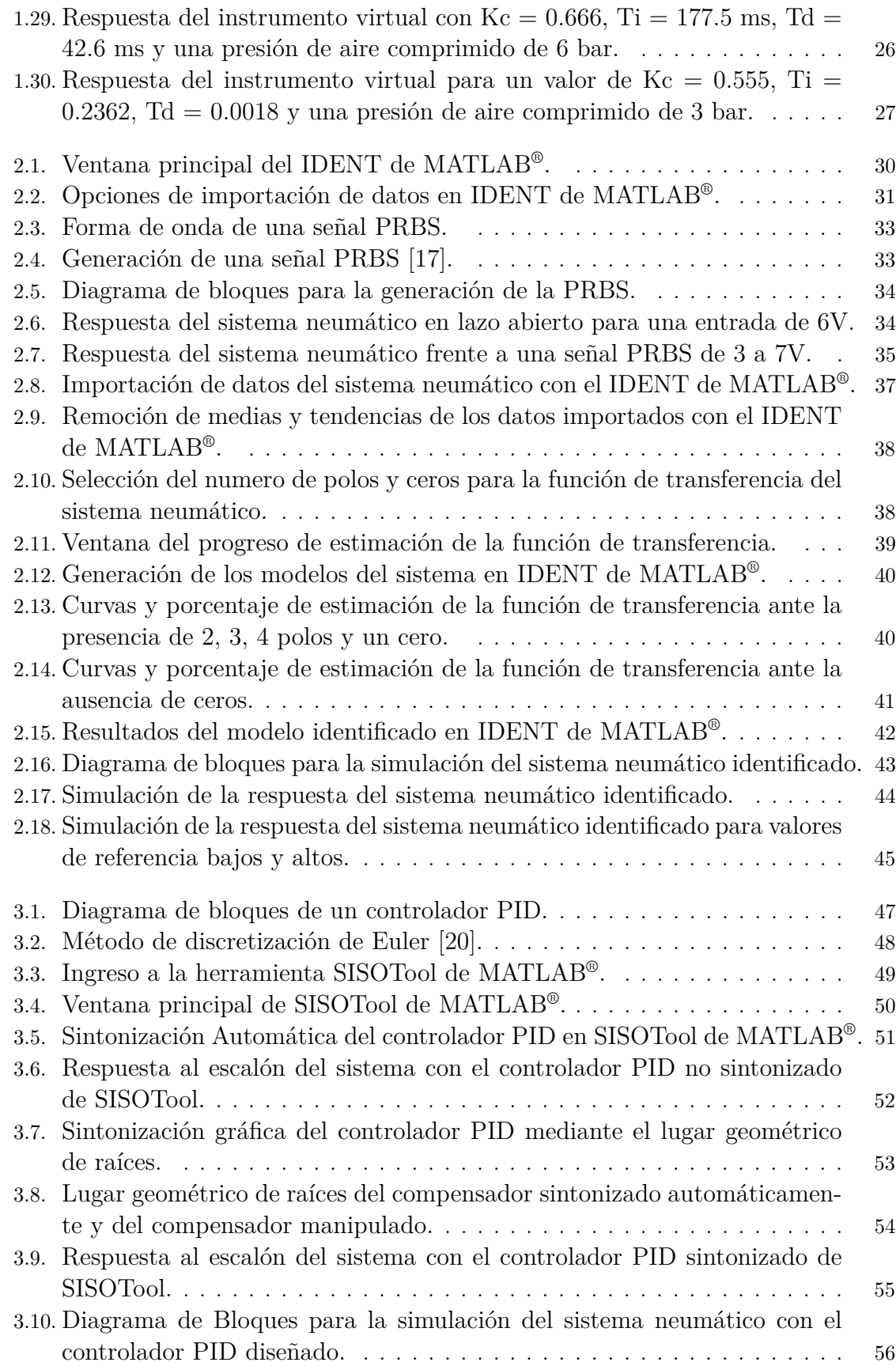

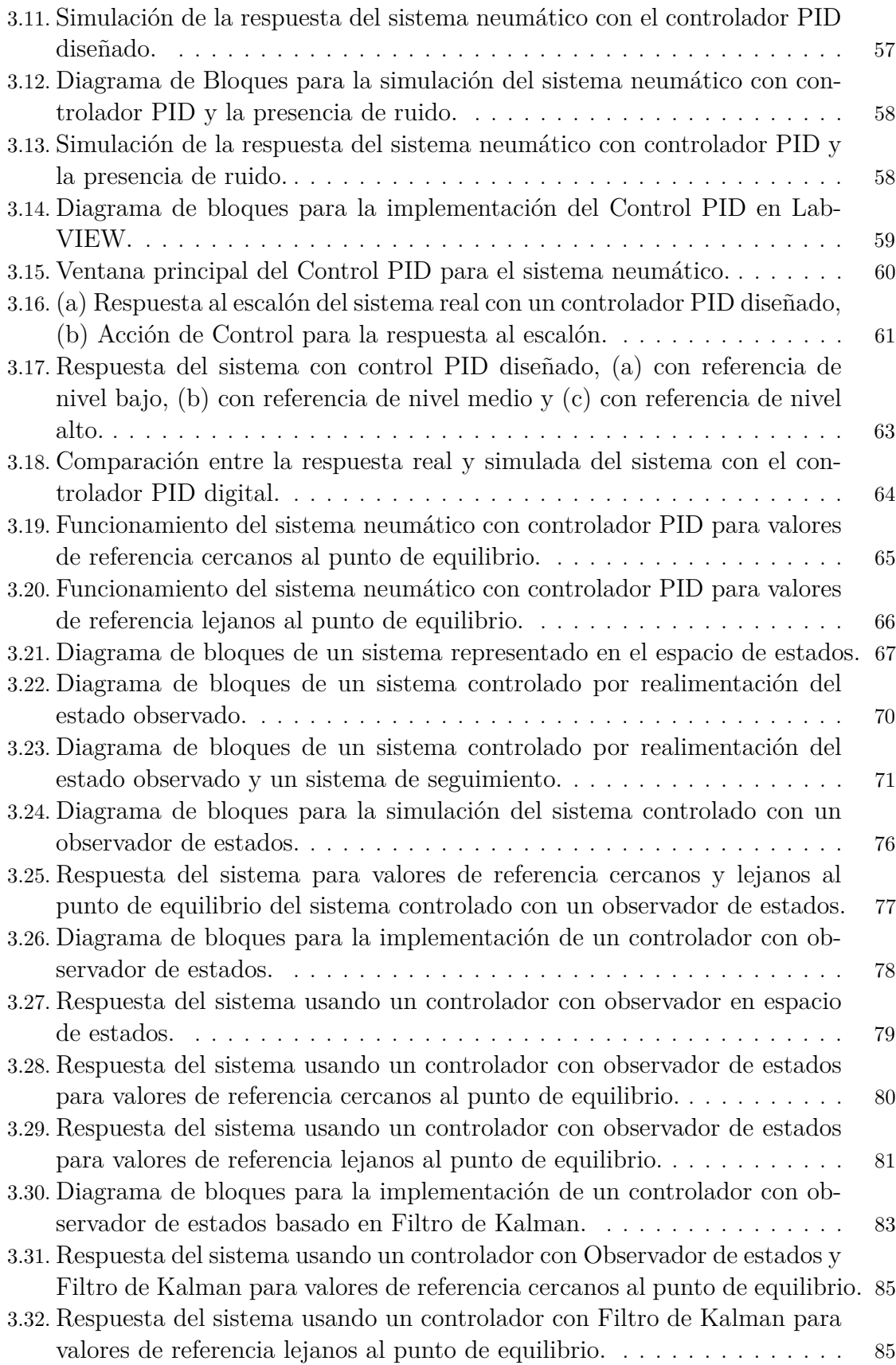

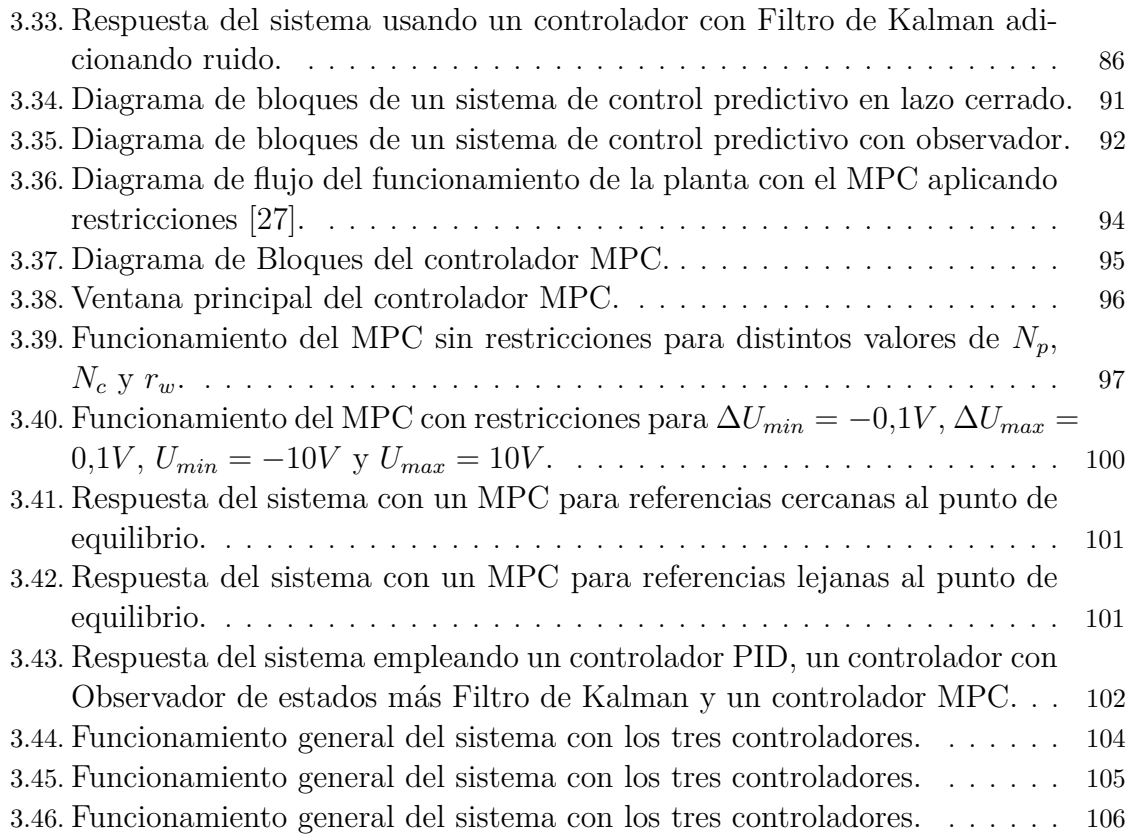

# **Índice de tablas**

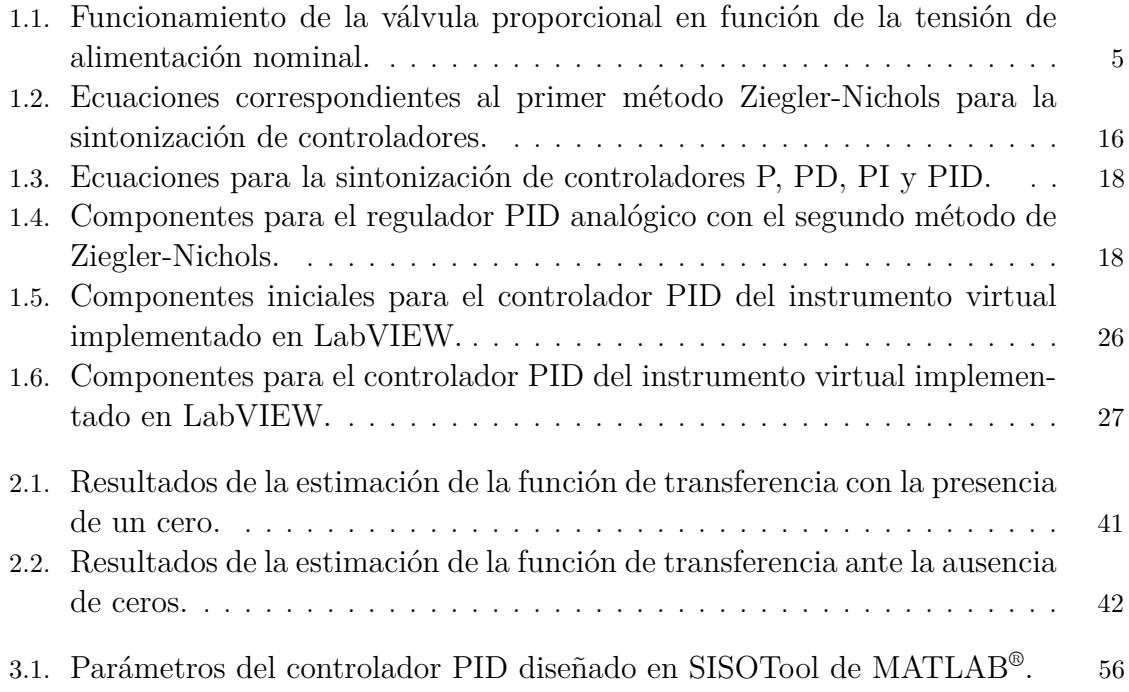

## **Lista de Símbolos y Abreviaturas**

### **Símbolos**

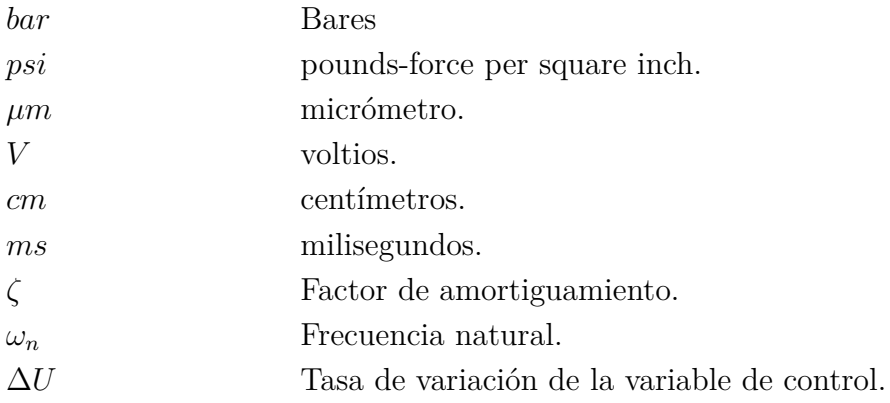

### **Abreviaturas**

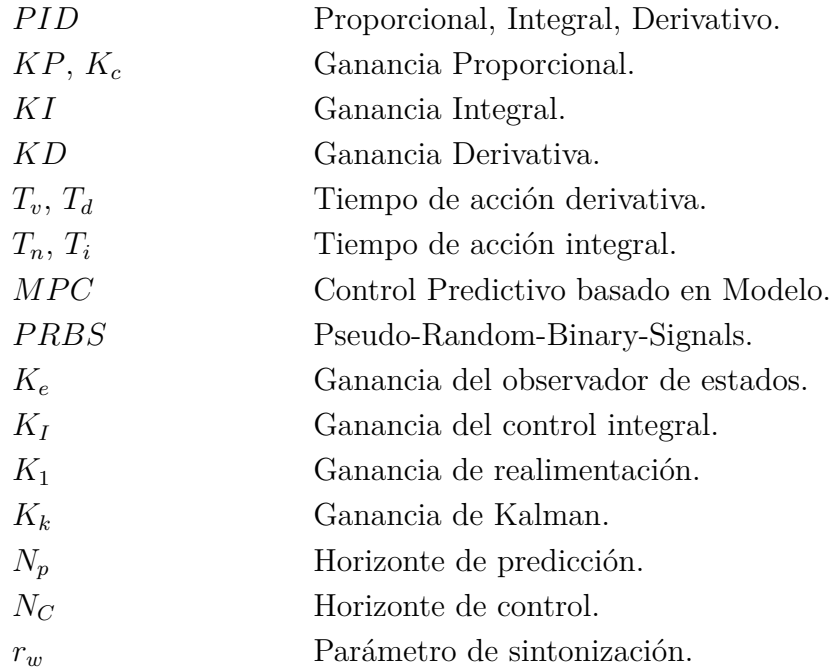

# **INTRODUCCIÓN**

La Universidad Politécnica Salesiana, mediante la adquisición de maquinaria e instrumentos de última tecnología crea nuevos laboratorios en el área de la Ingeniería Eléctrica y Electrónica, buscando alcanzar la excelencia académica a través de la puesta en práctica de lo aprendido e investigado por los estudiantes y docentes. Uno de estos laboratorios es el de Control. En él se incluyen equipos o plantas con los que se pueden trabajar para poner en práctica lo estudiado.

Desafortunadamente existe escaso conocimiento relacionado con los software necesarios para trabajar con dichos equipos, un caso puntual se refiere al programa LabVIEW y/o MATLAB<sup>®</sup>, programas que son vitales para la manipulación de las plantas del laboratorio tanto en simulación como en operación.

Para resolver, parcialmente, el problema de la falta de trabajo con los equipos actuales de los laboratorios, se propone diseñar e implementar dos tipos de controladores para uno de los equipos del laboratorio de Control empleando el software MATLAB® (para la identificación de la planta) y el software LabVIEW (para la implementación del controlador). Este equipo basa su funcionamiento en un sistema en bucle cerrado para posicionar linealmente un peso metálico.

Con el auge de nuevos métodos de control, diversos sistemas basados en un funcionamiento analógico pueden ser mejorados implementando controladores digitales, presentando ventajas significativas en cuanto a costos de mantenimiento, robustez y sensibilidad.

En este proyecto se implementará el MPC, ya que es aplicable a una gran variedad de procesos en donde se necesitan añadir restricciones. Una de las principales novedades del control predictivo es que al conocer el futuro comportamiento de las variables de referencia, el sistema reacciona antes de que el cambio se efectué, evitando retardos en la respuesta, para ello es necesario un modelo de planta preciso.

## **Capítulo 1**

# **SISTEMA NEUMÁTICO EN BUCLE CERRADO PARA EL CONTROL DE POSICIÓN LINEAL**

### **1.1. Descripción de Componentes**

El equipo de Tecnología TP111 (Neumática en Bucle Cerrado) de FESTO es un sistema de enseñanza aplicable al campo de la Automatización, Comunicaciones y Control analógico en bucle cerrado. Este equipo dispone de varios componentes para su manipulación y control, sin embargo en el sistema en bucle cerrado son necesarios únicamente los elementos descritos a continuación [1].

### **1.1.1. Unidad de Mantenimiento**

Varios sistemas electroneumáticos presentan un correcto funcionamiento a largo plazo debido a una presión adecuada y calidad del aire que circula por el sistema. El elemento encargado de realizar estas acciones es la unidad de mantenimiento [2].

Una unidad de mantenimiento es el elemento encargado de regular y mantener la presión de aire que ingresa y circula por el sistema neumático, además entrega un aire libre de humedad e impurezas, prolongando así la vida útil de los componentes neumáticos [3].

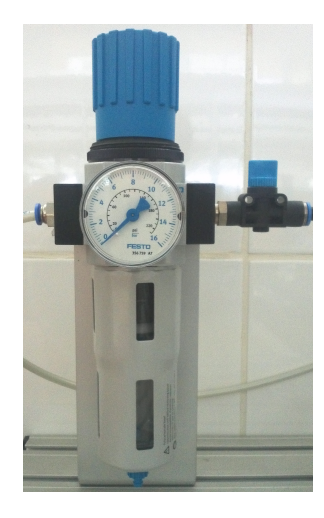

Figura 1.1: Unidad de Mantenimiento para el sistema Neumático.

La unidad mostrada en la Figura 1.1 es la utilizada en el sistema neumático para el control de posición lineal. Se encuentra constituida por un regulador, en la parte superior del mismo, que esta asociado a un manómetro el cual indica la presión de aire en un rango de 0 a 16 bar. (0 a 220 psi). En la parte izquierda de la unidad se tiene la conexión directa a la unidad de generación de aire comprimido. En su lado derecho se dispone de una válvula de cierre que impide el ingreso de aire al sistema. Su parte inferior se constituye de un filtro separador de agua que retiene partículas sólidas y la humedad presente en el aire comprimido [3]. El símbolo empleado para la unidad de mantenimiento es el mostrado en la Figura 1.2. Los números 1 y 2 pertenecen, respectivamente, al ingreso y salida de aire de la unidad de mantenimiento.

El grado de filtración es una característica importante al momento de seleccionar un filtro para una unidad de mantenimiento ya que indica la capacidad de retención de las partículas. La unidad de mantenimiento presentada en las figuras 1.1 y 1.2 tienen un grado de filtración de 5 [*µm*], esto implica que el tamaño de la partícula más grande que circulará por el filtro tendrá un diámetro de cinco micrómetros [4].

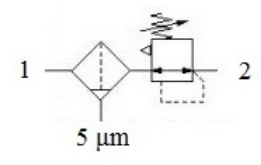

Figura 1.2: Símbolo de la Unidad de Mantenimiento [5].

#### **1.1.2. Distribuidor de aire**

Un distribuidor es el elemento encargado de proporcionar aire comprimido a distintos componentes neumáticos. El distribuidor empleado en el sistema neumático en bucle cerrado es el mostrado en la Figura 1.3. Posee ocho conexiones de salida de aire y una de ingreso con un diámetro mayor para la manguera.

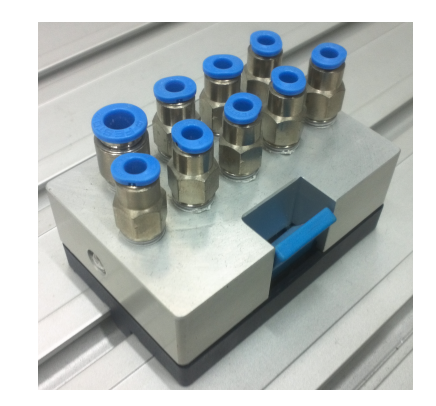

Figura 1.3: Distribuidor de aire comprimido.

#### **1.1.3. Válvula Proporcional 5/3 vías**

Es el elemento encargado de direccionar el flujo de aire en un sentido u otro, dependiendo de una tensión nominal de alimentación. A diferencia de las válvulas convencionales, este tipo de válvulas dinámicas no son excitadas con una tensión fija, por el contrario requieren de una tensión de excitación en un rango especifico [1].

En la Figura 1.4 se muestra físicamente a la válvula proporcional empleada en el sistema neumático. Los cables azul (-) y rojo (+) corresponden a la alimentación de 24 V de la válvula, mientras que los cables blanco (-) y negro (+) corresponden a la tensión de alimentación nominal dentro de un rango de 0 a 10 V, esta última tensión es la que le permite a la válvula tomar una de sus tres posiciones [1].

La válvula usada en el sistema neumático en bucle cerrado es del tipo MPYE-5-1/8 de FESTO [1] y su simbología se indica en la Figura 1.5.

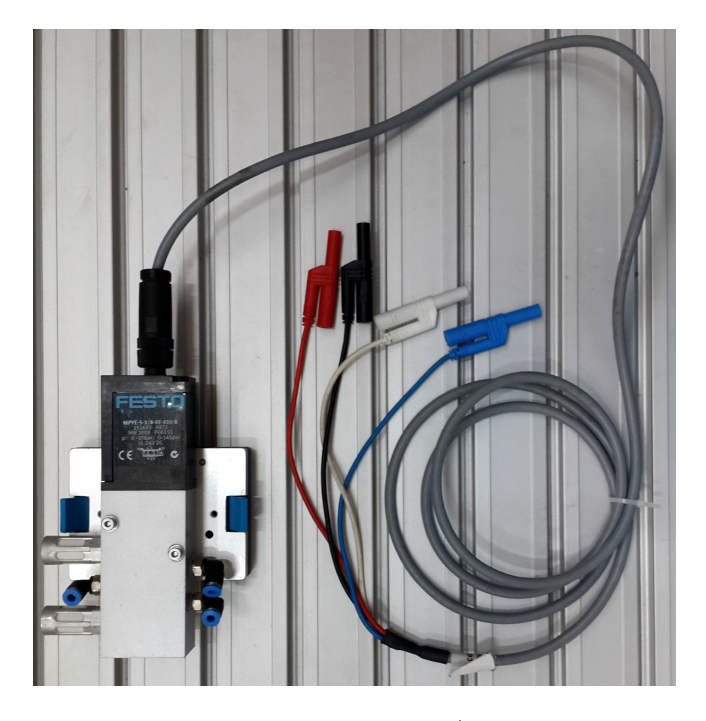

Figura 1.4: Válvula proporcional 5/3 vías de FESTO.

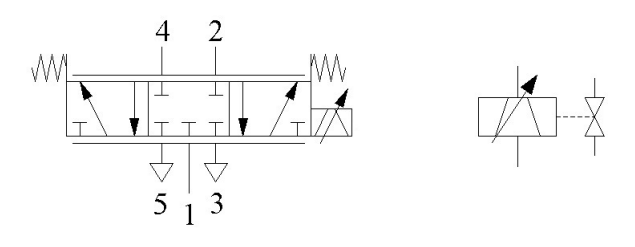

Figura 1.5: Simbología neumática y eléctrica de una válvula proporcional de 5/3 vías.

Un esquema interno de la válvula proporcional se muestra en la Figura 1.6. El cuerpo (1) contiene todos los elementos mecánicos de la válvula, en donde el elemento que permite o impide el flujo de aire entre las vías es la corredera (2) la misma que es accionada por un selenoide alojado en el cuerpo para la electrónica (3).

Un funcionamiento más detallado se aprecia en la Tabla 1.1 en donde se indican las acciones que tomará la válvula proporcional dependiendo de la tensión de alimentación nominal.

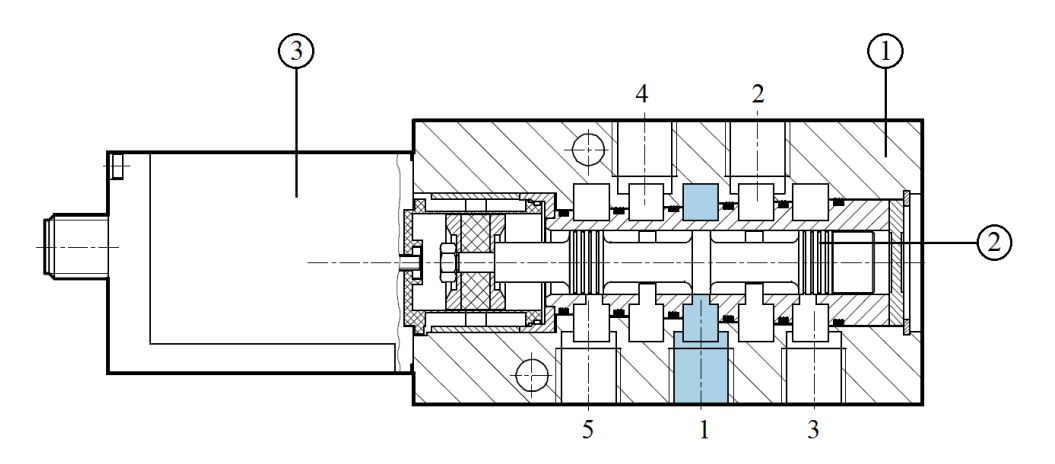

Figura 1.6: Esquema interno de una válvula proporcional 5/3 vías [6].

| <b>Tensión Nominal [V]</b><br>Flujo de aire |                             |  |  |
|---------------------------------------------|-----------------------------|--|--|
|                                             | Flujo total entre 1 y 2     |  |  |
| $() - 5$                                    | Flujo reducido entre 1 y 2  |  |  |
|                                             | Posición intermedia cerrada |  |  |
| $5 - 10$                                    | Flujo reducido entre 1 y 4  |  |  |
|                                             | Flujo total entre 1 y 4     |  |  |

Tabla 1.1: Funcionamiento de la válvula proporcional en función de la tensión de alimentación nominal.

Al alimentar la válvula proporcional con una tensión de 0V la corredera de la Figura 1.6 se desplaza totalmente hacia la izquierda permitiendo que el aire fluya entre las vías 1 y 2, el incremento de tensión en un rango mayor a 0V y menor a 5V desplaza a la corredera hacia la derecha estableciéndose un flujo reducido de aire entre las vías 1 y 2.

Con tensiones mayores a 5V se repite este funcionamiento pero de manera inversa, es decir desplazando la corredera totalmente hacia la derecha. Cuando la tensión es exactamente 5V la corredera de la válvula se posiciona de manera que bloquea el paso de aire proveniente de la vía 1 [1], [7].

#### **1.1.4. Actuador y Potenciómetro Lineal**

Los elementos que permiten la detección de la posición lineal del elemento a controlar son, en conjunto, el actuador y el potenciómetro lineal. El actuador lineal está compuesto por: un cilindro de doble efecto sin vástago, dos amortiguaciones regulables en los extremos para evitar choques bruscos y una corredera unida rígidamente con el émbolo del cilindro. El cilindro de doble efecto es controlado por una válvula proporcional mediante la conexión neumática entre ambos, desplazando así al émbolo y a la corredera en un sentido u otro [8].

El sensor adecuado para detectar la posición de la corredera es el potenciómetro lineal, el cual transforma la posición en una tensión eléctrica. Este sensor tiene un recorrido de 0 a 450 mm y se conecta mecánicamente a la corredera indicando su posición actual [8].

En la Figura 1.7 se observan, de derecha a izquierda, al actuador lineal, al potenciómetro lineal y una regla milimetrada para indicar la posición actual. Al émbolo del actuador se conecta un peso metálico de 5 Kg el mismo que se acopla mecánicamente al potenciómetro lineal, es así como la acción realizada sobre el émbolo del cilindró de doble efecto se reflejará en una posición representada por el potenciómetro en voltios.

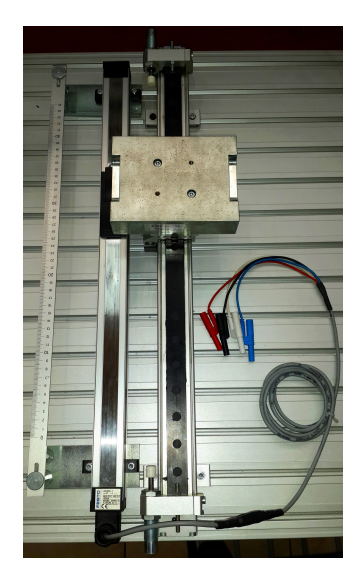

Figura 1.7: Potenciómetro y Actuador Lineal para el sistema neumático.

La simbología neumática del actuador lineal se ve en la Figura 1.8.

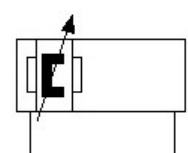

Figura 1.8: Simbología neumática del actuador lineal.

El potenciómetro lineal basa su funcionamiento en un divisor de tensión. Una tensión de entrada *Vin* se conecta a una resistencia total *R<sup>T</sup>* , la tensión de salida viene dada por la ecuación 1.1, en donde el valor de *R* será proporcional a la posición del elemento desplazable del potenciómetro, por lo tanto a medida que se desplace dicho elemento el valor de *R* cambiará produciendo un cambio en la tensión de salida *Vout* equivalente a la posición actual del potenciómetro lineal [1].

$$
V_{out} = V_{in} \frac{R}{R_T} \tag{1.1}
$$

Al igual que la válvula proporcional, el potenciómetro lineal posee cuatro cables de conexión, dos cables (azul y rojo) para la alimentación de 24 o 15 V y dos cables empleados como señal de salida (blanco y negro).

El rango de tensión en la señal de salida es de 0 a 10 V, este rango de tensión indica la posición lineal del elemento montado sobre la corredera del actuador, es decir que si el potenciómetro se encuentra en una posición cero (0 mm), la señal de salida marcará 0 V y en una posición de 450 mm en la señal se salida se medirán 10 V [1]. La estructura del potenciómetro lineal se muestra en la Figura 1.9.

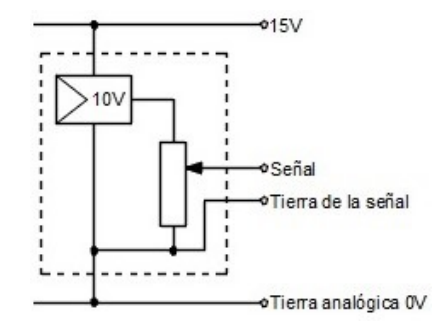

Figura 1.9: Simbología eléctrica del potenciómetro lineal.

Todos los elementos explicados hasta este punto constituyen el sistema neumático con el que se trabajará. Todo este conjunto se muestra en la Figura 1.10. Los componentes utilizados para el control y alimentación del sistema se explican en las siguientes secciones.

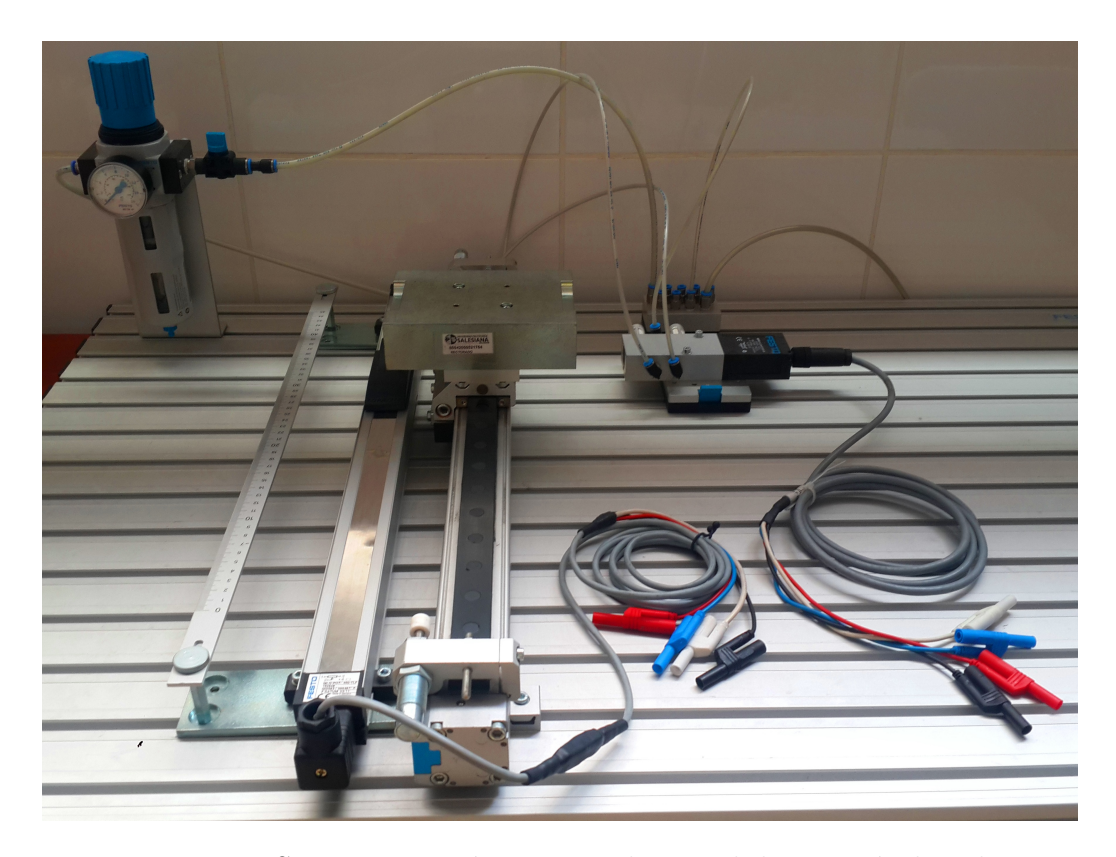

Figura 1.10: Sistema neumático para el control de posición lineal.

### **1.1.5. Regulador PID**

Un regulador PID pertenece a la clase de los reguladores dinámicos en donde se permite un ajuste continuo de la variable a corregir. Resulta de la combinación de los reguladores P, I y D, proporcionando al sistema a controlar una elevada velocidad de reacción y una muy baja desviación del sistema en estado estable [1].

El servomecanismo de posición trae incorporado un controlador analógico PID tal como se muestra en la Figura 1.11, el objetivo de este tema de tesis es reemplazar este controlador por un controlador PID digital y por un controlador predictivo basado en modelo, sin embargo para conocer el funcionamiento del sistema se explicará brevemente como esta estructurado el controlador analógico y se indicara las respuestas del sistema cuando este se encuentre operando.

Es posible estudiar los parámetros de control de un regulador PID en base a una primera opción en la que intervienen los coeficientes proporcional (KP), integral (KI) y derivativo (KD) o rigiéndose a una segunda opción donde actúan la ganancia proporcional (KP), el tiempo de acción derivativa (Tv) y el tiempo de acción integral (Tn). Debido a que el regulador PID de la Figura 1.11 incorpora directamente las variables KP, KI y KD y no los tiempos de acción derivativa e integral, se opta por manejar el regulador PID en base a la primera opción [1].

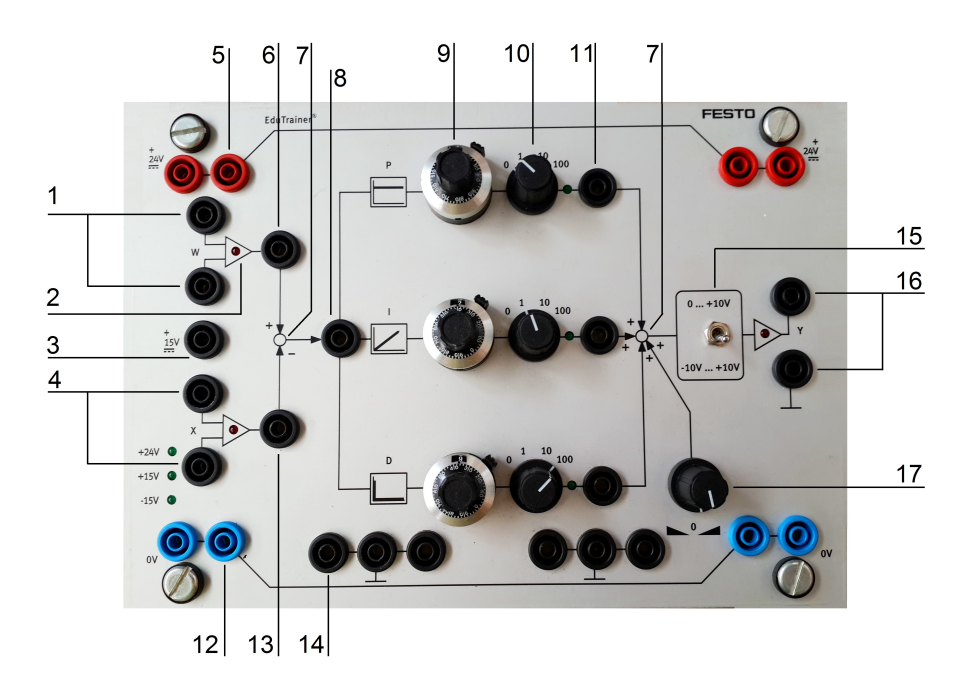

Figura 1.11: Regulador PID analógico para el sistema neumático en bucle cerrado.

El regulador PID, detallado en la Figura 1.11, se compone de las siguientes partes.

- 1. Entrada de consigna diferencial (Señal de referencia o Setpoint)
- 2. Indicador de sobremodulación
- 3. Alimentación de 15 V
- 4. Entrada de valor real diferencial (Señal medida)
- 5. Alimentación de 24 V
- 6. Punto de prueba del Setpoint
- 7. Punto de sumatoria
- 8. Punto de prueba para la desviación del sistema
- 9. Potenciómetro giratorio de la componente proporcional
- 10. Interruptor giratorio de la componente proporcional
- 11. Punto de prueba de la ganancia proporcional
- 12. Tierra de la alimentación (0 V)
- 13. Punto de prueba del valor real
- 14. Tierra de la alimentación de 15 V
- 15. Interruptor selector de margen
- 16. Salida de la variable de corrección
- 17. Potenciómetro giratorio regulador del offset de la variable de corrección

El esquema eléctrico se ve en la Figura 1.12. Se empieza conectando dos amplificadores operacionales a las entradas de referencia y a la entrada regulada con sus salidas unidas en un punto sumador, la respuesta de este punto sumador se conecta a las componentes PID que son sumadas en un punto donde además se agrega un generador de tensión variable que corresponde al offset de la variable de corrección y el resultado de esta última suma es conectada al interruptor selector de margen.

El regulador PID convierte internamente los 24V de alimentación a  $\pm 15V$  para alimentar a la electrónica del regulador. Estas dos tensiones se aíslan con lo que el regulador presenta dos tierras una analógica y una de la fuente de alimentación 0V [1].

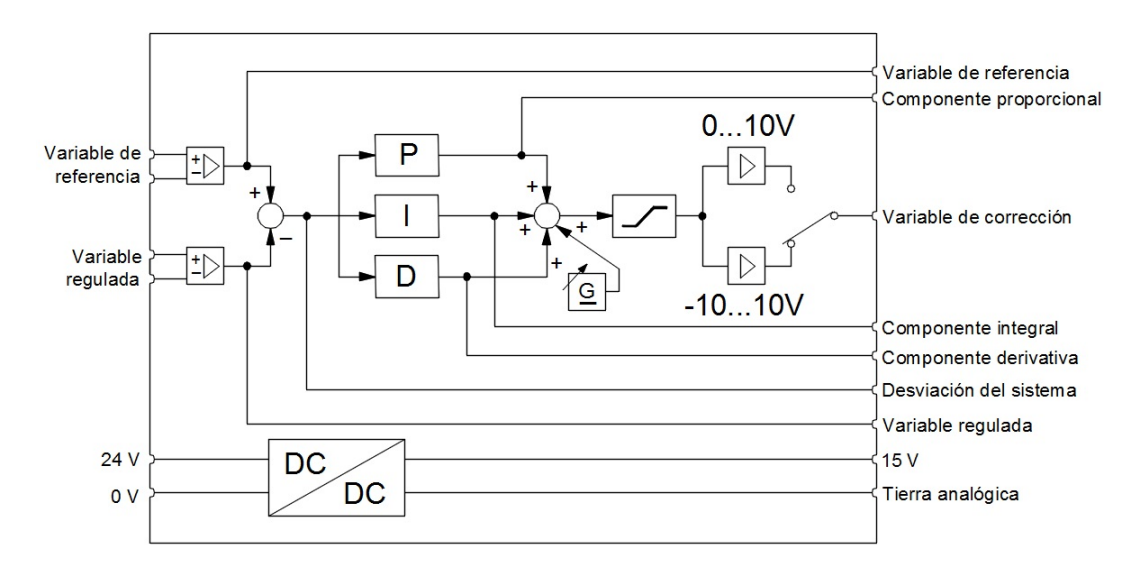

Figura 1.12: Esquema eléctrico del regulador PID analógico [1].

Los coeficientes de las ganancias KP, KI y KD del regulador PID resultan de la multiplicación de los valores establecidos en el potenciómetro e interruptor giratorio [1]. Por ejemplo si se requiere un coeficiente KP de 30, será necesario ajustar el potenciómetro giratorio a un valor de 3 mientras que el interruptor giratorio se ajustara en 10, del producto de estos valores resulta un KP = 30, tal como se indica en la Figura 1.13.

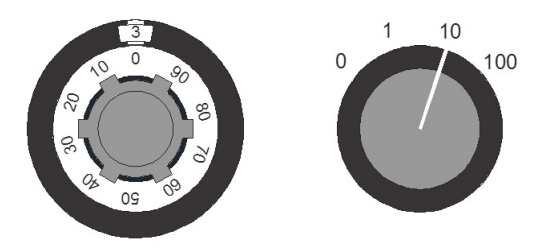

Figura 1.13: Ajuste analógico del coeficiente KP para un valor de 30.

## **1.2. FUNCIONAMIENTO DEL SISTEMA NEUMÁTICO EN BUCLE CERRADO**

Antes de desarrollar los controladores digitales que comandan al sistema neumático en bucle cerrado, es primordial poner en funcionamiento a dicho sistema de manera analógica empleando el regulador PID analógico descrito anteriormente, con la finalidad de saber los parámetros electroneumáticos que influirán en el diseño e implementación de los controladores PID y MPC.

### **1.2.1. Sistema en bucle cerrado para el control de posición lineal**

El funcionamiento del sistema neumático se rige de acuerdo a un sistema de control retroalimentado. Para el diseño de este sistema de control es necesario tener en cuenta que el objetivo es el de desplazar un bloque metálico (acoplado al embolo de un cilindro de doble efecto ubicado dentro del actuador lineal) a una posición deseada. La Figura 1.14 muestra el sistema en bucle cerrado para el control de posición lineal con las diferentes señales y componentes que intervienen en él.

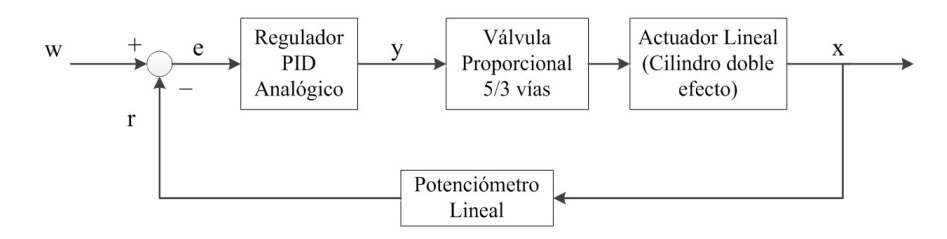

Figura 1.14: Sistema analógico en bucle cerrado para el control de posición lineal.

En la práctica se emplea una fuente variable de tensión que representará a la variable de referencia (w) y consecuentemente a la posición deseada, mediante una transformación de tensión a posición. La fuente de tensión empleada se muestra en la Figura 1.15.

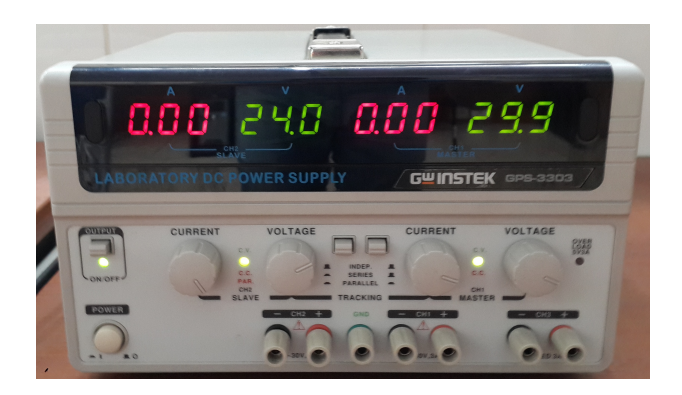

Figura 1.15: Fuente de tensión variable para la señal de referencia del sistema neumático.

El componente encargado de desplazar al bloque metálico es la válvula propor-

cional ya que esta es la que comanda al actuador lineal, debido a que su tensión de alimentación nominal es de 0 a 10 V, la tensión de referencia también variará en este rango.

La señal x representa la variable de salida o regulada del sistema y proviene de la salida del actuador lineal, la cual, a su vez, es la posición lineal del bloque metálico. La medición de esta posición se realiza mediante un potenciómetro lineal, el mismo que entrega una señal de voltaje conocida como variable de realimentación r [1].

La diferencia entre la variable de referencia con la variable de realimentación da como resultado la desviación del sistema descrita como e. Debido a que las variables de referencia y realimentada son aproximadamente las mismas, el valor de la desviación debe ser aproximadamente cero, con ello se tendrá una correcta posición deseada.

El regulador PID se encarga de comparar las variable regulada y de referencia generando, en su salida, una variable de corrección y. Esta variable se encarga de excitar a la válvula efectuado así la acción de control.

### **1.2.2. Funcionamiento del Sistema Neumático en bucle cerrado**

Con los componentes ya identificados y una vez entendido su funcionamiento y el rol que desempeñan en el sistema neumático, se procede a poner en funcionamiento todo el sistema, para ello se inicia con el montaje del circuito neumático de la Figura 1.16, es importante señalar que la fuente de aire comprimido deberá ser accionada después de haber conectado todos los componentes del circuito con la finalidad de evitar cualquier tipo de accidentes.

Aunque no se a dibujado el distribuidor de aire es necesario conectarlo entre la unidad de mantenimiento y la válvula proporcional, debido a que otros equipos localizados en el laboratorio hacen uso de la misma fuente de aire comprimido por lo tanto el distribuidor se encargará de alimentar a dichos equipos.

La unidad de mantenimiento es regulada a una presión de 6 bares, ya que esta es

la presión a la cual los componentes neumáticos funcionan correctamente según las especificaciones de los fabricantes.

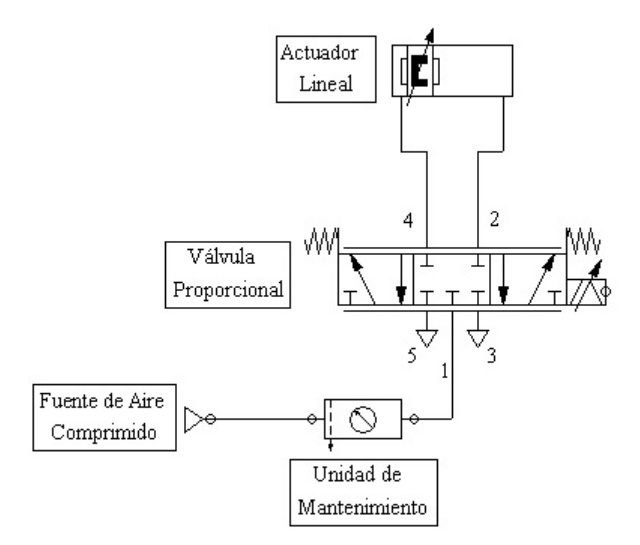

Figura 1.16: Circuito neumático del sistema en bucle cerrado.

El esquema eléctrico implementado en este sistema es el mostrado en la Figura 1.17. Se emplea una fuente de 24 V para la alimentación del regulador y de la válvula proporcional, además se utiliza una fuente regulable que sirve como señal de referencia para el regulador PID. La alimentación del potenciómetro puede ser de 24V pero se emplea, sin ningún problema, la alimentación de 15V proporcionada por el regulador PID reduciendo el ruido al mínimo.

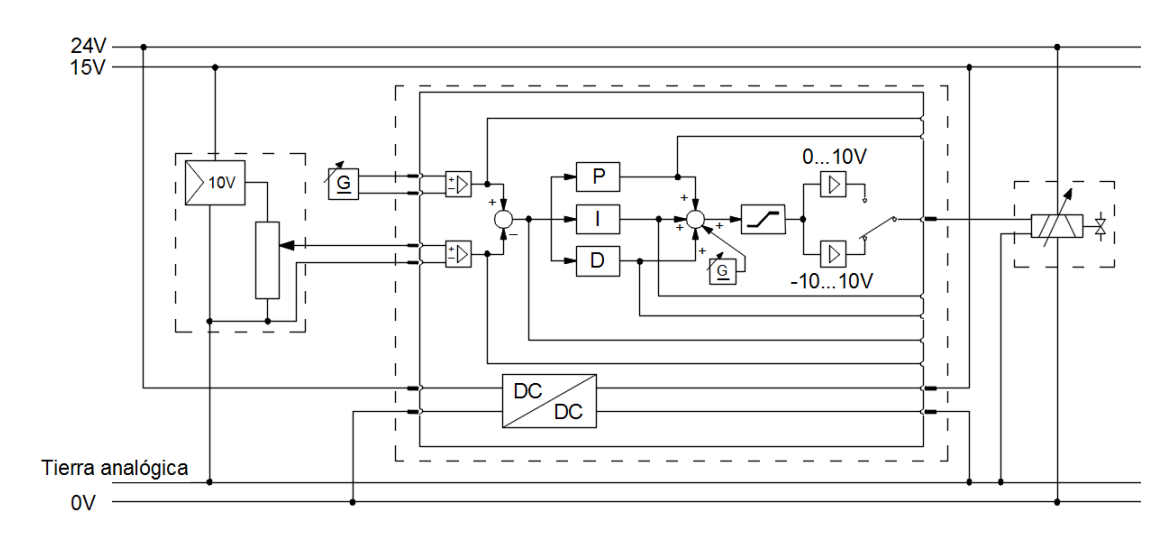

Figura 1.17: Circuito eléctrico del sistema neumático en bucle cerrado.

Las válvulas proporcionales funcionan de manera general en un rango de -10... + 10V, por este motivo el interruptor selector de margen es colocado en la posición mostrada, la señal de excitación de la válvula se conecta directamente con la variable de corrección y la tierra analógica del regulador PID.

### **1.2.3. Método de Ziegler-Nichols para la sintonización de controladores PID**

El siguiente paso, después de haber armado todo el sistema electroneumático, consiste en el ajuste de los coeficientes del regulador PID. Debido a que no se tiene establecido un modelo de planta no es posible aplicar ciertos cálculos analíticos para la determinación del valor de estos coeficientes.

En la teoría de control existen diversos métodos para la sintonización de controladores PID en donde no se conoce el modelo de la planta a controlar. Uno de esos métodos es el propuesto por Ziegler-Nichols el cual se basa en una serie de reglas que permiten ajustar los valores de KP, Tn y Tv para que el sistema responda adecuadamente, su uso es el mas común ya que resulta fácil de aplicar en la sintonización de controladores PID presentando buenos resultados [9].

La técnica de Ziegler-Nichols propone dos métodos para la identificación de la planta en donde los valores obtenidos con cualquiera de los dos métodos *"dan una estimación razonable de los parámetros del controlador y proporcionan un punto de partida para una sintonía fina, en lugar de dar los parámetros KP, Tn y Tv en un único intento"* [9], esto significa que los valores que se obtengan no serán exactamente los que se coloquen en el regulador PID, sino que indican un rango aproximado de valores que podrían tomar las componentes.

Ziegler-Nichols propone dos métodos para la sintonización de controladores, a continuación se indican cada uno de ellos:

### **Primer método de Ziegler-Nichols**

El primer método consiste en obtener, de manera experimental, la respuesta del

sistema al tener como entrada una señal tipo escalón. La respuesta del sistema deberá tener un comportamiento como el que se muestra en la Figura 1.18, si la respuesta no presenta un comportamiento similar no es posible aplicar este método de sintonización [10].

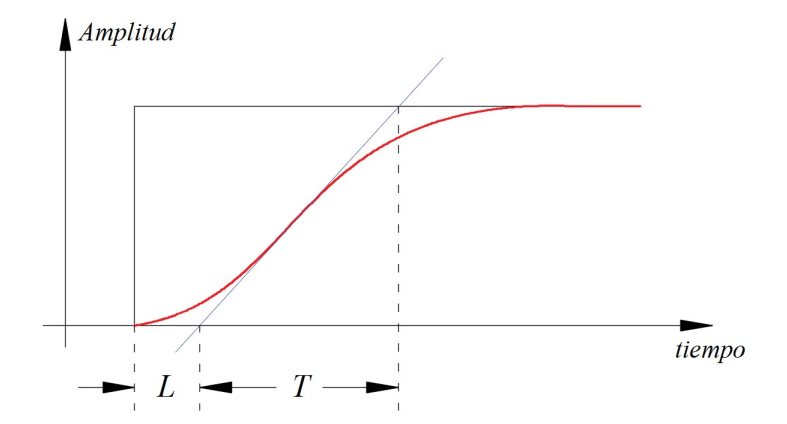

Figura 1.18: Respuesta y parámetros del sistema ante una entrada escalón.

En la curva se pueden apreciar dos parámetros, el tiempo de retardo *L* y la constante de tiempo *T* que se obtienen al trazar una recta tangente en el punto de inflexión de la curva. Por lo tanto los valores de KP, Ti, Tv se obtiene de acuerdo a la Tabla 1.2 [10].

| Tipo de Controlador   KP |                                  | $\mathbf{1}_n$ |  |
|--------------------------|----------------------------------|----------------|--|
|                          | T                                | $\infty$       |  |
| ΡI                       | $0.9\frac{T}{L}$ $\frac{L}{0.3}$ |                |  |
| PID.                     | $1.2\frac{T}{L}$   $2L$   $0.5L$ |                |  |

Tabla 1.2: Ecuaciones correspondientes al primer método Ziegler-Nichols para la sintonización de controladores.

La función de transferencia se construye mediante el sistema de primer orden de la ecuación 1.2.

$$
\frac{C(s)}{U(s)} = \frac{Ke^{-Ls}}{Ts+1}
$$
\n
$$
(1.2)
$$

Y el controlador PID sintonizado será el mostrado en la ecuación 1.3 con un polo en el origen y dos cero en  $-1/L$ .

$$
G_c(s) = \frac{\left(s + \frac{1}{L}\right)^2}{s} \tag{1.3}
$$

#### **Segundo método de Ziegler-Nichols**

Para el segundo método de Ziegler-Nichols se deben fijar los valores de *T<sup>n</sup>* y *T<sup>d</sup>* en ∞ y 0 respectivamente, para ello se ajustan los valores de las componentes integral y derivativa, del regulador PID de la Figura 1.12, a cero, quedando únicamente en funcionamiento la componente proporcional. A continuación se incrementa el coeficiente de acción proporcional KP desde 0 hasta un valor que le permita al sistema oscilar constantemente [1], es decir en cierto valor de KP la salida del sistema deberá mostrar el comportamiento de la Figura 1.19.

Para la sintonización del controlador es necesario registrar dos valores: el periodo crítico (Tcrit) y el valor de KP cuando el sistema se vuelve oscilante (KPcrit).

Empleando un osciloscopio se almacenan los datos de la forma de onda oscilante a través de una tabla de Excel para un futuro análisis de su período.

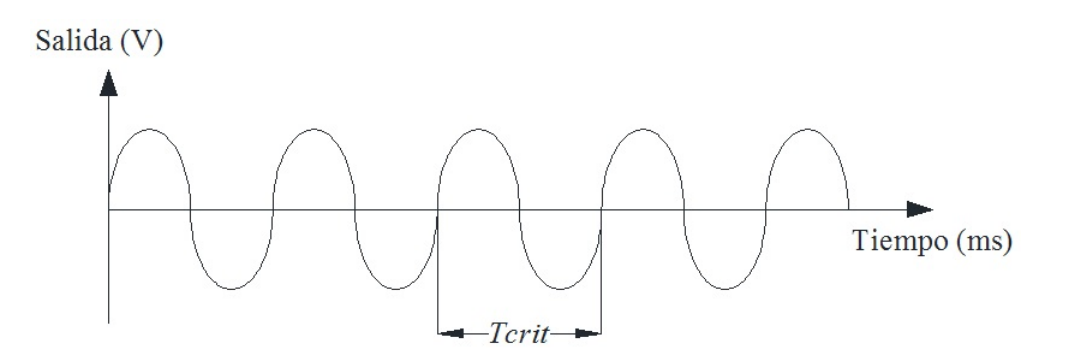

Figura 1.19: Oscilaciones sostenidas del sistema analógico para  $KI = 0$ ,  $KD = 0$  y KP  $=$  cte.

Con estos valores es posible el cálculo de las componentes KP, KI y KD que se ajustaran en el regulador PID, para ello se emplean las ecuaciones planteadas en la Tabla 1.3.

| Tipo de Regulador | КP                                  | $\mathbf{r}_n$  | $\mathbf{I}_{\eta}$                                               |                  |  |
|-------------------|-------------------------------------|-----------------|-------------------------------------------------------------------|------------------|--|
|                   | $0.5K$ $P_{crit}$                   |                 |                                                                   |                  |  |
|                   | $0.8K$ $P_{crit}$                   |                 | $0,12T_{crit}$                                                    |                  |  |
| РI                | $0.45 K P_{crit}$   $0.85 T_{crit}$ |                 |                                                                   | $\frac{KP}{T_n}$ |  |
| PID.              | $0,6KP_{crit}$                      | $0{,}5T_{crit}$ | $\mid 0,12T_{crit}\mid \frac{KP}{T_n}\mid K\overline{P\cdot T_v}$ |                  |  |

Tabla 1.3: Ecuaciones para la sintonización de controladores P, PD, PI y PID.

En lo que respecta a este sistema neumático, no puede ser aplicado el primer método de Ziegler-Nichols ya que no se obtiene una respuesta como en la Figura 1.18, principalmente por la inestabilidad de la válvula, por lo tanto se procede a aplicar el segundo método de Ziegler-Nichols.

El ajuste de las componentes del regulador PID se inicia colocando KI y KD en cero, para ello los potenciómetros y los interruptores giratorios son colocados en cero. Seguidamente se incrementa el valor de KP hasta que el sistema presente oscilaciones sostenidas. En la práctica el sistema muestra oscilaciones sostenidas en un valor critico de KPcrit  $= 4.5$  (Figura 1.20).

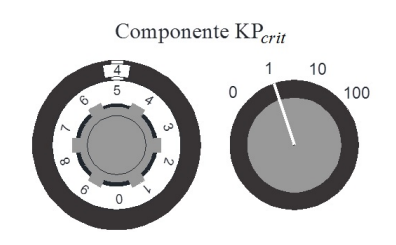

Figura 1.20: Ajuste del potenciómetro y del interruptor giratorio para un KPcrit =  $4,5$ .

Los datos de la salida del sistema capturados con un osciloscopio son graficados en la Figura 1.21. De acuerdo con esta curva el valor del periodo crítico es aproximadamente de Tcrit =  $1.215 - 0.8799 = 335$  ms. Aplicando las ecuaciones de la Tabla 1.3, se obtienen las siguientes componentes para el regulador PID (Tabla 1.4).

| Tipo de Regulador | к |      |        |         |  |
|-------------------|---|------|--------|---------|--|
|                   |   | .5ms | 42.6ms | 15.211e |  |

Tabla 1.4: Componentes para el regulador PID analógico con el segundo método de Ziegler-Nichols.

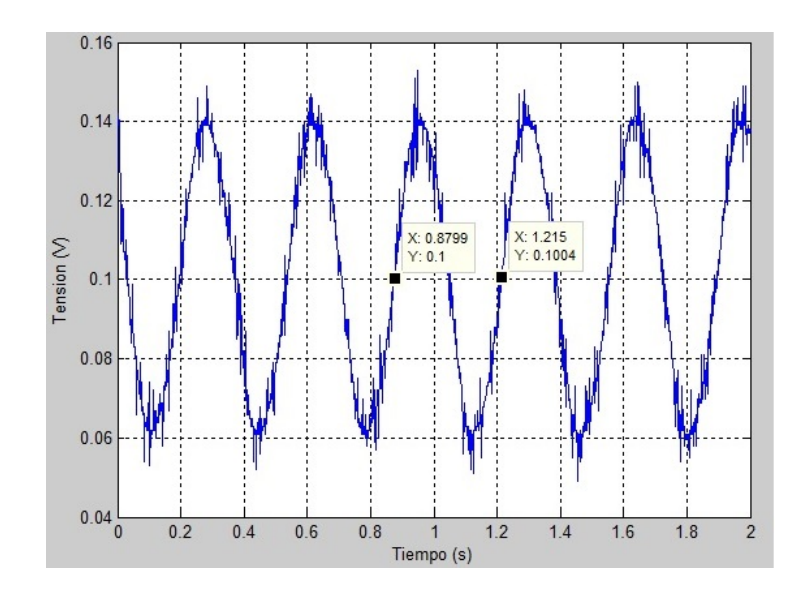

Figura 1.21: Medición de las oscilaciones sostenidas en la salida del sistema analógico.

En este punto de sintonización se pone en funcionamiento al sistema y se observa un comportamiento de la salida frente a la referencia del sistema tal como se indica en la Figura 1.22. Resulta claro que la salida del sistema no responde adecuadamente a los valores de referencia ya que la salida presenta oscilaciones en su estado estable.

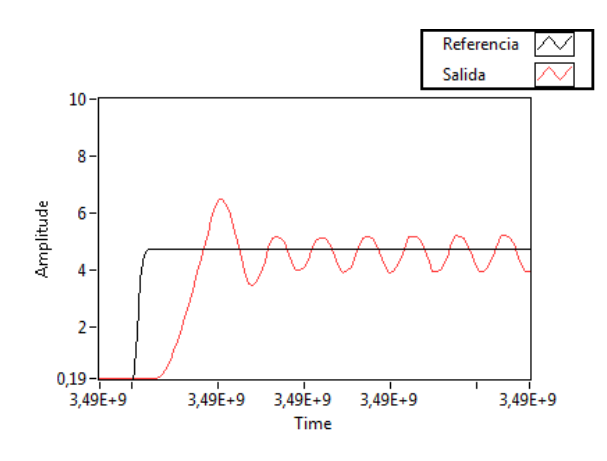

Figura 1.22: Repuesta del sistema analógico para valores de  $KP = 2.7$ ,  $KI = 15.21$  y  $KD = 115.02$ .

Como se mencionó anteriormente el método de Ziegler-Nichols no siempre entrega valores exactos para la respectiva sintonización del controlador, en ese caso este método da una estimación razonable de las componentes del regulador PID para una futura modificación de los mismos. Teniendo en cuenta esta consideración y después de varias pruebas de funcionamiento se procede a modificar los valores de las componentes del regulador PID a los siguientes valores:  $KP = 6.58$ ,  $KI = 2.43$  y  $KD = 940$ .

El cambio más relevante se realiza sobre la componente KD, un cambio de 115.02 a 940 resulta muy elevado en comparación con las otras dos modificaciones, sin embargo este incremento es necesario ya que para valores menores de KD el sistema continua presentando oscilaciones en su salida. La nueva regulación de las componentes proporciona un mejor tiempo de respuesta, una mínima desviación en estado estable y en la salida no existen oscilaciones (Figura 1.23).

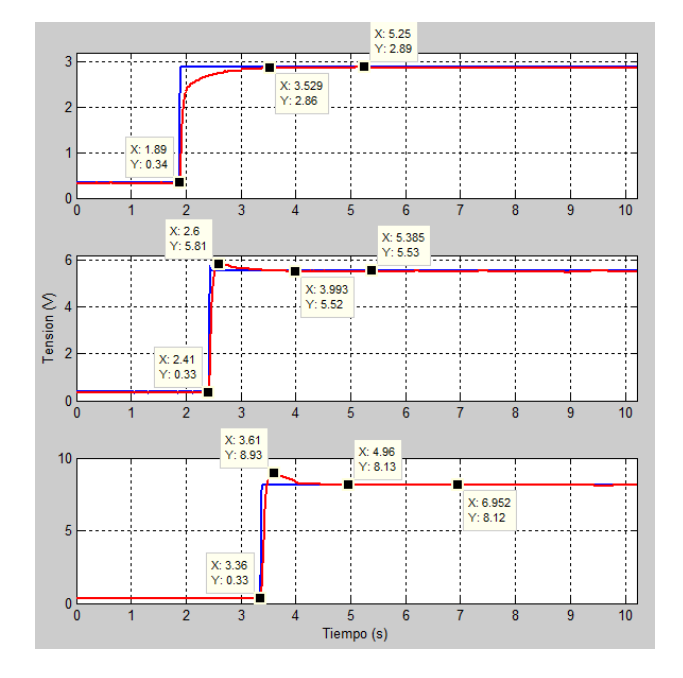

Figura 1.23: Repuesta del sistema analógico para valores de  $KP = 6.58$ ,  $KI = 2.43$  y  $KD = 940.$ 

De acuerdo con la Figura 1.23 el sistema presenta el siguiente comportamiento:

- Para una entrada de 2.89 V el sistema no presenta sobresalto, el tiempo de establecimiento es de 1.6s y existe una desviación en estado estable de 0.03V.
- Con una entrada de 5.53 V el sobresalto máximo es del 5.25 %, el tiempo de establecimiento es de 1.58s y la desviación del sistema es 0.01V
- Para una entrada de  $8.12$  V se tiene un sobresalto máximo e  $9.84\%$  con un tiempo de establecimiento de 1.6s y una desviación en estado estable de 0.01V.

En el sistema controlado se observa que el tiempo de establecimiento y la desviación del sistema se mantienen alrededor de 1.6s y 0.01V respectivamente a lo largo de todo el rango de tensión de referencia, mientras que el parámetro que cambia de manera ascendente es el máximo sobresalto, este último valor es nulo para tensiones de referencia bajas y a medida que se incremente la referencia el sobresalto también lo hará. Debido al comportamiento de este último valor es posible decir que el sistema presenta una no linealidad cuando es excitado con distintos valores de referencia.

Todo este procedimiento de sintonización para la puesta en funcionamiento del sistema facilita el diseño del instrumento virtual ya que se tiene conocimiento de los inconvenientes que influyen en el control y manipulación de las componentes del controlador.

### **1.3. INSTRUMENTO VIRTUAL PARA MONITOREO Y CONTROL DE LA PLANTA**

#### **1.3.1. Diseño del instrumento virtual**

En el apartado anterior quedaron claras ciertas consideraciones para un correcto funcionamiento del sistema neumático; consideraciones como los circuitos electroneumáticos y la regulación de las componentes del regulador PID. Tomando en cuenta dichas consideraciones se procede a elaborar un instrumento virtual inicial que se encargue del control del sistema por medio de un ordenador personal. Para ello es necesario reemplazar el regulador PID analógico por un controlador PID disponible en el software LabVIEW, también se sustituye la fuente de tensión variable, para la señal de referencia, por una tensión variable generada en el mismo software a través de una tarjeta de adquisición de datos NI myDAQ (Figura 1.24). Esta misma tarjeta también efectuará la lectura de la tensión generada en la salida del potenciómetro lineal que sirve como señal de realimentación del sistema.
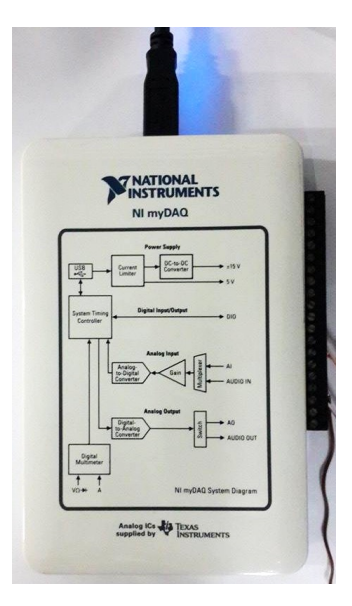

Figura 1.24: Tarjeta de Adquisición de datos NI myDAQ.

El instrumento virtual se rige de acuerdo a un sistema de control digital parecido al establecido en la Figura 1.14 con la diferencia de que la variable *y*, correspondiente a la salida del regulador PID analógico es sustituida por la salida del controlador PID digital programado en LabVIEW y es enviada a la salida analógica de la tarjeta NI myDAQ. El mismo caso se tiene para la variable r, es decir que la lectura de la tensión del potenciómetro lineal es enviada a una entrada analógica de la tarjeta de adquisición y servirá como señal de realimentación para el controlador PID. El nuevo sistema se muestra en la Figura 1.25.

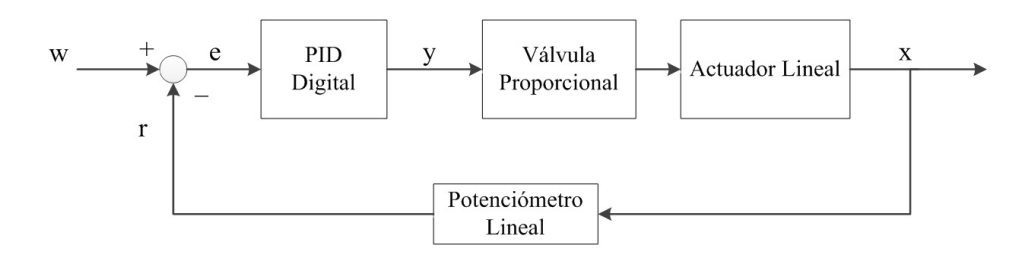

Figura 1.25: Sistema digital en bucle cerrado para el control de posición lineal.

#### **1.3.2. Implementación del instrumento virtual**

La conexión de las variables *r* y *y* con las entradas y salidas de la tarjeta de adquisición se muestra en la Figura 1.26. El circuito neumático continúa siendo el mismo de la Figura 1.16, mientras que la circuitería eléctrica consta únicamente de

una fuente de 24V para la alimentación de la válvula proporcional y del potenciómetro lineal.

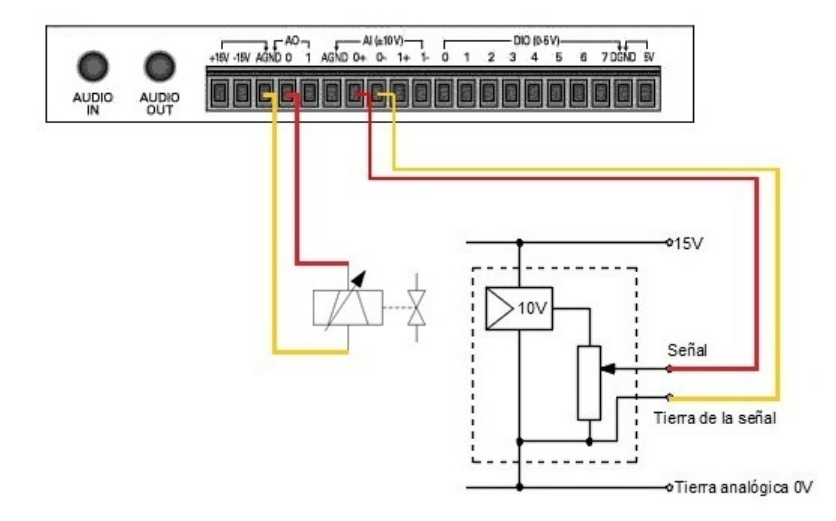

Figura 1.26: Conexión de las variables del sistema con los terminales de la tarjeta NI myDAQ.

El programa del instrumento virtual que gobierna al sistema neumático se muestra en la Figura 1.27 y su correspondiente interfaz gráfica se aprecia en la Figura 1.28. En este programa se implementa directamente un bloque controlador PID localizado en la librería *Control Design & Simulation* de LabVIEW, este bloque tiene las siguientes propiedades:

- Variable de proceso (process variable): Es la señal de realimentación *r* del sistema correspondiente a la tensión del potenciómetro la cual es adquirida mediante la tarjeta NI myDAQ y su conexión se muestra en la Figura 1.26.
- Setpoint: Es la señal de posición deseada y corresponde al bloque *Set Point (mm)* representado con la barra de control vertical de la Figura 1.28. La barra indica la posición deseada en mm, mientras que la variable de proceso es expresada en voltios, por lo tanto se realiza una conversión, de la referencia, de mm a voltios para que la comparación entre estas dos variables sea correcta. Dicha conversión se efectúa teniendo en cuenta que el rango de trabajo del actuador lineal es de 0,19 V a 9,11 V y que cuando el actuador alcanza una posición de 45 mm el potenciómetro marca 10 V. Esta es la razón para que el *Set Point (mm)* sea

multiplicado por 10 y dividido entre 45 y para que la barra vertical tenga sus valores mínimo y máximo en 0.855 y 40.995 respectivamente.

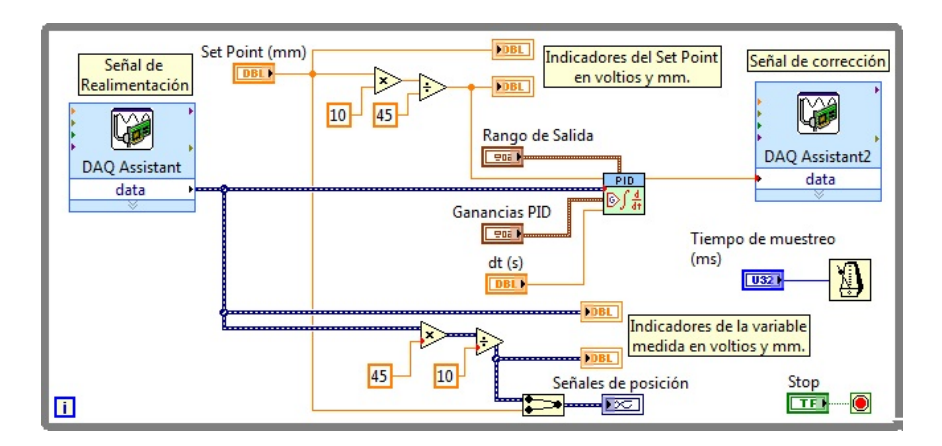

Figura 1.27: Diagrama de bloques del instrumento virtual para el sistema neumático.

- Rango de salida (Output range): Este valor indica el margen de la tensión de excitación que requiere la válvula proporcional, está representado por los controles numéricos *Salida nivel alto* y *Salida nivel bajo* de la interfaz gráfica de la Figura 1.28.
- dt(s): Es el tiempo del ciclo del lazo en el que este VI es llamado. La influencia de este dato en el controlador PID no es bastante clara por lo que se opta por su valor predeterminado de –1.
- Ganancias PID (PID gains): Estos valores son los equivalentes a los valores resultantes de los potenciómetros e interruptores giratorios del regulador PID analógico. La diferencia con el regulador analógico se da en las componentes integral y derivativa; ahora se requiere el tiempo de acción integral *Ti* y el tiempo de acción derivativo *Td*, en lugar de las componentes KI y KD. De acuerdo con los requerimientos del bloque PID de LabVIEW ambos valores son expresados en minutos.
- Salida (output): Es la salida del controlador PID que indica la *Señal de corrección* del sistema. Como se observa en la Figura 1.27, esta señal es vinculada a una salida de la tarjeta NI myDAQ para su conexión física con la válvula proporcional.

En este instrumento virtual se colocan dos indicadores numéricos de tensión para las señales de referencia y de realimentación, también consta de un indicador gráfico de posición para la comparación entre las dos señales. De esta manera el usuario tiene la posibilidad de verificar visualmente el adecuado funcionamiento del instrumento virtual.

Con el diseño e implementación de los controladores PID y MPC este instrumento virtual evolucionará de manera que en un solo programa se pueda establecer una comparación entre los distintos controladores empleados.

#### **1.3.3. Funcionamiento del instrumento virtual**

El buen desempeño del instrumento virtual está ligado a una adecuada selección de los parámetros de control Kc, Ti y Td. El procedimiento a seguir para el ajuste de estos parámetros es el mismo empleado con el regulador PID analógico, es decir aplicando el segundo método de Ziegler-Nichols. En este caso los valores de Ti y Td de la Figura 1.28 son  $\infty$  y 0 respectivamente mientras que el valor de Kc es regulado desde cero hasta un valor que le permita al sistema oscilar constantemente.

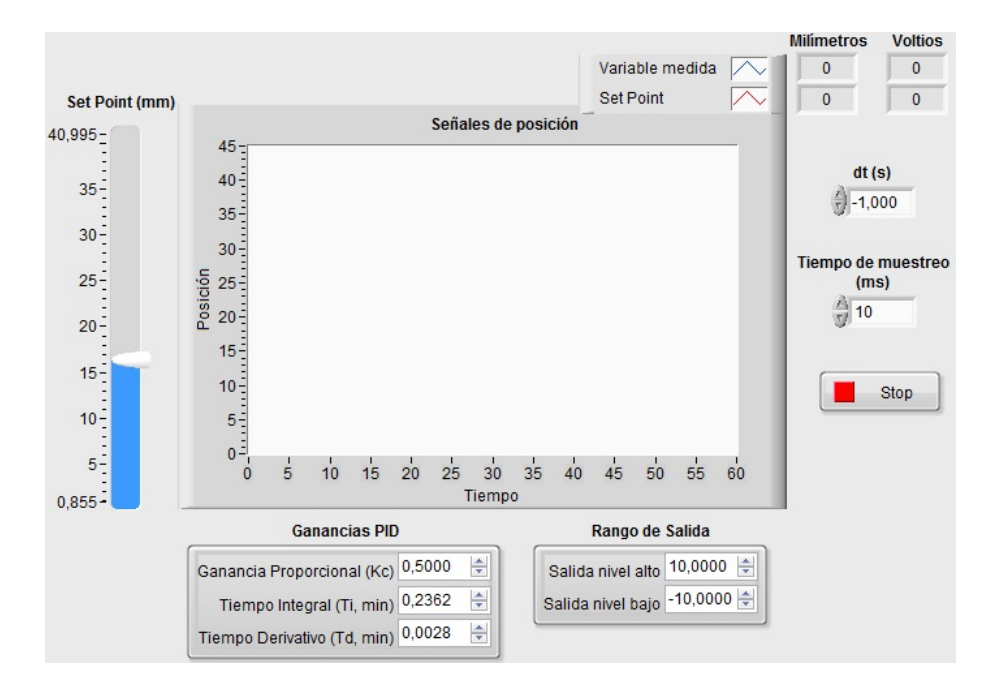

Figura 1.28: Interfaz gráfica del programa en LabVIEW para el instrumento virtual.

La oscilación constante del sistema es la misma de la Figura 1.21 por lo que el Tcrit  $=$  355ms, pero el valor critico de KP es Kcrit  $=$  1,11. Con estos valores y aplicando las ecuaciones de la Tabla 1.3 se tienen los siguientes resultados (Tabla 1.5).

| <b>Tipo de Regulador</b>   <b>KP</b> ( <b>Kc</b> )   $T_n(T_i)$   $T_v(T_d)$   KI |       |  |                                                  |
|-----------------------------------------------------------------------------------|-------|--|--------------------------------------------------|
|                                                                                   | 0.666 |  | 177,5 $ms$   42,6 $ms$   3,75 $1/s$   28,37 $ms$ |

Tabla 1.5: Componentes iniciales para el controlador PID del instrumento virtual implementado en LabVIEW.

Mediante el ajuste de los valores para el controlador PID se manipula el sistema y se grafica la respuesta del sistema frente a una valor de referencia aleatorio (Figura 1.29). Como se aprecia la respuesta del sistema es oscilante, a pesar de la constante manipulación de las componentes Kc, Ti y Td no es posible conseguir un sistema estable, por lo tanto la solución a este problema está en la regulación de la presión del aire de ingreso al sistema.

Bajo una presión de aire comprimido de 6 bar el sistema alcanza el valor de posición deseado sin embargo la acción interna de la válvula proporcional ocasiona que el sistema no se estabilice, por esa razón y en base a varias pruebas realizadas se consigue una estabilización del sistema cuando este trabaja con una presión de 3 bar, un cambio significativo pero necesario para el adecuado desempeño del sistema de control.

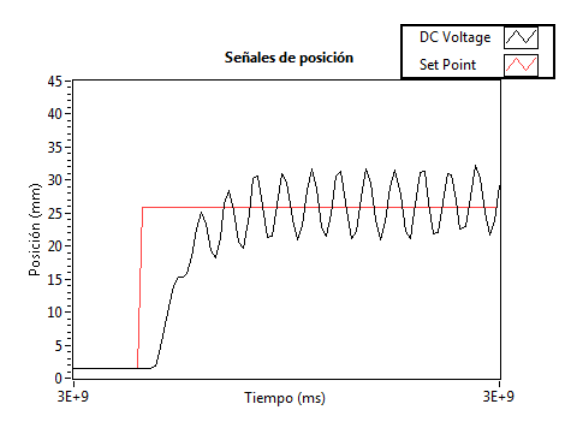

Figura 1.29: Respuesta del instrumento virtual con  $Kc = 0.666$ ,  $Ti = 177.5$  ms,  $Td =$ 42.6 ms y una presión de aire comprimido de 6 bar.

Al igual que el regulador analógico PID las componentes para el controlador PID de LabVIEW son ajustadas hasta obtener los valores de la Tabla 1.6.

| Tipo de Regulador   KP $(Kc)$ |       | $T_n(T_i)$                           | $T_v(T_d)$ |
|-------------------------------|-------|--------------------------------------|------------|
|                               | 0.555 | $\mid 0.2362min \mid 0.0018min \mid$ |            |

Tabla 1.6: Componentes para el controlador PID del instrumento virtual implementado en LabVIEW.

La nueva respuesta en la salida del instrumento virtual se ven en la Figura 1.30.

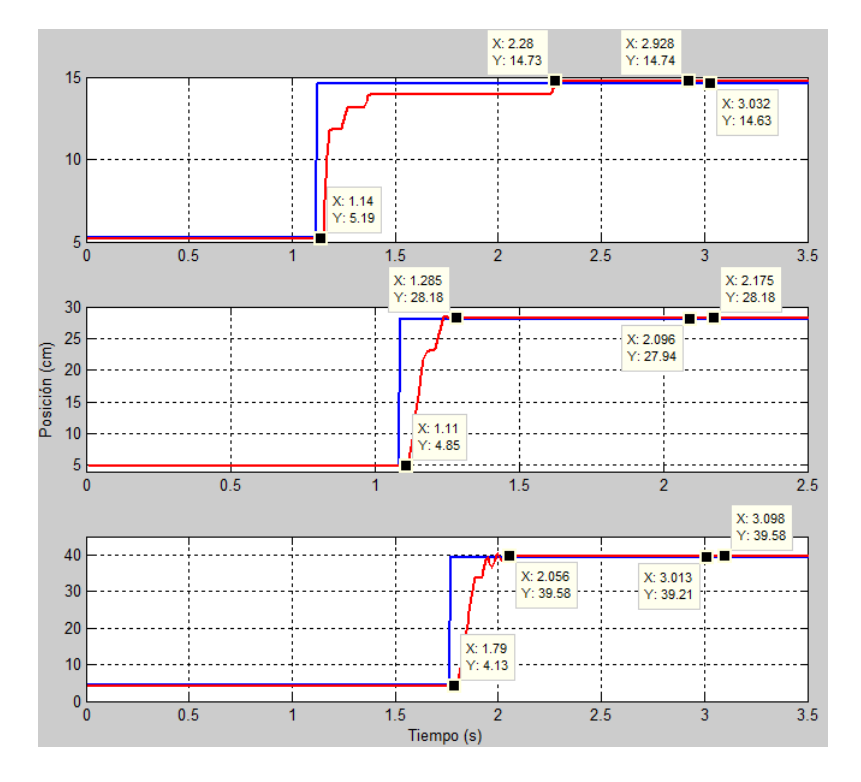

Figura 1.30: Respuesta del instrumento virtual para un valor de Kc =  $0.555$ , Ti = 0.2362, Td  $= 0.0018$  y una presión de aire comprimido de 3 bar.

- Para una entrada de 14.63cm (equivalente a 3.25V) el sistema no presenta sobresalto, el tiempo de establecimiento es de 1.14s y existe una desviación en estado estable de 0.11cm (0.02V).
- Con una entrada de 27.94cm (6.21V) tampoco existe un sobresalto en la respuesta, el tiempo de establecimiento es de 0.175s y la desviación del sistema es 0.24cm (0.05V)
- Para una entrada de 39.21cm (8.71V) no hay sobresalto, el tiempo de establecimiento es de 0.266s y una desviación en estado estable de 0.37cm (0.08V).

Los valores obtenidos con el instrumento virtual muestran la ausencia de un sobresalto en la salida en comparación con los resultados del sistema analógico, en donde a medida que se incrementaba la referencia también se incrementaba el sobresalto. Esta diferencia se debe principalmente a la reducción de la presión de aire de 6 a 3 bares suministrada al sistema neumático además de la modificación de las componentes P, I y D.

# **Capítulo 2**

# **IDENTIFICACIÓN DE LA PLANTA DEL SISTEMA**

En el capítulo anterior fue posible poner en funcionamiento al sistema neumático mediante un controlador PID regulando únicamente sus componentes a través de una sintonización adecuada, este método de control es útil al poseer un controlador ya diseñado como el regulador PID analógico o el bloque del controlador PID de Lab-VIEW. Pero al no disponer ninguna de estas dos opciones es necesario diseñar un controlador en base al modelo matemático de la planta. Con un modelo preciso de la planta será posible el futuro diseño de los controladores PID digital y del MPC. Todo este modelamiento es posible gracias a un proceso o sistema de identificación [11].

La presente investigación demuestra que se pueden obtener distintos modelos matemáticos de una misma planta todo depende de la metodología empleada para su obtención. Para ello, son varios los métodos empleados para la identificación de la planta, entre los más comunes se tiene al método en lazo abierto fundamentado en la respuesta al escalón. Como se verá más adelante este método es inaplicable debido a la inestabilidad del sistema, por lo que se optará por otro tipo de identificación basado en señales PRBS (pseudo-random-binary-signals).

## **2.1. IDENT de** MATLAB**® (System Identification Toolbox)**

IDENT es una de las herramientas disponible en el software MATLAB® para la identificación de sistemas, a través de ella es posible construir un modelo matemático

de un sistema dinámico mediante la medición de las señales de entrada y salida del sistema [12].

El ingreso a esta herramienta se realiza mediante la instrucción *>>ident* escrita en la ventana de comandos de MATLAB® , la interfaz de usuario se muestra en la Figura 2.1. La ventana principal de ident esta dividida en dos secciones: la primera referida al conjunto de datos importados para el análisis y una segunda sección en donde se localizan los modelos creados en base a las operaciones efectuadas sobre los datos importados.

El manejo del ident se empieza con la importación de datos a través del menú *Import data,* con el cual se generará el conjunto de datos para el experimento*.* La aplicación de las distintas operaciones a través de los menús *Preprocess* y *Estimate* proporcionarán el modelo final de la planta. [12].

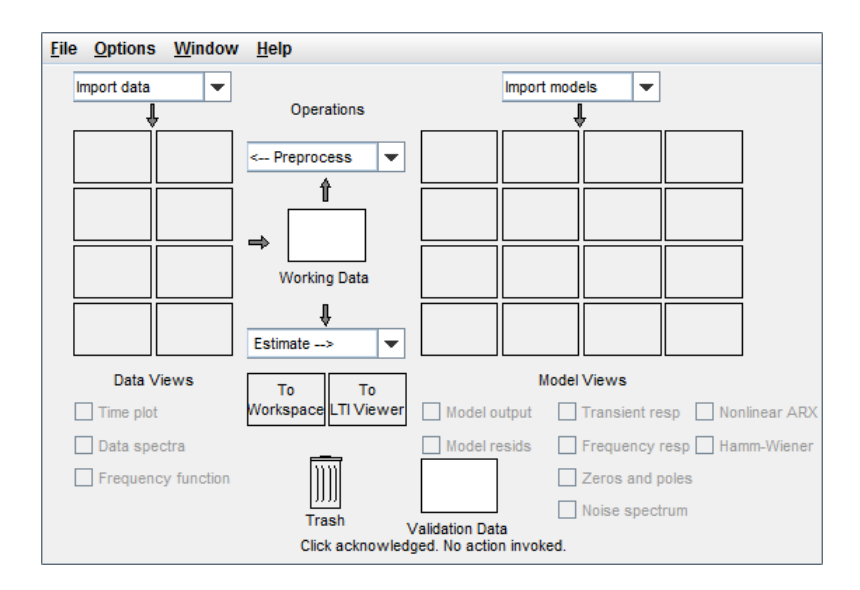

Figura 2.1: Ventana principal del IDENT de MATLAB® .

IDENT presenta tres opciones de importación: Importación de datos en el dominio del tiempo, en el dominio de la frecuencia e importación de objetos [12], las tres opciones se muestran en la Figura 2.2. En la presente tesis se trabaja con la importación de datos en el dominio del tiempo por lo que los datos requeridos serán los vectores de entrada (Input) y salida (Output) cada uno en la forma de *n* filas y una columna, el

*Data name* hace referencia al nombre del conjunto de datos, el cuadro *Starting time* corresponde al tiempo de inicio con el que fueron obtenidos los vectores de entrada y salida, mientras que el *Samplig interval* se refiere al tiempo de muestro de estos vectores.

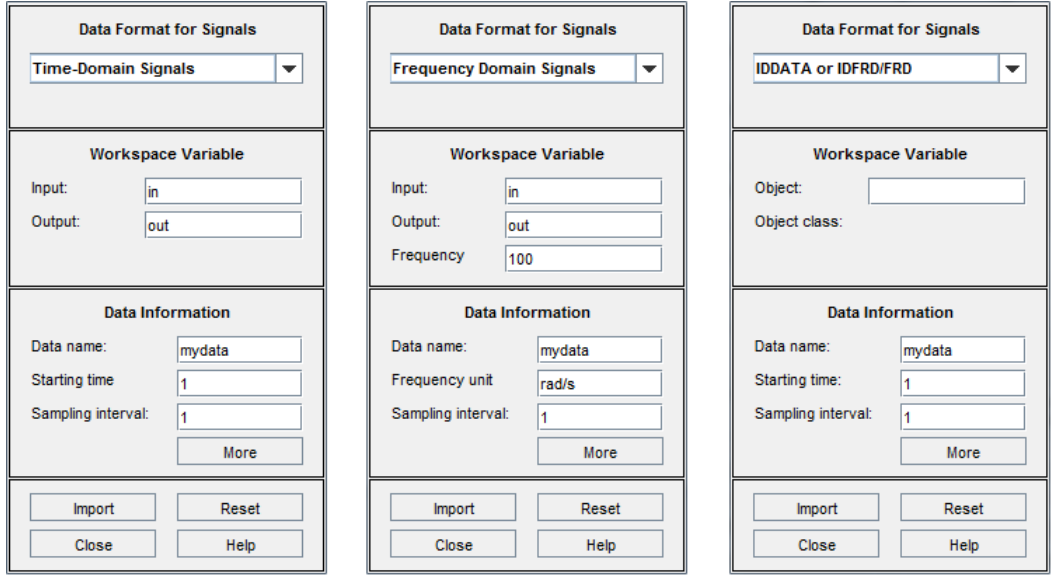

Figura 2.2: Opciones de importación de datos en IDENT de MATLAB® .

En el dominio de la frecuencia los datos requeridos para las variables del espacio de trabajo son los mismos que en el dominio del tiempo adicionando el valor de la frecuencia de trabajo, seguidamente se selecciona las unidades de la frecuencia de trabajo y el intervalo de muestreo de la misma. Por ultimo la opción de importar objetos en donde se coloca el nombre del objeto de MATLAB® a importar, y el resto de datos son los mismos explicados anteriormente.

# **2.2. Identificación de la planta del sistema neumático para el control de posición lineal**

A través de pruebas experimentales los métodos de identificación de sistemas proporcionan información dinámica del sistema al ser excitado con señales especificas registrando los valores de entrada y salida del sistema [13]. A lo largo del tiempo se han planteado diversos procesos de identificación en donde su aplicación es dependiente del sistema sobre el cual se trabaja, siendo así, los métodos de identificación han sido divididos en dos grupos: métodos de identificación paramétrica y no paramétrica  $|14|$ .

Los métodos de identificación paramétrica se fundamentan en la selección finita de parámetros que describen a una estructura previamente establecida, en este ámbito se pueden destacar los cuatro modelos paramétricos más comunes: ARX, ARMAX, BJ y OE [14].

La identificación de sistemas empleando métodos no paramétricos no proporciona los parámetros de una estructura, mas bien trabajan bajo curvas o funciones que pueden ser usadas para una futura aplicación de un método paramétrico. En este tipo de identificación se encuentra el análisis de correlación y el análisis espectral. El análisis de correlación estima la respuesta del sistema ante una entrada similar al ruido blanco. Mientras que el análisis espectral estima la respuesta en el dominio de la frecuencia [14].

En todo proceso de identificación es vital obtener mediciones ante una señal que excite todos los modos de funcionamiento del sistema, esta señal, que presenta un amplio contenido en el espectro de frecuencias, es denominada como ruido blanco. Es así que el método empleado para la identificación del sistema neumático es el análisis de correlación en donde se aplica una señal de ruido blanco.

### **2.2.1. Señales PRBS**

La señal que más se aproxima al comportamiento del ruido blanco es la denominada secuencia binaria pseudo-aleatoria (PRBS), la cual se representa por pulsos rectangulares como se indica en la Figura 2.3 [15, 16].

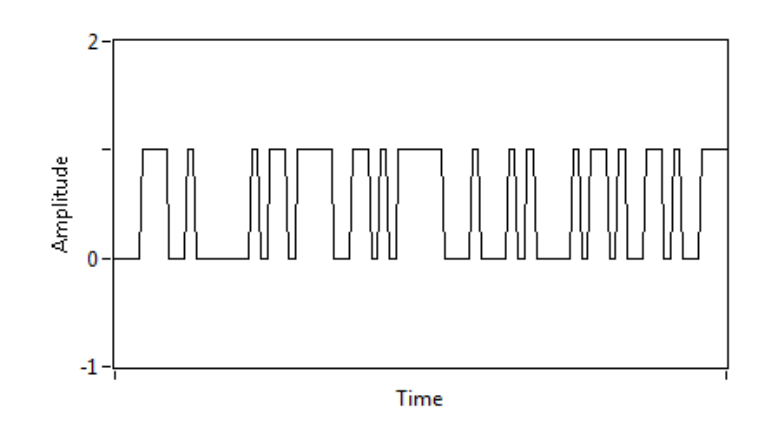

Figura 2.3: Forma de onda de una señal PRBS.

Como se puede apreciar la PRBS es una señal de dos estados que se puede generar utilizando registros de desplazamiento en retroalimentación a través de compuertas XOR, como se indica en la Figura 2.4. Los estados del registro de desplazamiento corresponden a los valores de *X*1*, X*<sup>2</sup> *y Xn*, y dependiendo de los estados internos, realimentados por el sumador módulo-2, se obtendrán secuencias pseudoaleatorias [17].

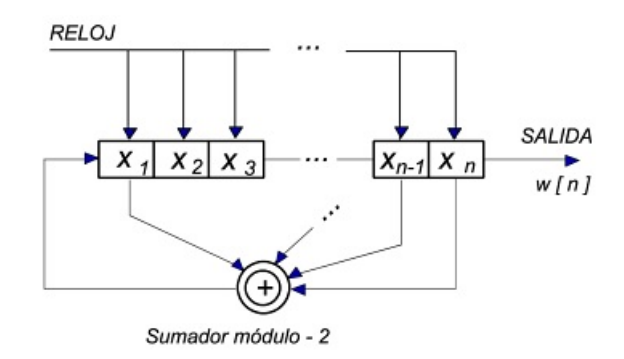

Figura 2.4: Generación de una señal PRBS [17].

Esta señal originalmente oscila entre 0 y 1, pero para el sistema neumático en bucle cerrado estos valores son demasiado pequeños para poner en funcionamiento a la válvula proporcional. Por lo tanto en base a experimentos realizados se selecciona un rango de oscilación entre 3 y 7 V ya que en estos valores el sistema responde en la mayor parte del recorrido del actuador lineal. En base a estos valores se establece el punto de equilibrio, sobre el que trabajará el sistema, en 5V equivalente a 22.5cm .

Teniendo en cuenta estas consideraciones se tiene el programa implementado en LabVIEW para la generación de la señal PRBS, el mismo que se muestra en la Figura 2.5.

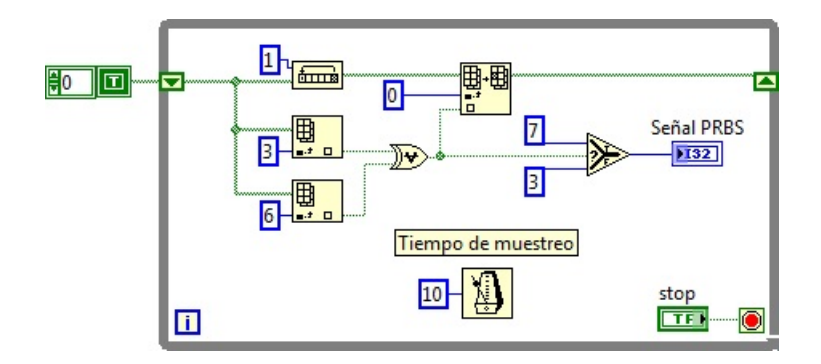

Figura 2.5: Diagrama de bloques para la generación de la PRBS.

Uno de los parámetros más importantes en la generación de la PRBS es el tiempo de muestreo, el cálculo de este tiempo se lo realiza en base a los tiempos de estabilización de la respuesta al escalón del sistema en lazo abierto, dicho procedimiento resulta inaplicable en este sistema neumático debido a la inestabilidad del mismo.

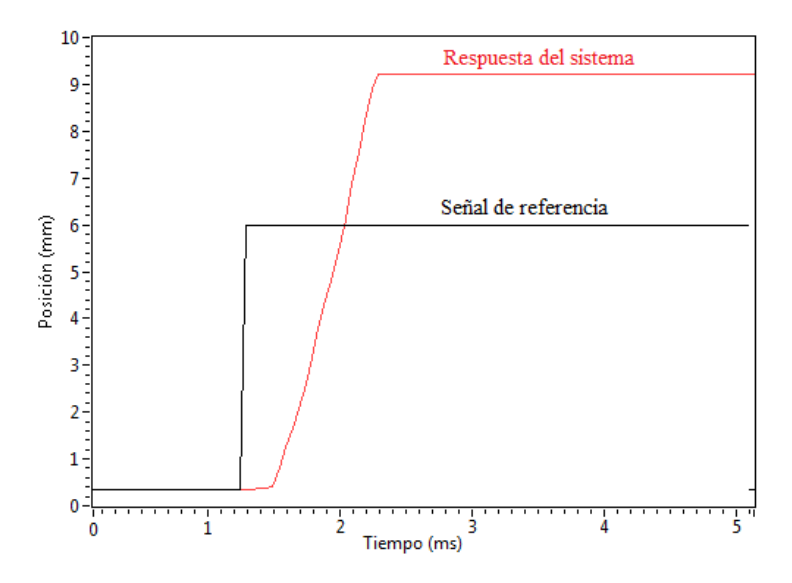

Figura 2.6: Respuesta del sistema neumático en lazo abierto para una entrada de 6V.

En la Figura 2.6 podemos observar que ante una entrada escalón de 6V para el sistema en lazo abierto, este nunca llega a estabilizarse y se alcanza un valor de 9.1V, este último valor no es el de estabilización, sino que representa el máximo valor al cual puede llegar el actuador, es decir nunca se tiene una estabilización en lazo abierto.

La inestabilidad del sistema se debe al funcionamiento de la válvula proporcional indicado en la Tabla 1.1. Al no tener una realimentación en el sistema y al alimentar a la válvula con una tensión mayor a 5V, la válvula permite el flujo de aire siempre en una sola dirección, esto significa que el embolo del cilindro de doble efecto se moviliza también en una sola dirección, para llegar a una estabilización del sistema es necesario que el voltaje de alimentación de la válvula permanezca en 5V. Esta inestabilidad impide el cálculo exacto del tiempo de muestreo para la señal PRBS, por lo que se recurre a una aproximación del mismo de manera empírica.

Para validar el tiempo de muestreo se necesitan realizar varias pruebas de acuerdo al siguiente procedimiento: se empieza poniendo en funcionamiento al programa de LabVIEW en un tiempo determinado imponiéndose un tiempo de muestreo bajo, luego se almacenan los datos de entrada (PRBS) y salida del sistema, posteriormente, con estos datos almacenados se recurre al IDENT de MATLAB® para la respectiva estimación y validación del sistema. Si la estimación no muestra un porcentaje mayor al 75 % se repite el procedimiento descrito incrementando el tiempo de muestreo en un intervalo constante hasta obtener un porcentaje adecuado.

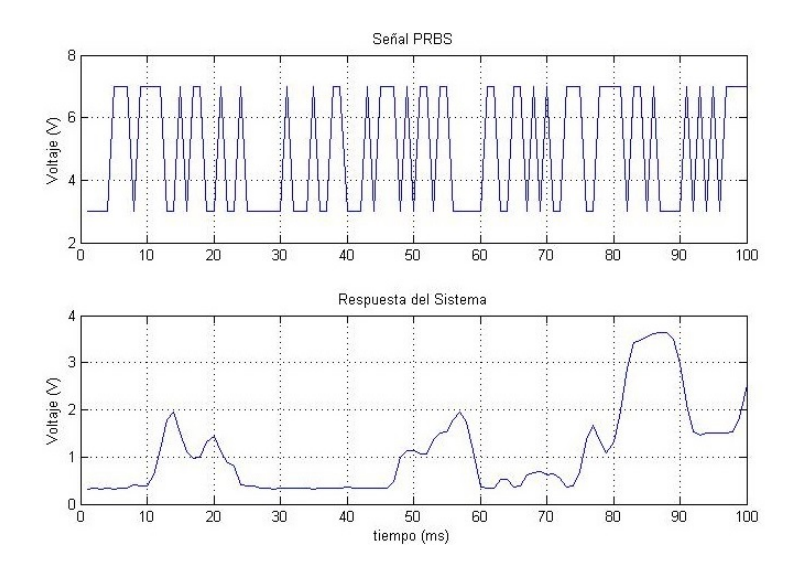

Figura 2.7: Respuesta del sistema neumático frente a una señal PRBS de 3 a 7V.

Si al modificar el tiempo de muestreo no se obtienen buenos resultados, nuevamente

se repite el procedimiento, solo que esta vez se modifica el tiempo de funcionamiento del programa en LabVIEW e imponiendo un tiempo de muestro bajo. La Figura 2.7 muestra el comportamiento del sistema cuando es excitado con una señal PRBS con un tiempo de muestreo de 10ms y un tiempo de funcionamiento de 3 minutos.

## **2.2.2. Identificación del Sistema empleado el IDENT de** MATLAB**®**

Los pasos que se describen en esta sección se realizan teniendo en cuenta que el tiempo de muestro seleccionado para la PRBS es de 10ms y un tiempo de funcionamiento de 3 minutos, ya que con estos valores el sistema presenta un alto porcentaje de estimación.

Los datos que se ingresarán en el ident de MATLAB® son la señal de excitación (PRBS) y la señal de salida (respuesta). El proceso de identificación con *ident* de MATLAB® inicia considerando el tipo de datos con los que se desea trabajar, esto se hace desde la opción *Import data* de la ventana de la Figura 2.1, en este caso se selecciona *Time domain data*, ya que las señales medidas se encuentran en el dominio del tiempo. Al acceder a esta opción se observa la ventana de la Figura 2.8.

Seguidamente se indican las variables con las que se trabajaran en el espacio de trabajo (*Workspace Variable*), para ello se requiere almacenar los valores de las curvas de la Figura 2.7 en una tabla de dos columnas en donde la primera columna corresponde a los datos de la señal PRBS y la segunda es la señal de respuesta del sistema medida en el potenciómetro lineal, ambas nombradas como in y out respectivamente. El código empleado para la creación de estas columnas se muestra a continuación:

 $>> x = x$  stread ('Senal\_PRBS.xlsx');  $>>$  in = x(:,1);  $\gg$  out = x(:,2);

el comando xlsread carga la tabla de Excel de 2 columnas que posteriormente será divida en dos archivos de una sola columna, en este caso la primera columna corresponde a la entrada del sistema.

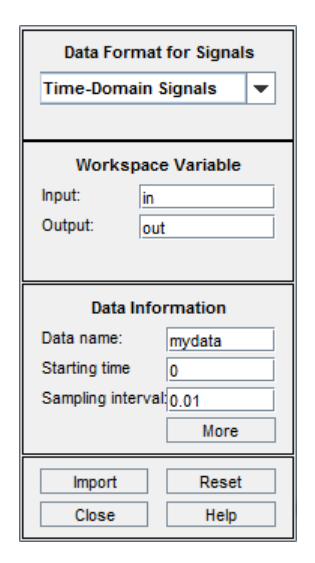

Figura 2.8: Importación de datos del sistema neumático con el IDENT de MATLAB® .

La sección *Data Information* es llenada con un nombre de datos que, en este caso se mantiene con el nombre por defecto (mydata), a continuación se solicita el tiempo de inicio (*Starting time*) que es igual a cero debido a que la toma de datos se realiza desde que corre el programa de generación de la PRBS, por último se coloca un intervalo de muestreo (Sampling interval) de 0.01 el cual corresponde al tiempo de muestreo establecido en la señal PRBS.

Después de haber realizado la importación de datos, el primer recuadro de esta sección muestra el primer conjunto de datos tal como se indica en la Figura 2.9 mediante la gráfica en color azul (mydata). Los siguientes conjuntos de datos de color verde (mydatad) y rojo (mydatadd) corresponden a los datos después de removerse las medias y tendencias de los datos anteriores, mediante el arrastre de cada conjunto de datos hacia el *Working data*, este proceso se explica detalladamente al comienzo de este capítulo.

Remover la tendencia de los datos consiste en extraer los valores medios o las tendencias lineales de las señales. Es recomendable eliminar al menos los valores medios de los datos antes de proseguir con la estimación de los mismos [12].

Con estos últimos datos se procede a trabajar en la respectiva identificación del

sistema. Ya que se desea obtener la función de transferencia del sistema se selecciona la opción *Transfer Function Models* alojada en el menú *Estimate* de la Figura 2.1.

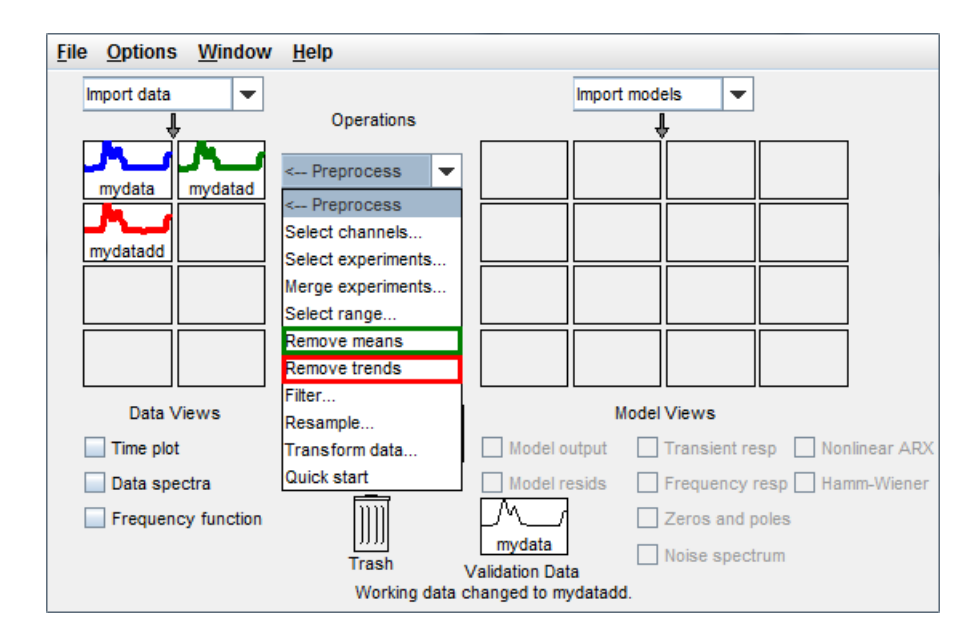

Figura 2.9: Remoción de medias y tendencias de los datos importados con el IDENT de MATLAB® .

La nueva ventana de la Figura 2.10 es la que permite especificar el número de polos y ceros que tendrá la función de transferencia que represente al sistema neumático. Las pestañas *I/O Delay* y *Estimation Options* no son habilitadas ni modificadas debido a que no se requiere la presencia de un retraso en el sistema y se recomienda mantener las opciones de estimación por defecto.

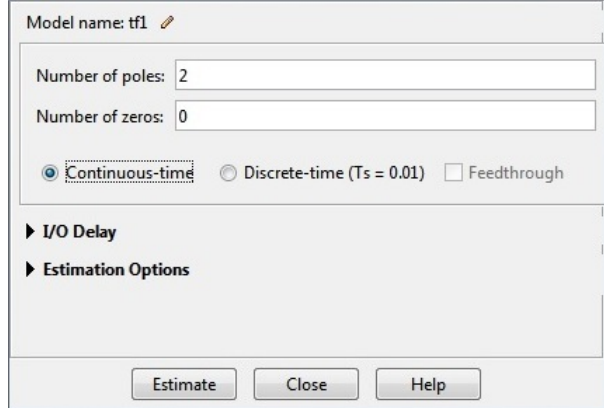

Figura 2.10: Selección del numero de polos y ceros para la función de transferencia del sistema neumático.

Inicialmente se experimenta con dos, tres y cuatro polos y un cero para la identificación del sistema neumático. Al dar clic sobre *Estimate* se abre una ventana (Figura 2.11) en donde se observa todo el procedimiento que emplea ident para generar el modelo del sistema, finalizado el progreso de la estimación se presentan los tres modelos generados como se observa en la Figura 2.12. En caso de cometer un error, ya sea en la selección de polos y ceros o en el proceso de estimación, siempre existirá la opción de eliminar un modelo generado arrastrándolo hacia el basurero (Trash).

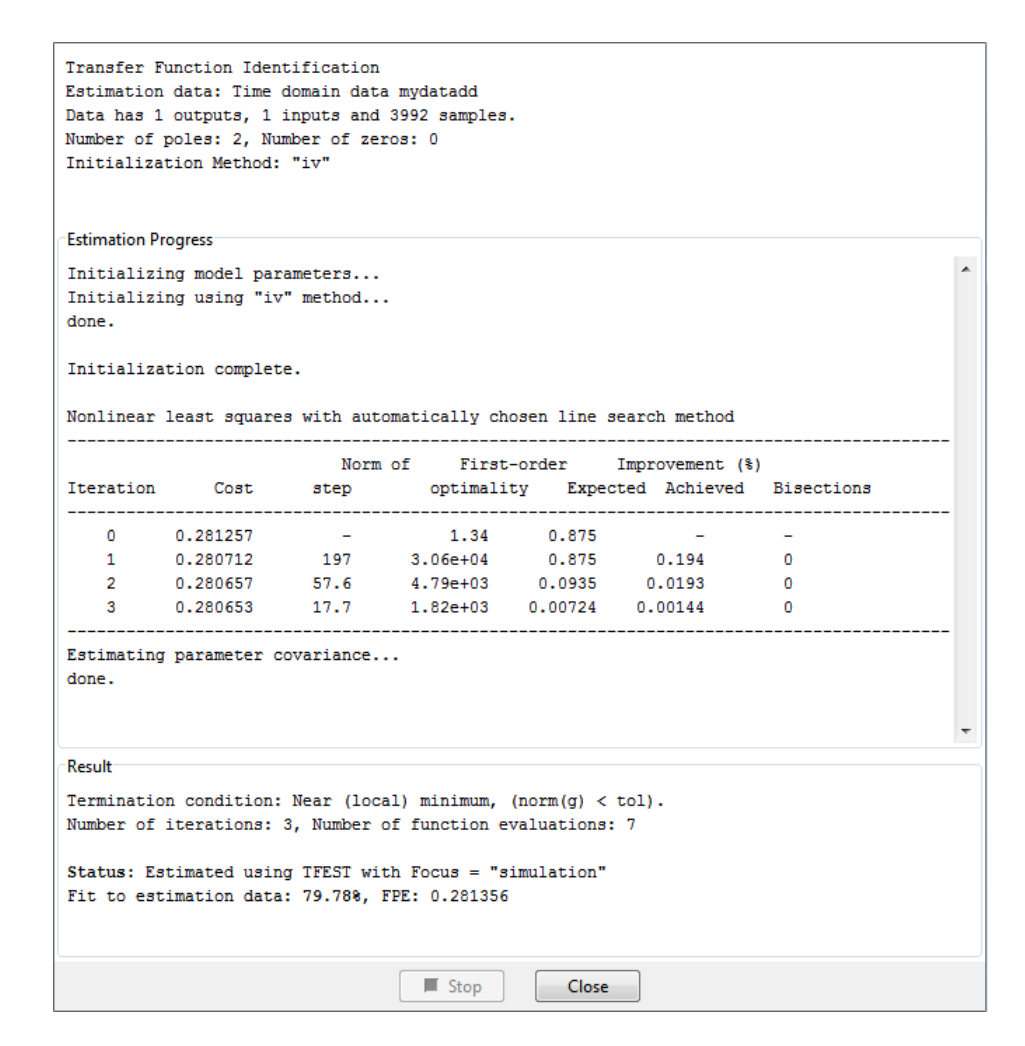

Figura 2.11: Ventana del progreso de estimación de la función de transferencia.

Para saber el porcentaje de estimación de cada modelo se selecciona la opción *Model output*, obteniendo así las tres estimaciones de la Figura 2.13 y los resultados son resumidos en la Tabla 2.1. A medida que se incrementa el numero de polos, manteniendo un cero, se va teniendo una mejor estimación del sistema pero la complejidad del modelo también va en aumento, esto representa un problema ya que su análisis se dificulta para el futuro diseño de los controladores.

Otras opciones como *Transient resp* o *Frequency resp* permiten saber las respuestas del modelo en el dominio del tiempo o de la frecuencia, además existe la posibilidad de visualizar el lugar geométrico de raíces mediante la opción *Zeros and poles*.

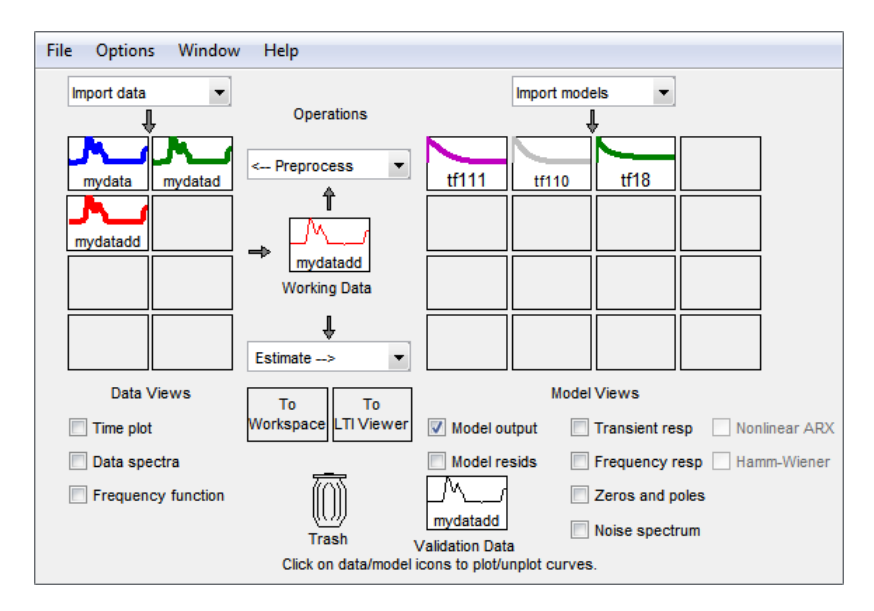

Figura 2.12: Generación de los modelos del sistema en IDENT de MATLAB® .

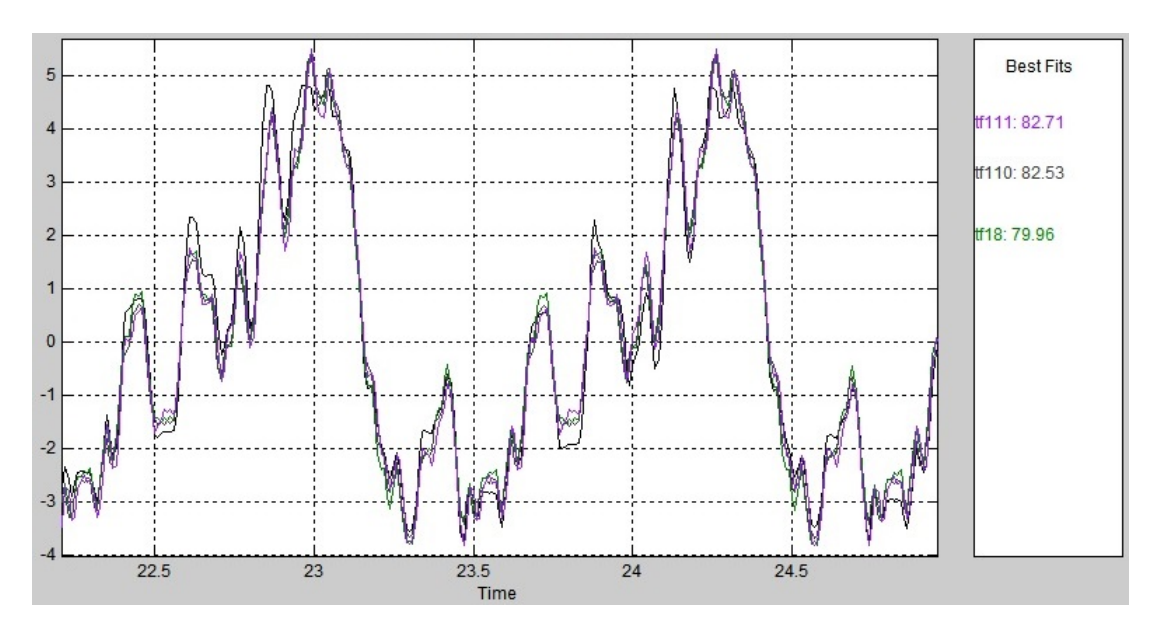

Figura 2.13: Curvas y porcentaje de estimación de la función de transferencia ante la presencia de 2, 3, 4 polos y un cero.

| Numero de Polos   Numero de Ceros   Estimación |  |
|------------------------------------------------|--|
|                                                |  |
|                                                |  |
|                                                |  |

Tabla 2.1: Resultados de la estimación de la función de transferencia con la presencia de un cero.

Ahora se procede a estimar el sistema nuevamente con 2, 3 y 4 polos solo que esta ves se omitirá la presencia de ceros en la función de transferencia, estas tres estimaciones se muestran en la Figura 2.14 y resumidas en la Tabla 2.2. Ante la supresión del cero se disminuye el porcentaje de estimación pero dicha disminución es mínima por lo que se puede considerar una identificación del sistema neumático sin la presencia de ceros evitando así la complejidad de la función de transferencia del sistema. La estimación cambia radicalmente a un valor de 37.45 % al elevar el numero de polos a cuatro por esta razón la elección se reduce entre un sistema con dos o tres polos y ningún cero. La diferencia entre el sistema estimado con dos polos y el estimado con tres polos es del 0.34 %, un valor muy pequeño, debido a este valor bajo se opta por elegir el sistema más simple, uno de 2 polos carente de ceros con una estimación del 79.78 %.

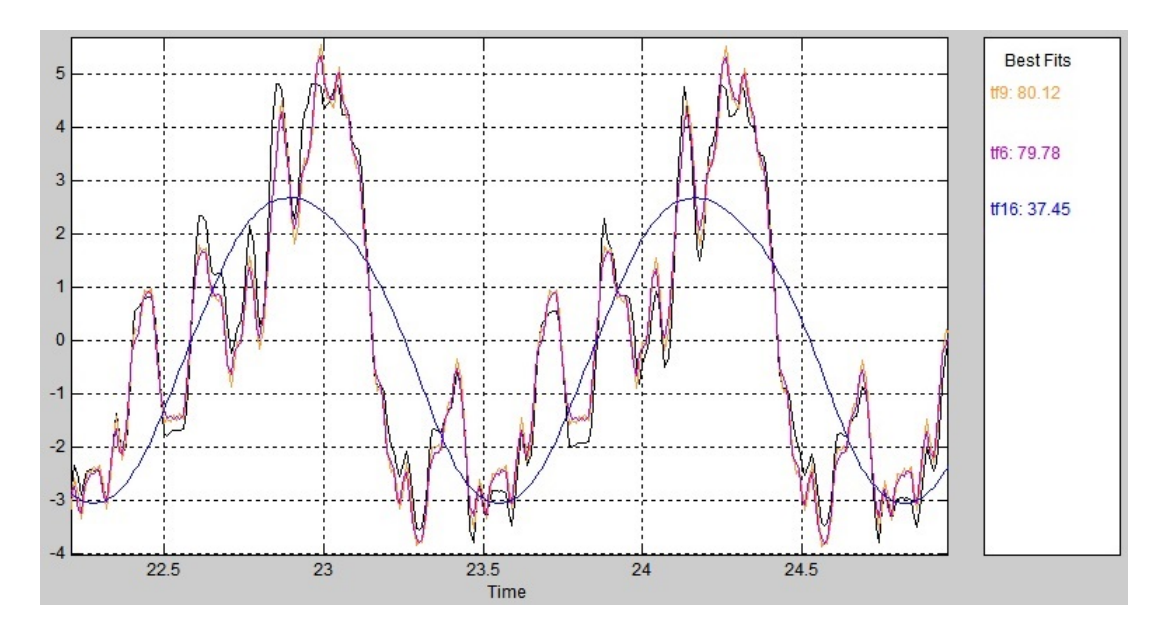

Figura 2.14: Curvas y porcentaje de estimación de la función de transferencia ante la ausencia de ceros.

| Numero de Polos   Numero de Ceros   Estimación |  |
|------------------------------------------------|--|
|                                                |  |
|                                                |  |
|                                                |  |

Tabla 2.2: Resultados de la estimación de la función de transferencia ante la ausencia de ceros.

Al dar un doble clic sobre el recuadro del modelo escogido como el adecuado se abrirá la ventana de la Figura 2.15. En él se detallan las características del modelo seleccionado, la parte que más interesa en este punto es el modelo final de la función de transferencia del sistema neumático, el cual se puede observar en la parte superior y se expresa de mejor manera en la ecuación 2.1.

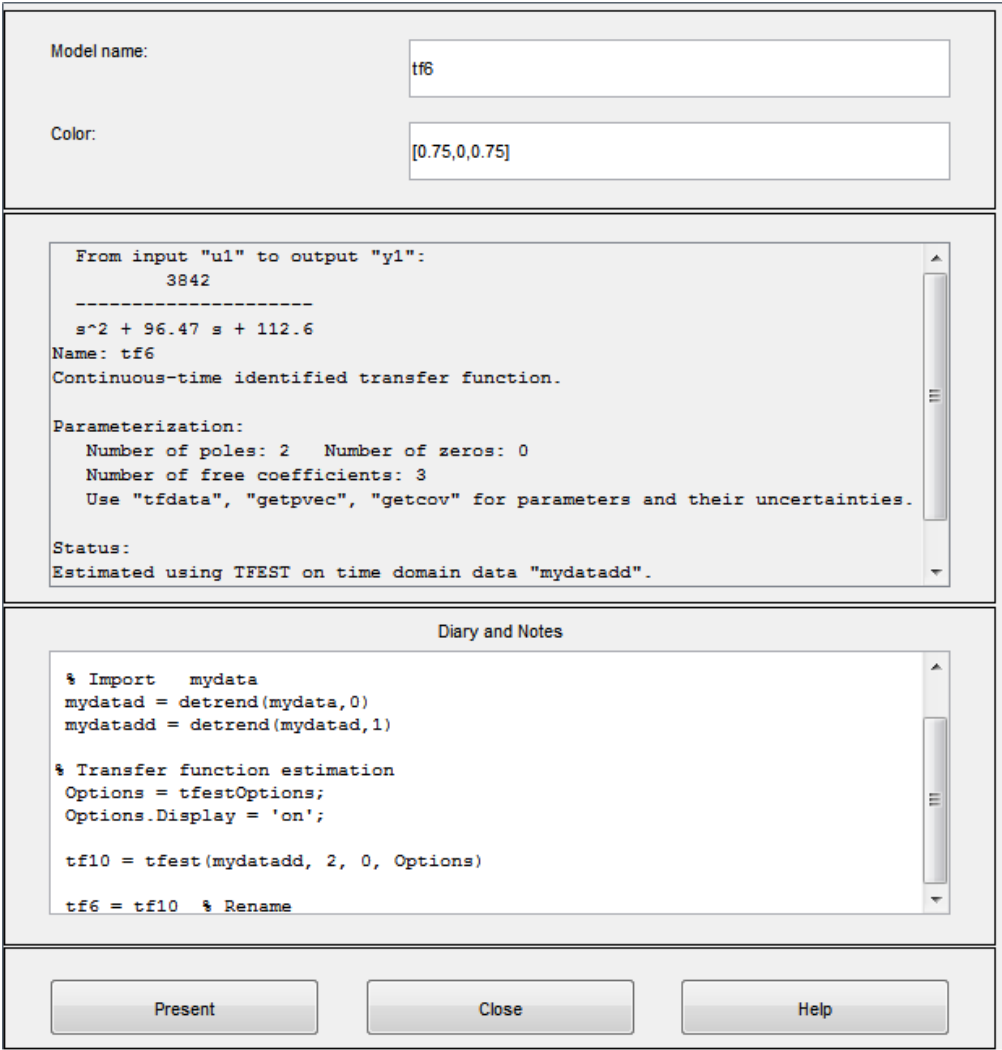

Figura 2.15: Resultados del modelo identificado en IDENT de MATLAB® .

$$
G(s) = \frac{3842}{s^2 + 96,47s + 112,6}
$$
\n
$$
(2.1)
$$

## **2.3. Simulación y análisis de resultados**

Para verificar que el modelo de la planta es el adecuado se procede a controlarla usando el controlador del instrumento virtual ajustando las componentes P, I y D a los mismos valores indicados en la Tabla 1.6, con la diferencia de que se insertará el modelo de la planta de la ecuación 2.1. El sistema empleado para realizar esta verificación es el mostrado en la Figura 2.16.

La simulación del sistema identificado se realiza empleando la herramienta Control & Simulation Loop de LabVIEW, dentro de este lazo de simulación se coloca el bloque de la función de transferencia indicado como H(s), al ingresar en este bloque, mediante un doble clic, será posible configurar los coeficientes del numerador y denominador.

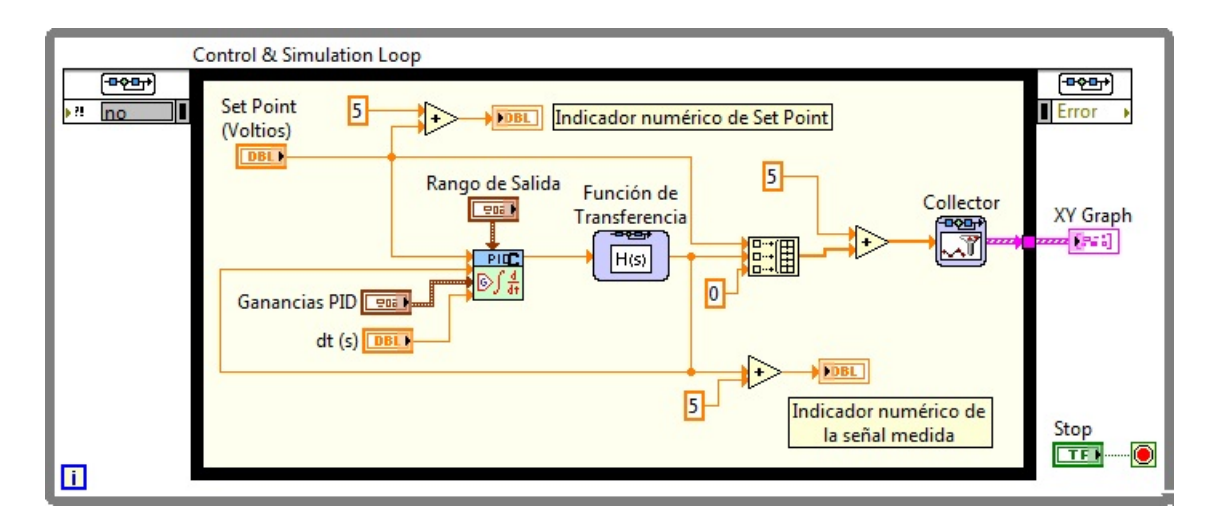

Figura 2.16: Diagrama de bloques para la simulación del sistema neumático identificado.

Al igual que el instrumento virtual la señal de Set Point es manipulada mediante una barra de control vertical, mientras que el único parámetro modificado en el controlador PID ha sido el *dt(s)* estableciéndolo en 0.01s (10ms). Teniendo en cuenta estas consideraciones la interfaz gráfica para la simulación del sistema identificado se muestra en la Figura 2.17.

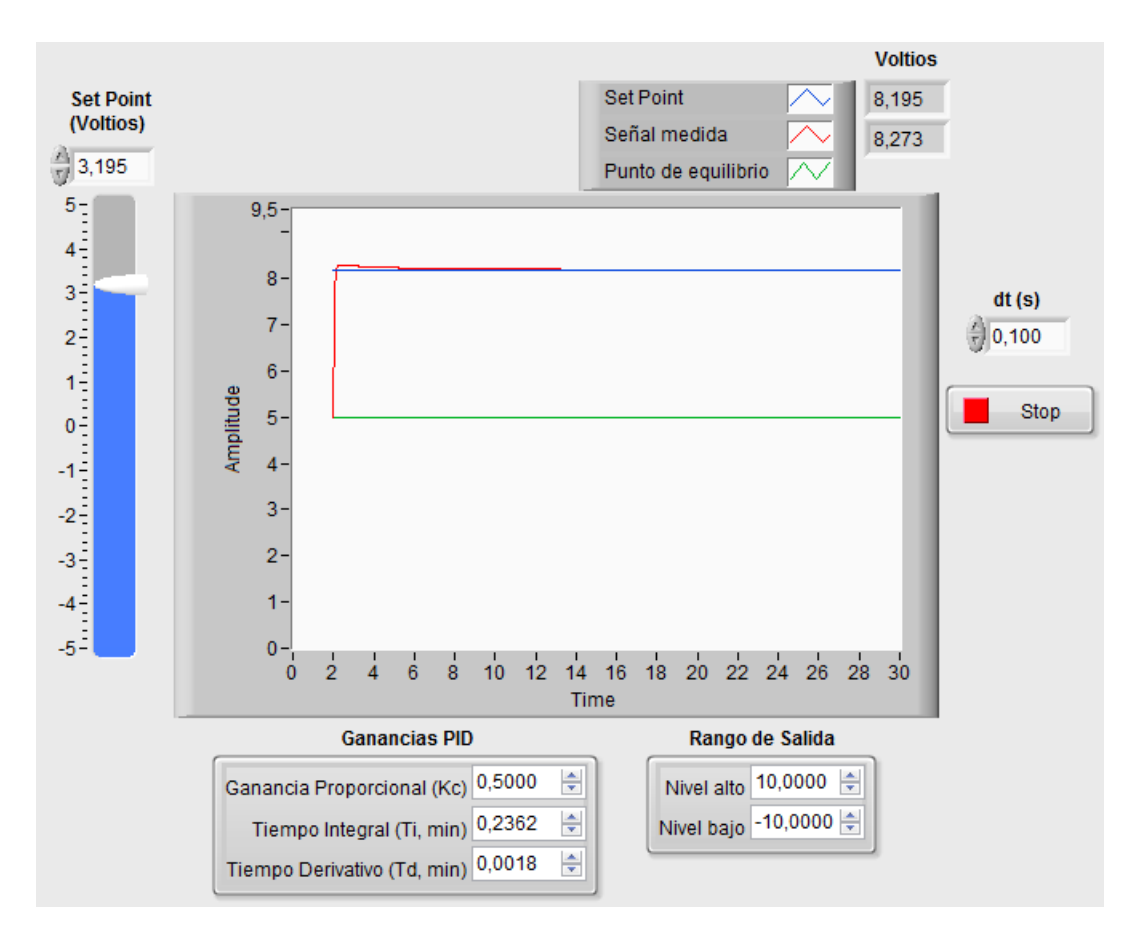

Figura 2.17: Simulación de la respuesta del sistema neumático identificado.

La simulación muestra que para valores cercanos al punto de equilibrio (5V) el sistema responde adecuadamente con un tiempo de establecimiento bajo, un mínimo sobresalto y una desviación en estado estable reducida. Mientras que, a medida que el sistema se aleja del punto de equilibrio la respuesta presenta un mayor sobresalto y un tiempo de establecimiento mayor, todo esto se resume en la Figura 2.18.

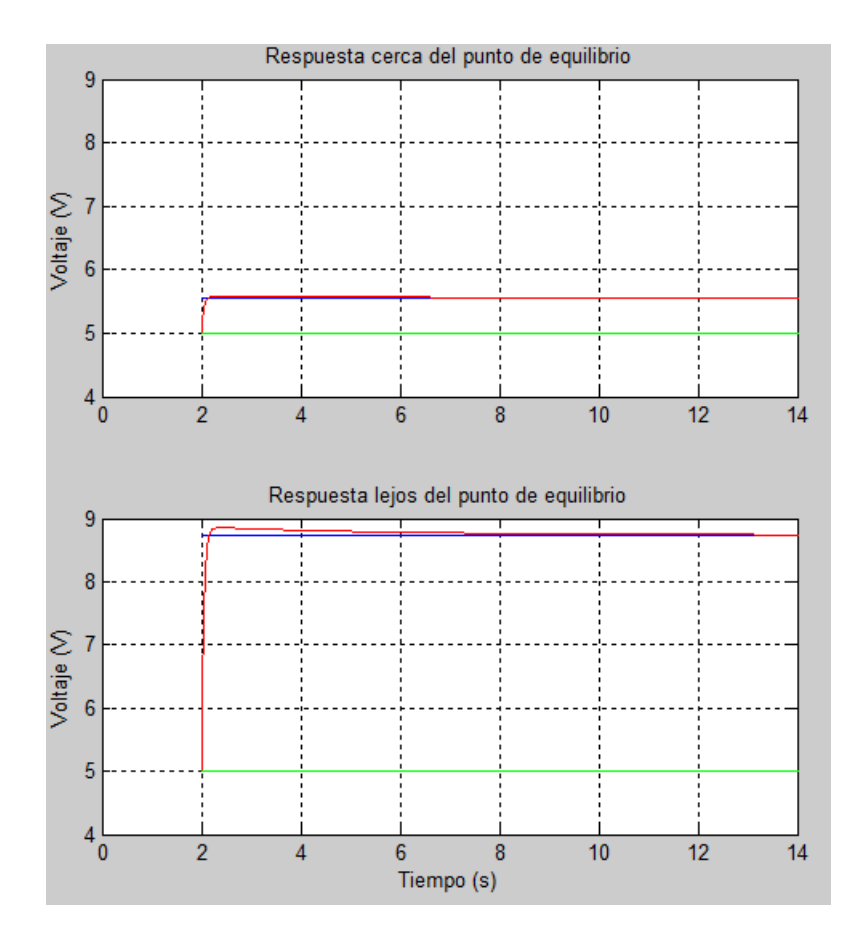

Figura 2.18: Simulación de la respuesta del sistema neumático identificado para valores de referencia bajos y altos.

# **Capítulo 3**

# **DISEÑO E IMPLEMENTACIÓN DE LOS CONTROLADORES PID Y MPC**

Los análisis y resultados mostrados en los capítulos anteriores conllevan al diseño de los controladores. El sistema neumático presentado en esta tesis originalmente de fabrica emplea un controlador PID analógico, sin embargo, es posible establecer mejoras en cuanto a las limitaciones que presenta un controlador PID analógico sustituyéndolo por uno de tipo digital [9]. El presente capitulo constituye la parte central de este proyecto de tesis aqui se especifica el diseño y la implementación de los controladores PID y MPC con restricciones (Controlador Predictivo basado en Modelo). Las herramientas computacionales utilizadas para el diseño de los controladores serán SI-SOTool de MATLAB® y para la implementación de dichos controladores se empleará LabVIEW.

## **3.1. Diseño y Simulación del Controlador PID Digital en SI-SOTool de** MATLAB**®**

#### **3.1.1. Controladores PID**

Un controlador PID (Proporcional-Integral-Derivativo) resulta de la combinación de los controladores PD y PI. Un controlador PD tiene la ventaja de añadir amortiguamiento al sistema sin embargo no influye sobre la respuesta en estado estable. Mientras que el controlador PI reduce el error en estado estable pero con el inconveniente de incrementar el tiempo de levantamiento. Los inconvenientes de estos dos controladores pueden eliminarse al combinarlos, además se aprovecharía las ventajas de ambos. Es decir, un controlador PID presenta un error en estado estable mínimo y un tiempo de respuesta relativamente corto [19].

El controlador PID tiene como objetivo calcular el error del sistema entre el valor deseado y el valor medido, para poder aplicar una acción correctiva que ajuste al proceso. La estructura de un controlador PID se observa en la Figura 3.1, en donde la señal *e* representa la señal de error y *u* es la señal correctiva o acción de control.

La ecuación 3.1 corresponde a la ecuación, en tiempo continuo, del controlador PID.

$$
u(t) = K_P \left[ e(t) + \frac{1}{T_i} \int e(\tau) d\tau + T_d \frac{de(t)}{dt} \right]
$$
 (3.1)

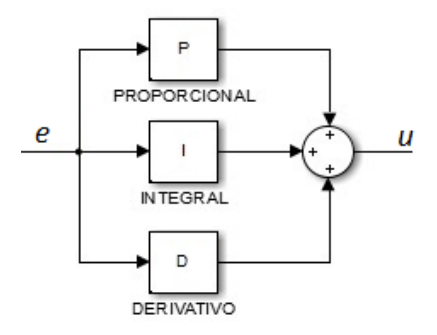

Figura 3.1: Diagrama de bloques de un controlador PID.

Ya que se desea implementar un controlador PID mediante un computador, resulta necesario convertir la ecuación 3.1 a su equivalente en tiempo discreto, para ello, se emplea al método de discretización de Euler con aproximación rectangular hacia atrás [16], [20].

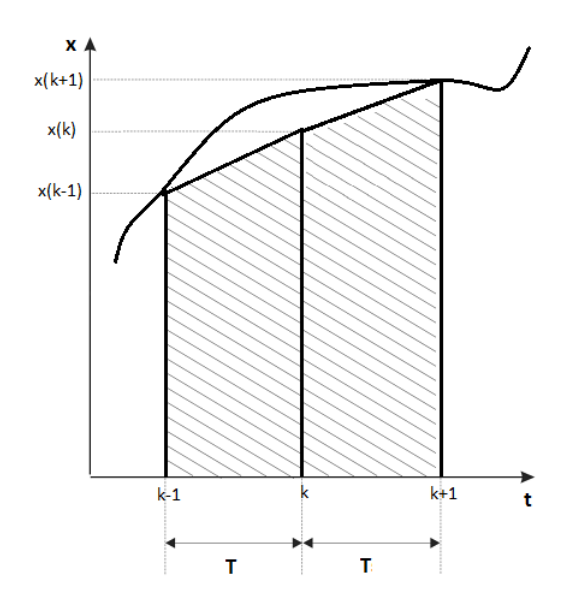

Figura 3.2: Método de discretización de Euler [20].

Este método se fundamenta en la obtención del área bajo una curva, de la Figura 3.2, a través de la ecuación 3.2

$$
\dot{x}(t) = \frac{x(k) - x(k-1)}{T} \tag{3.2}
$$

Para poder aplicar el método de Euler es necesario derivar la ecuación 3.1, con lo cual se obtiene la nueva ecuación 3.3

$$
\dot{u}(t) = K_P \left[ \dot{e}(t) + \frac{1}{T_i} e(t) + T_d \ddot{e}(t) \right]
$$
\n(3.3)

Al reemplazar la ecuación 3.2 en 3.3, se tiene un controlador PID en tiempo discreto expresado en la ecuación 3.4

$$
u(k) = u(k-1) + K_P \left\{ e(k) - e(k-1) + \frac{T}{T_i} e(k) + \frac{T_d}{T} \left[ e(k) - 2e(k-1) + e(k-2) \right] \right\}
$$
\n(3.4)

Esta última ecuación será la que se implemente en el código del controlador PID para el sistema neumático en bucle cerrado. El valor de *T* corresponde al período de la señal, en este caso se ha venido trabajando con un período de 10ms.

### **3.1.2. Sintonización del controlador PID en SISOTool de** MATLAB**®**

El diseño del controlador PID se realiza sobre la función de transferencia del sistema neumático y empleando la herramienta SISOTool de MATLAB® , la misma que permite al diseñador sintonizar un controlador PID de manera gráfica. Para ingresar a esta herramienta de diseño es necesario escribir, en la ventana de comandos, la línea >>*SISOTool(G)*, en donde *G* indica la función de transferencia ya identificada como *G(s)* de acuerdo a la ecuación 2.1.

La representación de *G(s)* en MATLAB® se realiza de manera separada expresando el numerador y el denominador en forma de vectores, seguidamente se construye la función de transferencia para poder generar un controlador en SISOTool. En la Figura 3.3 se puede apreciar de manera ordenada las lineas de comando para crear la función de transferencia e ingresar a SISOTool.

```
Command Window
                              \blacksquare\gg numerador = [3842];
>> denominador = [1 96.47 112.6];
\gg G = tf(numerador, denominador)
Transfer function:
         3842
s^2 + 96.47 s + 112.6
>> sisotool(G)
```
Figura 3.3: Ingreso a la herramienta SISOTool de MATLAB® .

En la Figura 3.4 se observa la ventana principal de SISOTool con diversas opciones que se explican a continuación:

- La primera opción que se aprecia es la de arquitectura, en donde se podrá modificar la configuración de los bloques y las señales que influyen en el diseño del controlador PID.
- Seguidamente se tiene el Editor del Compensador, en esta opción se visualiza la ecuación del compensador PID obtenida en el diseño, además de proporcionar

una manipulación, adición y supresión de los polos y ceros del compensador.

- Mediante la opción sintonización gráfica, es posible sintonizar el compensador de tres maneras distintas: a través del lugar geométrico de raíces, del diagrama de Bode y mediante Nichols. Dependiendo de la opción seleccionada se podrán establecer los requerimientos de diseño como son el máximo sobresalto, el tiempo de establecimiento, los márgenes de fase y ganancia, etc.
- La pestaña Análisis de gráficos da la opción de visualizar las respuestas al escalón o al impulso, los diagramas de Bode, Nyquist y Nichols o el lugar geométrico de raíces, ya sea de un bloque del sistema en específico o del sistema total.
- Por último la pestaña sintonización automática permite diseñar un controlador PID proporcionando una ecuación directa del compensador sin necesidad de manipular los valores de sus polos o ceros, a diferencia del editor del compensador.

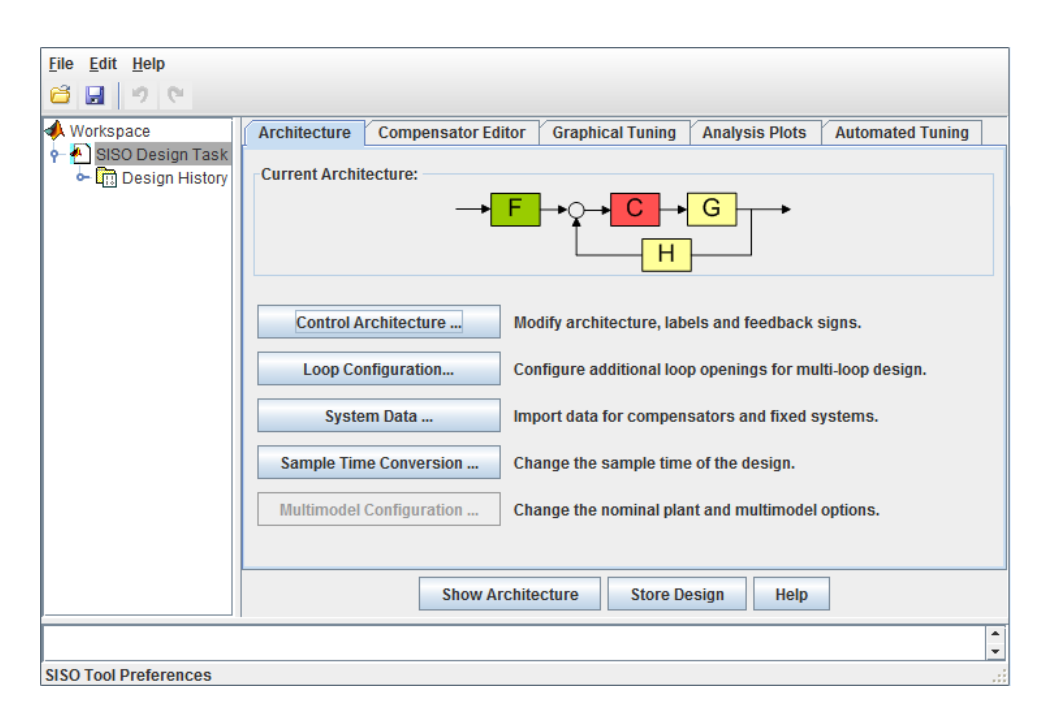

Figura 3.4: Ventana principal de SISOTool de MATLAB® .

Teniendo claras todas las opciones que presenta SISOTool se procede al diseño del controlador PID. Se inicia escogiendo la arquitectura adecuada para el sistema neumático, en este caso la alternativa que mejor se acomoda al sistema neumático es la mostrada en la Figura 3.4. Después se escoge el método automático para el diseño del controlador PID, para ello se seleccionarán los parámetros de diseño de acuerdo a la Figura 3.5. La estimación automática proporciona una ecuación inicial del compensador sin necesidad de añadir polos y ceros manualmente, esta ecuación cambiará constantemente a medida que se manipule el lugar geométrico de las raíces.

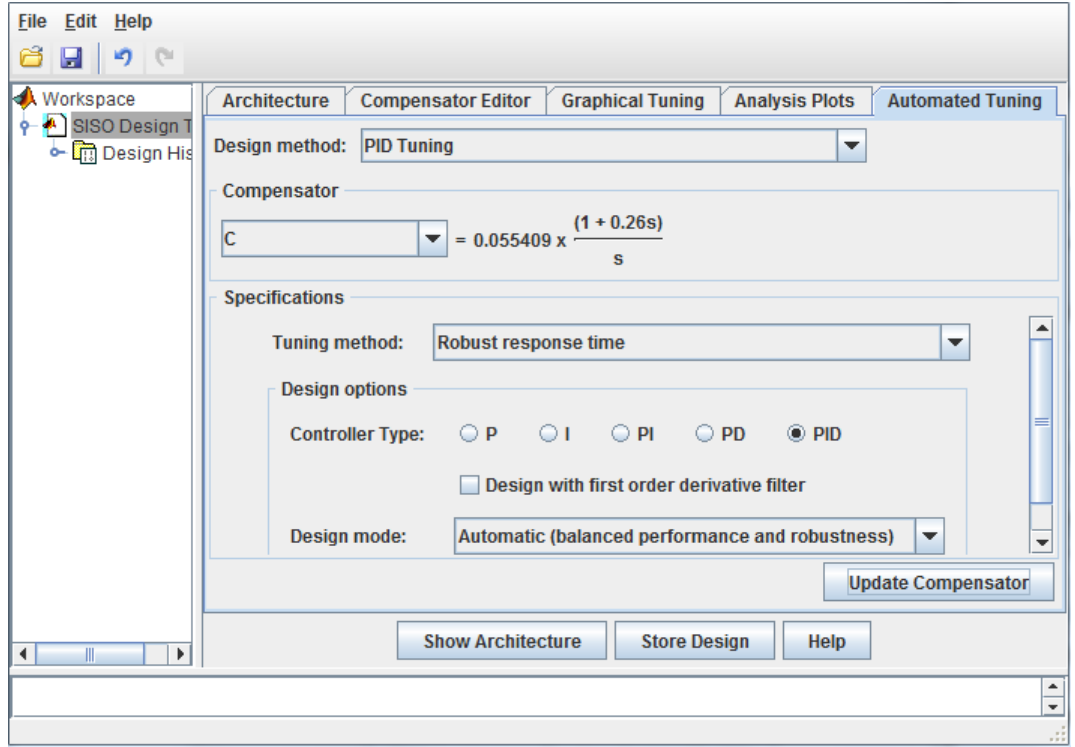

Figura 3.5: Sintonización Automática del controlador PID en SISOTool de MATLAB® .

De acuerdo con la Figura 3.5, el compensador esta representado, inicialmente, mediante la siguientes ecuación:

$$
G_C(s) = \frac{0.0144s + 0.0554}{s} \tag{3.5}
$$

La respuesta al escalón correspondiente a la ecuación 3.5 se muestra en la Figura 3.6.

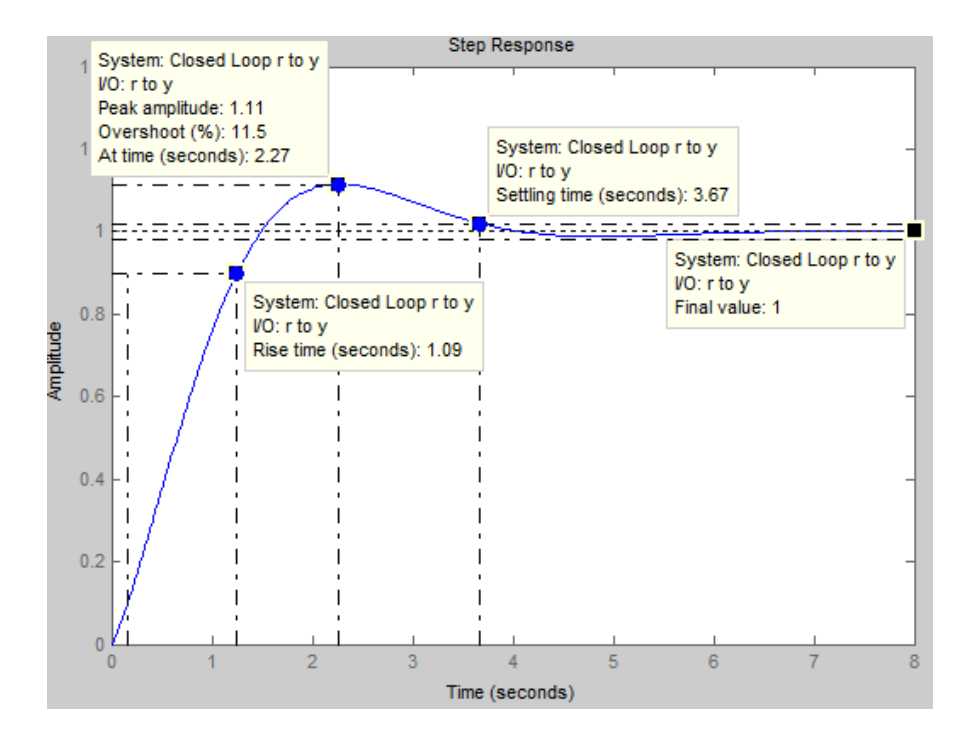

Figura 3.6: Respuesta al escalón del sistema con el controlador PID no sintonizado de SISOTool.

Las características que presenta este compensador son las siguientes:

Máximo sobresalto (MP) =  $11.5\%$ Tiempo de subida  $(t_r) = 1.09$ s Tiempo de establecimiento  $(t_s) = 3.67$ s

De acuerdo con estos valores es posible indicar que el parámetro a mejorar será el tiempo de establecimiento el cual, al ser mayor a 3 segundos, resulta elevado para el sistema neumático en donde se necesitan tiempos de respuesta rápidos. El tiempo de subida también disminuirá a consecuencia de la mejora de *ts*. En cuanto al máximo sobresalto es posible indicar que se encuentra en rango de porcentaje mínimo, por lo que su modificación también será mínima.

Para mejorar los tiempos de respuesta y el sobresalto del sistema ya compensado se elige una sintonización del compensador a través del lugar geométrico de raíces es por esta razón que en la pestaña *Graphical Tuning* de la Figura 3.7 se ha colocado,

en *Plot 1* , una sintonización de tipo *Root Locus*.

Este método de sintonización consiste en el desplazamiento manual de las raíces de la ecuación característica sobre el plano complejo de Laplace hasta una posición en donde se cumplan los requerimientos necesarios para la correcta funcionalidad del sistema, estos requerimientos son: un máximo sobresalto menor al 11 % y un tiempo de establecimiento menor a los 0.8s.

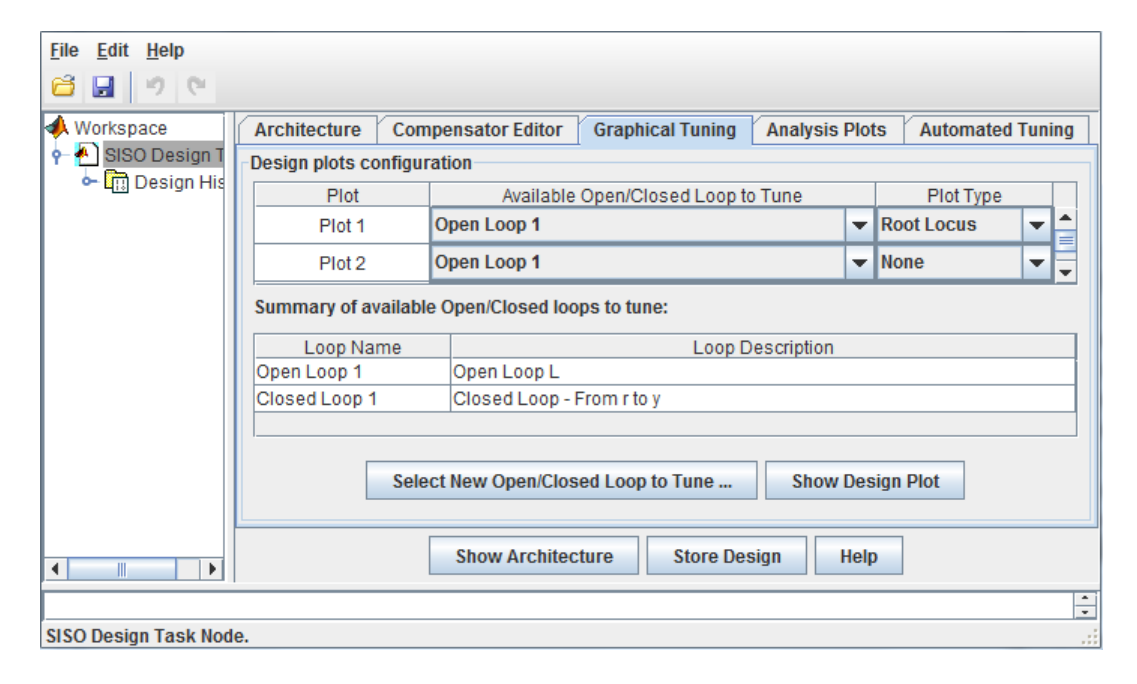

Figura 3.7: Sintonización gráfica del controlador PID mediante el lugar geométrico de raíces.

El lugar geométrico de raíces de la izquierda de la Figura 3.8 corresponde al compensador de la ecuación 3.5. Considerando estos últimos requerimientos y atendiendo al sustento teórico del comportamiento de sistemas continuos sobre el plano complejo se han desplazado la polos hasta obtener el lugar geométrico de raíces de la derecha de la Figura 3.8. Esta nueva gráfica presenta las siguientes características:

Máximo sobresalto  $(MP) = 10.9\%$ Tiempo de subida  $(t_r) = 0.115$ s Tiempo de establecimiento  $(t_s) = 0.737s$ 

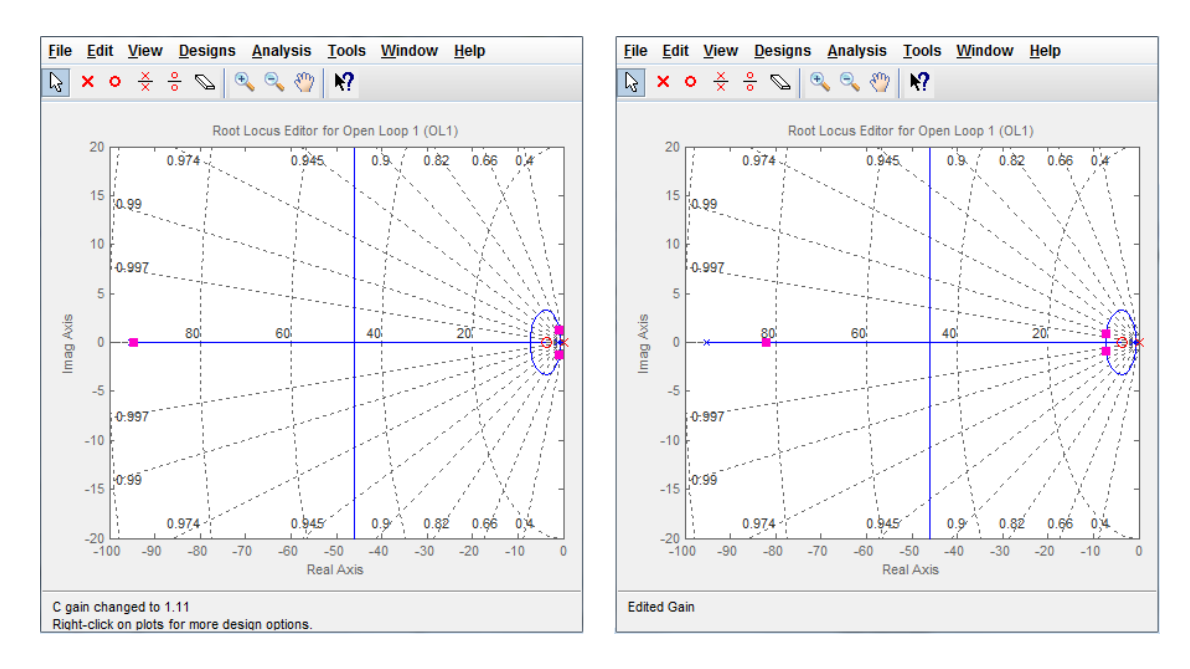

Figura 3.8: Lugar geométrico de raíces del compensador sintonizado automáticamente y del compensador manipulado.

Con esta nueva sintonización se cumple con los requerimientos planteados. El sobresalto no se redujo en mayor parte, sin embargo esta desventaja se contrarresta con la reducción considerable de los tiempos de establecimiento y de subida menores a un segundo los mismos que proporcionarán una respuesta rápida del sistema. Existe la posibilidad de suprimir por completo el sobresalto al desplazar y ubicar las raíces sobre el eje imaginario del plano *s*, sin embargo el tiempo de establecimiento resultaría demasiado elevado cercano a los 8 segundos, por esta razón este parámetro no es manipulado mayormente en este tipo de controlador.

La respuesta al escalón del sistema compensado se muestra en la Figura 3.9. Cabe mencionar que esta respuesta se actualiza constantemente, al igual que la ecuación del compensador, a medida que se cambia el lugar geométrico de raíces. Por lo tanto la interacción entre el lugar geométrico y la respuesta al escalón permitieron obtener fácilmente la ecuación del compensador.

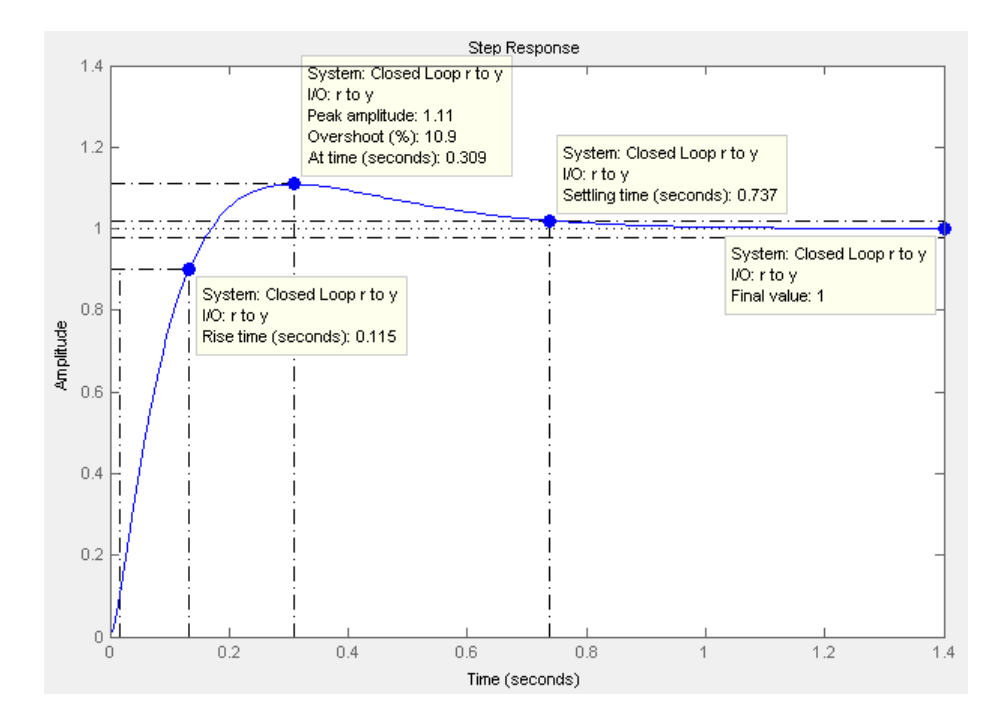

Figura 3.9: Respuesta al escalón del sistema con el controlador PID sintonizado de SISOTool.

Con esta última modificación de las raíces se obtiene el compensador definitivo para el sistema neumático, expresado en la siguiente ecuación:

$$
G_C(s) = \frac{0,287482s + 1,1057}{s} \tag{3.6}
$$

descomponiendo los términos de la ecuación 3.6, se tiene lo siguiente:

$$
G_C(s) = 0,287482 + \frac{1,1057}{s}
$$

Teniendo en cuenta que la ecuación de un controlador PID, expresado en términos de *s*, es

$$
G_C(s) = K_p + \frac{K_I}{s} + K_D s
$$

$$
G_C(s) = K_p + \frac{K_P}{T_i s} + K_P T_d s
$$

se deduce que el controlador para el sistema neumático carece de la componente derivativa, por lo tanto este controlador puede ser considerado como uno de tipo PI.

De la ecuación 3.6 se pueden obtener los siguientes parámetros que serán útiles para la implementación del controlador PID en LabVIEW.

| Ganancia     | Ganancia | Tiempo de Acción | Ganancia    | Tiempo de Acción |
|--------------|----------|------------------|-------------|------------------|
| Proporcional | Integral | Integral         | Derivativa  | Derivativa       |
| $\Lambda P$  |          |                  | $\Lambda F$ |                  |
| 0.287482     | 1057     | .26s             |             |                  |

Tabla 3.1: Parámetros del controlador PID diseñado en SISOTool de MATLAB® .

## **3.1.3. Simulación del controlador PID de SISOTool de** MATLAB**®**

Para comprobar el correcto funcionamiento del controlador PID diseñado se recurre a la herramienta Simulink de MATLAB® , con la cual se genera el diagrama de bloques mostrado en la Figura 3.10. Se adicionan dos bloques de exportación hacia el Workspace nombrados como *escalon* y *salida* con la finalidad de poder visualizar valores como el sobresalto y el tiempo de establecimiento, algo que no es posible en la ventana de simulación de Simulink.

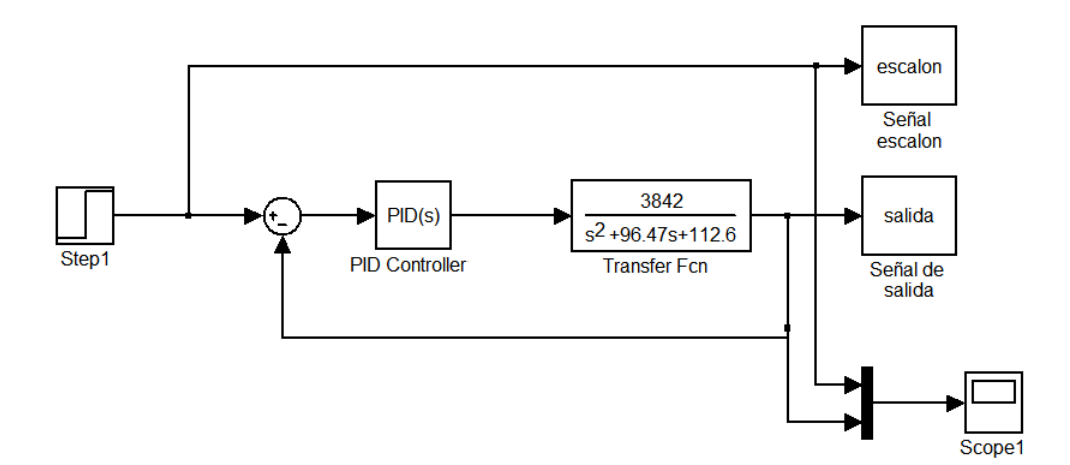

Figura 3.10: Diagrama de Bloques para la simulación del sistema neumático con el controlador PID diseñado.

Con la finalidad de comparar el comportamiento del sistema al ser controlado analógica y digitalmente se darán valores de referencia tal como se hizo con el sistema analógico en la Figura 1.23. Siendo así, las curvas de simulación para el sistema controlado con un PID digital se muestran en la Figura 3.11.

De estas curvas de respuesta se puede decir que las tres presentan características similares en cuanto al sobresalto y al tiempo de establecimiento. Frente a cualquier valor de referencia el sobresalto es del 10.9 % y el tiempo de establecimiento es de 0.738s, resultados que coinciden con los obtenidos en SISOTool.

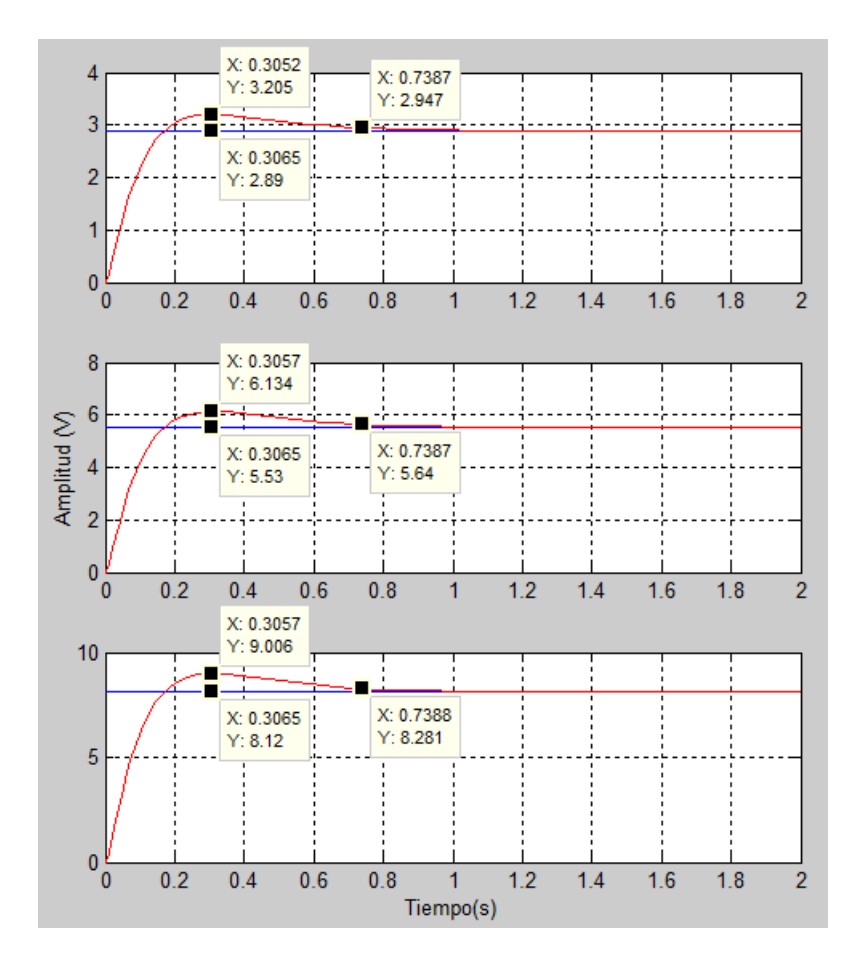

Figura 3.11: Simulación de la respuesta del sistema neumático con el controlador PID diseñado.

Otro aspecto importante para evaluar el controlador PID sobre el sistema es la influencia del ruido sobre el mismo. Por esta razón se adiciona una simulación que incluye una señal randomica que representará a la señal de ruido. El diagrama de bloques de este sistema con ruido se indica en la Figura 3.12.
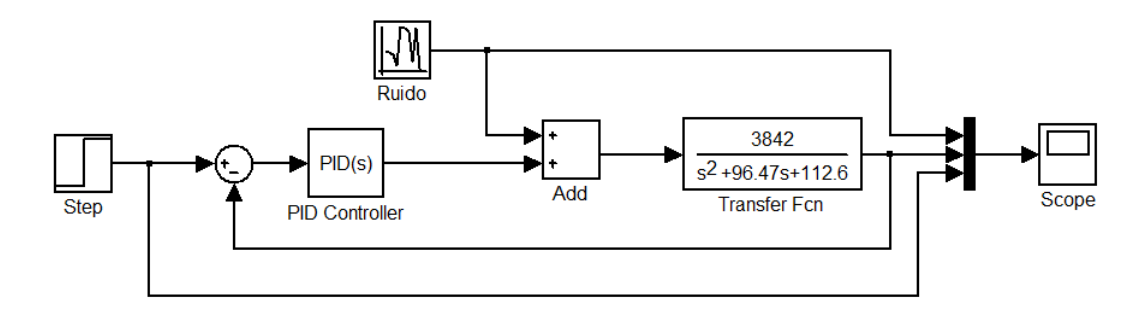

Figura 3.12: Diagrama de Bloques para la simulación del sistema neumático con controlador PID y la presencia de ruido.

La respuesta del sistema con la presencia de ruido se aprecia en la Figura 3.13. La señales de color rojo, azul y verde corresponden, respectivamente, a las señales escalón, ruido y respuesta del sistema. En el tiempo cero la respuesta del sistema presenta un sobresalto que desestabiliza al sistema a causa del ruido mayor a 2V, pero la acción del controlador PID nuevamente estabiliza al sistema hacia su valor de referencia que en este caso es el escalón. Este comportamiento es el mismo a lo largo de todo el tiempo, otro ejemplo se puede observar a los 60s en donde se presenta un ruido mayor a 1V, en este punto la respuesta nuevamente se desestabiliza, pero alrededor de los 65s el sistema se regula debido a la acción del controlador PID.

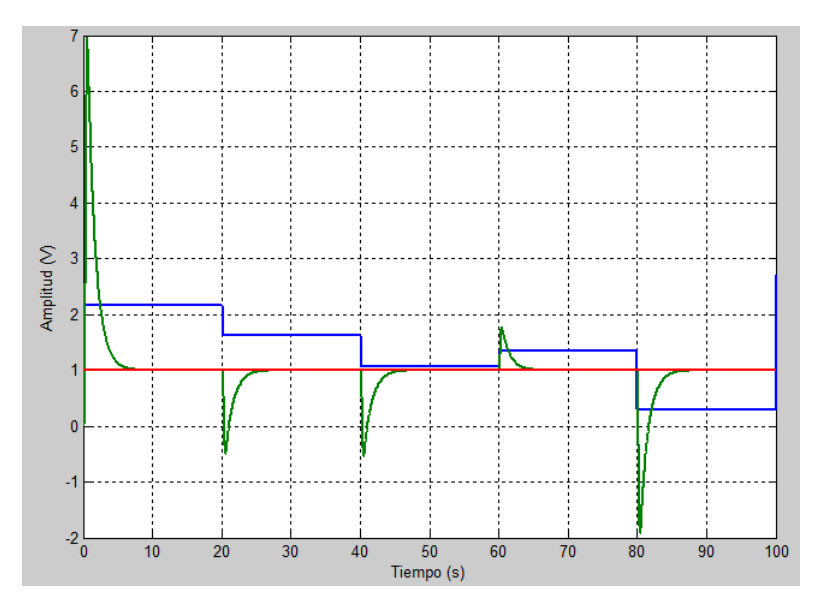

Figura 3.13: Simulación de la respuesta del sistema neumático con controlador PID y la presencia de ruido.

# **3.2. Implementación del Controlador PID Digital en Lab-VIEW**

El diagrama de bloques diseñado para el control del sistema neumático se muestra en la Figura 3.14. Este diseño nace del diagrama del instrumento virtual, con la diferencia de haber reemplazado el bloque PID de LabVIEW por un diseño propio de un controlador PID.

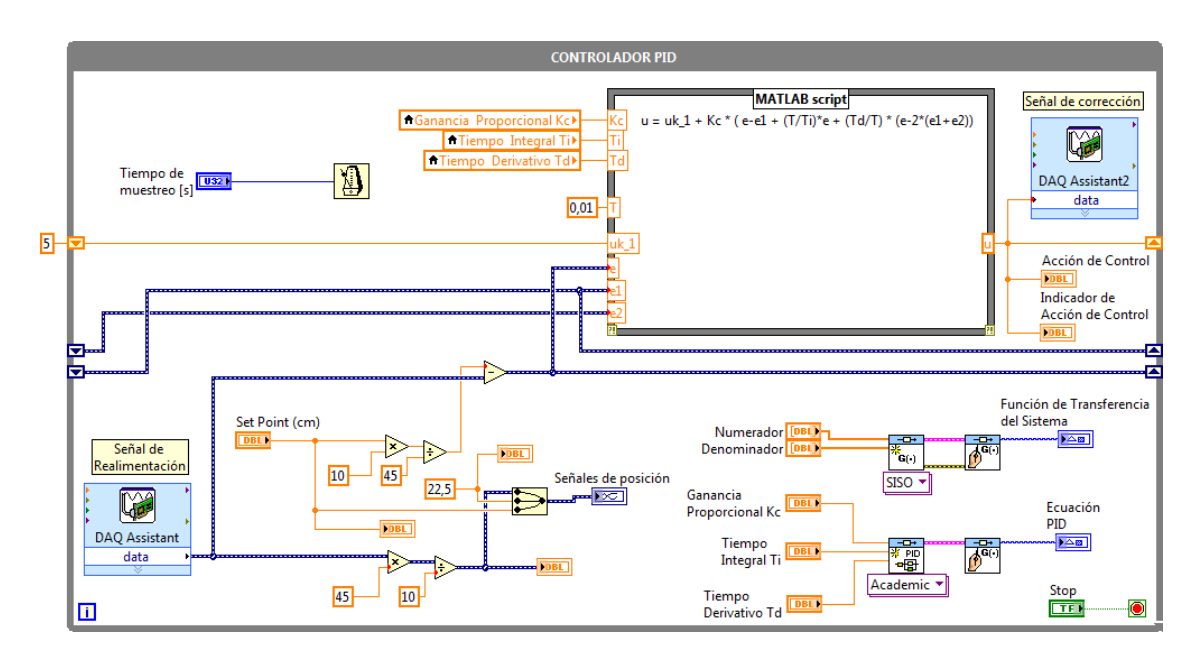

Figura 3.14: Diagrama de bloques para la implementación del Control PID en Lab-VIEW.

Para la implementación del controlador PID fue necesaria la ecuación 3.4 escrita sobre un script de MATLAB® . Esta ecuación requiere los valores Kc, Ti y Td, los mismos que son tomados de la Tabla 3.1, la entrada *T* se asocia al tiempo de muestreo de 10ms. La señal de error se obtiene de la resta entre las tensiones de Referencia y Medida. Con la adición de *Shift Registers* es posible obtener los errores en el tiempo *k-1* y *k-2* además de la acción de control *u* en el tiempo *k-1.* Para efectos de un mejor entendimiento en la parte inferior derecha, empleando los bloques de la librería *Model Construction*, se construyen y visualizan las ecuaciones de la Función de transferencia y del Controlador.

La interfaz gráfica del controlador PID se aprecia en la Figura 3.15. En él se han

colocado un regulador vertical para el valor de posición deseado (Set Point). La componentes del PID son colocadas a través de tres controladores numéricos y sus valores concuerdan con los de la Tabla 3.1.

En el centro de la ventana se dispone de un indicador gráfico en el que visualizarán la variación de las señales real y de referencia alrededor del punto de equilibrio, los valores de estas señales podrán ser supervisados mediante los indicadores numéricos ubicados en la parte superior derecha de la ventana. Además se puede ver otro indicador gráfico asociado a la acción de control, este último valor será el que excite a la válvula proporcional para conseguir la posición deseada.

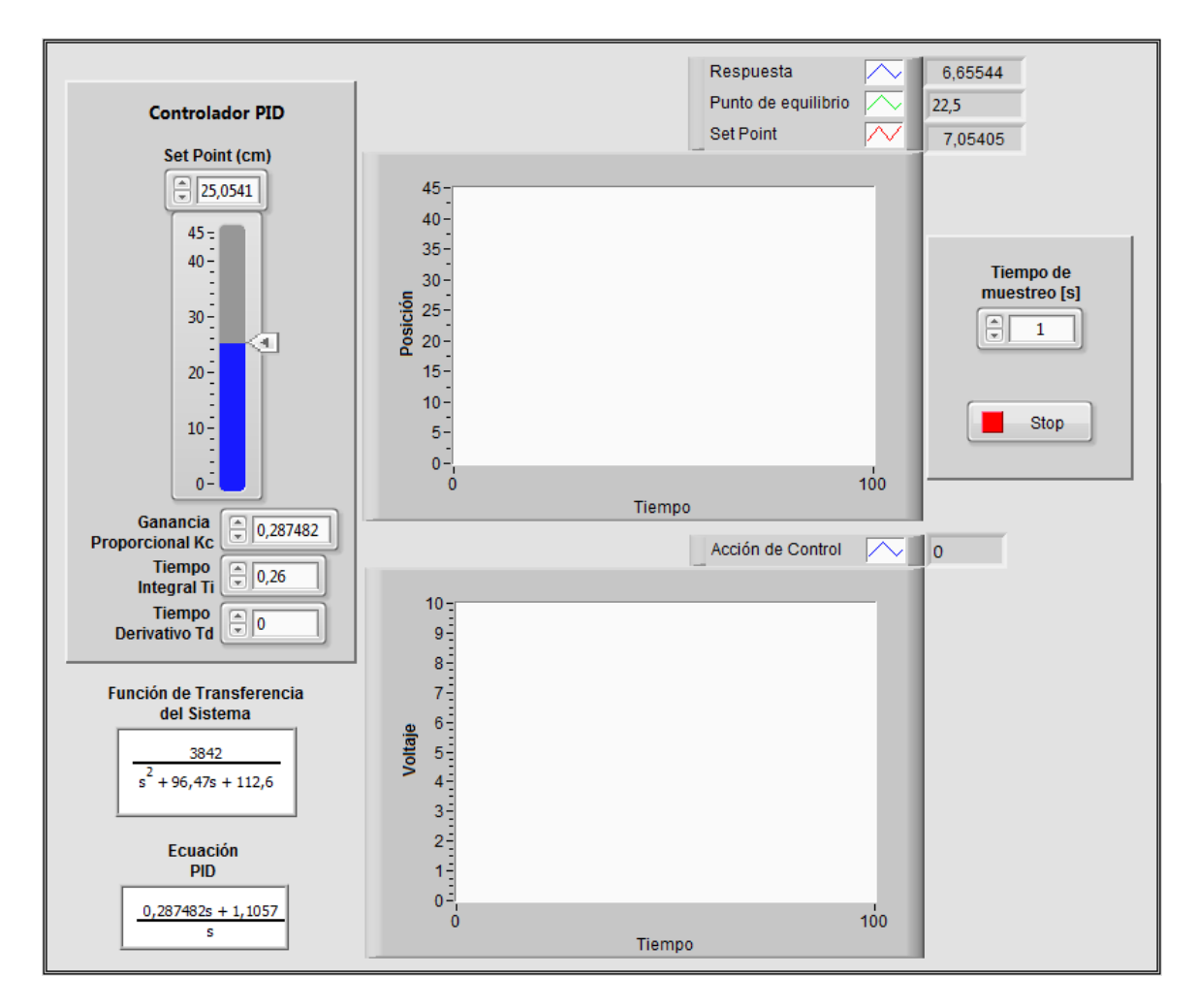

Figura 3.15: Ventana principal del Control PID para el sistema neumático.

Se dispone de un control numérico para el tiempo de muestreo de las señales, y

por último se han colocado, en la parte inferior, dos indicadores para la función de transferencia del sistema y para la ecuación del controlador PID.

# **3.2.1. Funcionamiento del controlador PID diseñado en LabVIEW**

Para evaluar el desempeño del controlador PID es necesario verificar los tiempos de respuesta, el sobresalto y la estabilidad del sistema, siendo así, se acude a la respuesta mostrada en la Figura 3.16 (a), esta figura corresponde al funcionamiento del sistema frente a un cambio grande de la señal de referencia (de 5 a 35cm). De acuerdo con esta curva, se alcanza un máximo sobresalto de 7.45 %, un tiempo de establecimiento de 0.875s y un error en estado estable de 0.07cm.

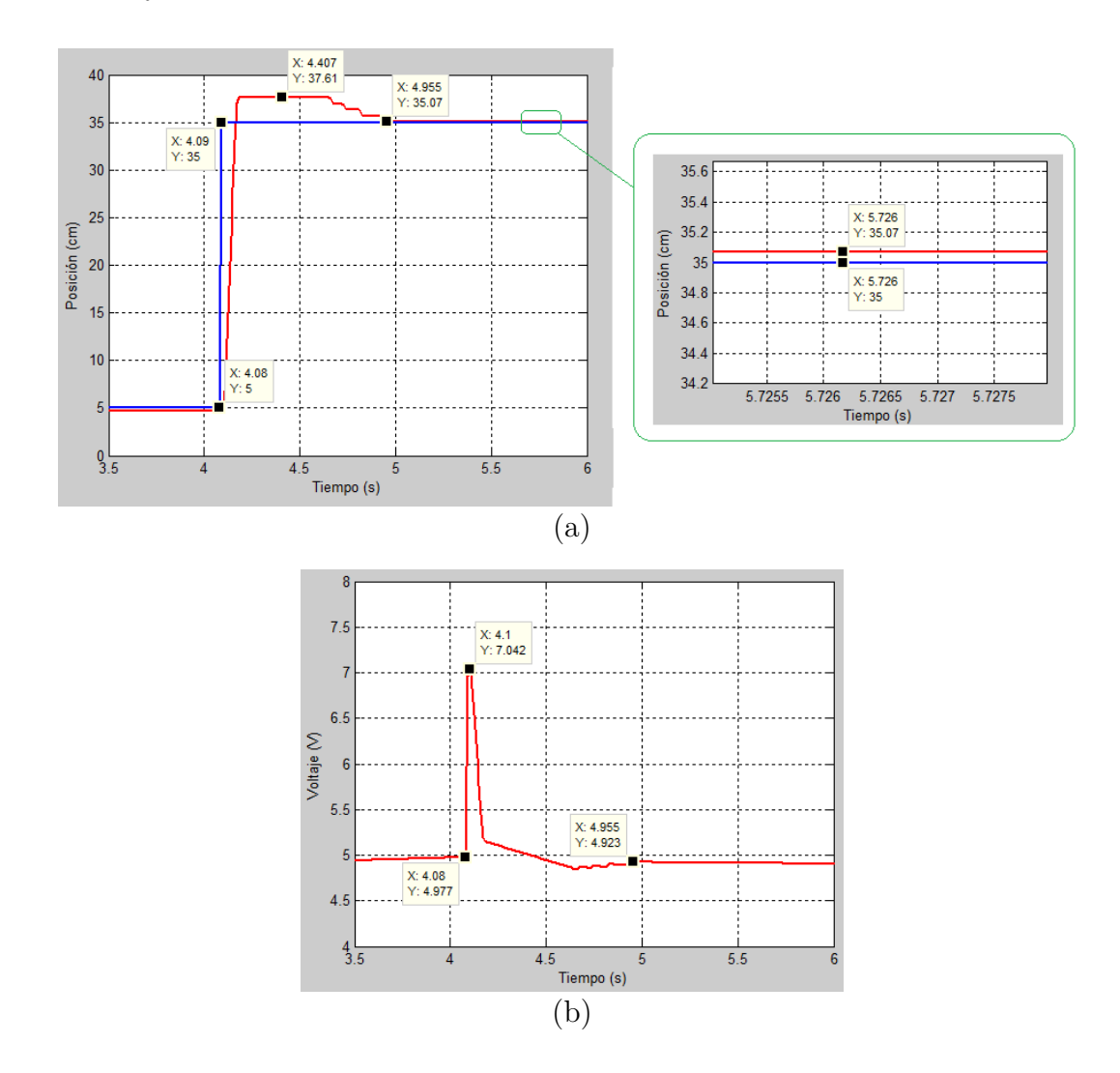

Figura 3.16: (a) Respuesta al escalón del sistema real con un controlador PID diseñado, (b) Acción de Control para la respuesta al escalón.

La acción de control para esta respuesta se indica en la Figura 3.16 (b). Cuando se produce un cambio brusco de la referencia se genera un pico de tensión que alcanza un valor máximo de 7.042V, con este valor de tensión, y de acuerdo al funcionamiento de la válvula proporcional descrito en la Tabla 1.1, la válvula toma su posición 1 dejando pasar aire en la dirección adecuada.

A medida que la salida del sistema se aproxime al valor deseado, la acción de control disminuirá hasta alcanzar el voltaje que ubique a la válvula en su posición de cierre. En el tiempo de 4.955s el sistema alcanza su punto de se estabilización, en este mismo instante de tiempo la acción de control alcanza un valor de tensión de 4.923V que es suficiente para que la válvula se ubique en su posición de cierre.

El sistema neumático responde de distinta manera al ser excitado con distintos valores de referencia. Esto se explica de mejor manera al analizar la Figura 3.17, en donde se muestra la respuesta del sistema para valores de referencia bajos, medios y altos.

A medida que se incrementa el valor de referencia también se incrementará el máximo sobresalto, la razón principal de este comportamiento radica en la no linealidad del sistema.

Otra característica que se aprecia claramente en la respuesta del sistema es la presencia de pequeñas oscilaciones que varían entre ±0.1V alrededor de la referencia deseada. Este valor oscilatorio no muestra mayores inconvenientes al tratarse de tensión eléctrica pero su equivalente de 4.5 milímetros podría ser considerado como un problema, esto dependerá de la aplicación que se le de al sistema neumático considerando la precisión o exactitud requerida. Estas oscilaciones, al igual que el sobresalto cambiante, se originan por la acción de la válvula proporcional y por la dinámica del resto de componentes del sistema neumático.

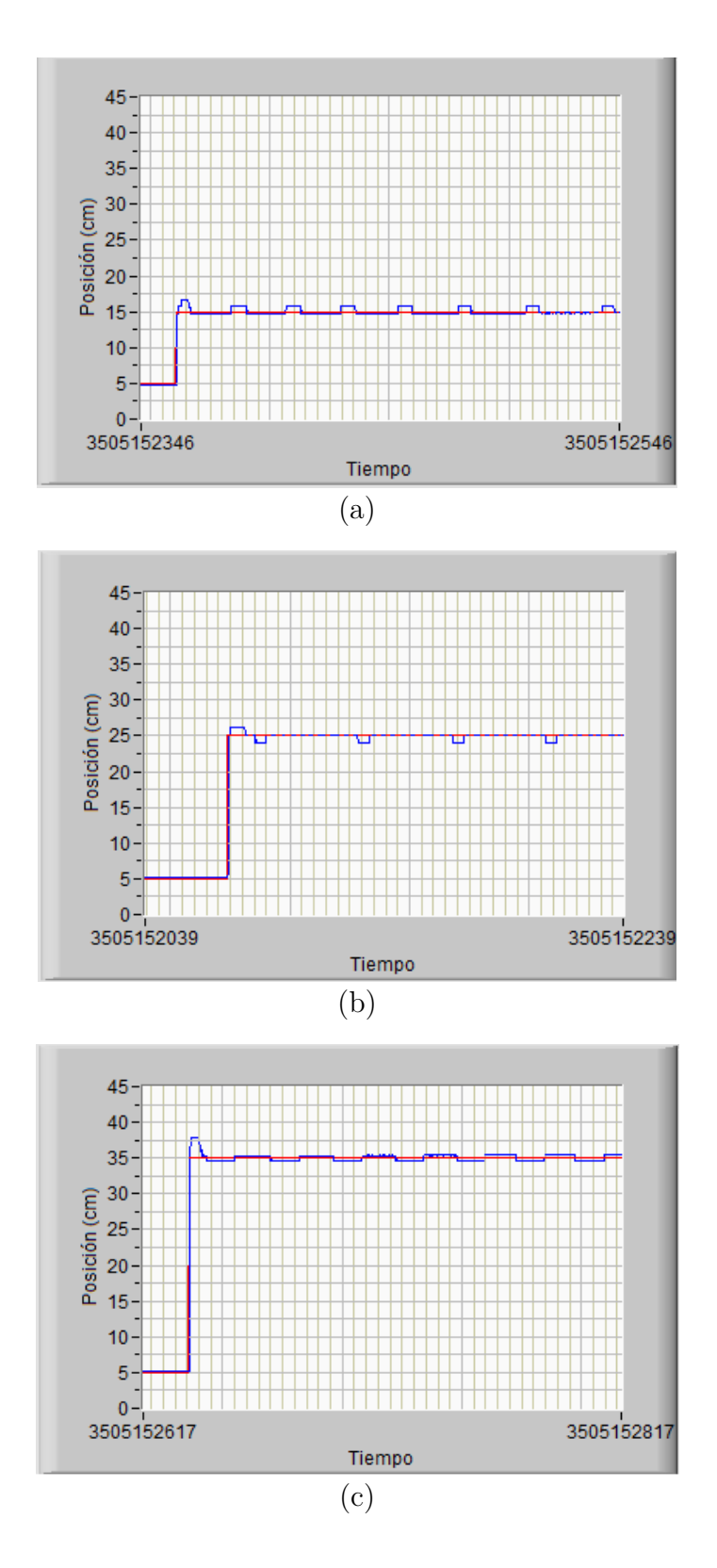

Figura 3.17: Respuesta del sistema con control PID diseñado, (a) con referencia de nivel bajo, (b) con referencia de nivel medio y (c) con referencia de nivel alto.

En la Figura 3.18 se muestra una comparación gráfica entre la respuesta real del sistema (rojo) y la respuesta simulada (verde). Considerando que el escalón es aplicado en 2.24s se obtiene un tiempo de establecimiento, para ambas respuestas, aproximadamente igual a 0.76s. Mientras que el sobresalto de la repuesta real resulta un 0.7 % mayor que la simulada, por todo esto se puede considerar que la respuesta del sistema es aceptable.

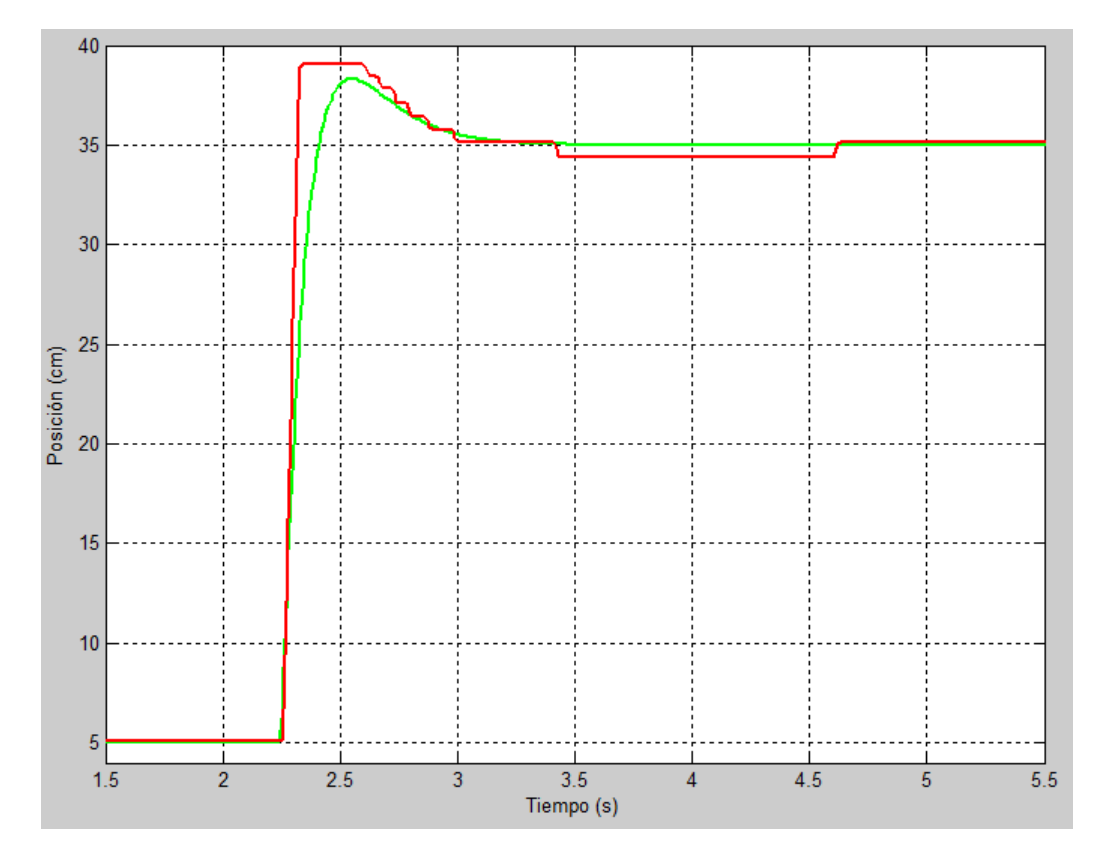

Figura 3.18: Comparación entre la respuesta real y simulada del sistema con el controlador PID digital.

Para finalizar con el análisis del controlador PID se han colocado las Figuras 3.19 y 3.20 en las cuales se muestra un comportamiento general del sistema al cambiar aleatoriamente la referencia a valores cercanos y lejanos al punto de equilibrio (5V o 22.5 cm).

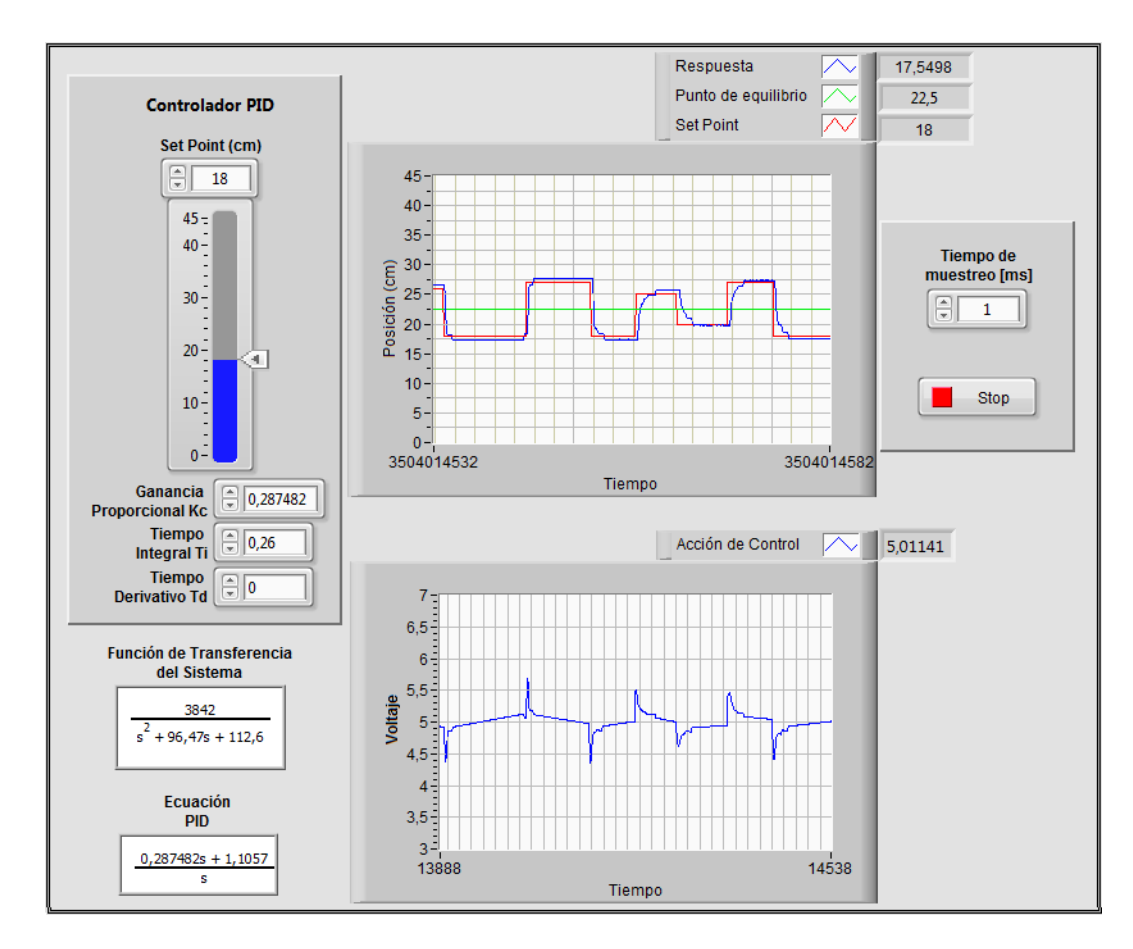

Figura 3.19: Funcionamiento del sistema neumático con controlador PID para valores de referencia cercanos al punto de equilibrio.

Cuando el Set Point es cercano al punto de equilibrio el sobresalto es mínimo e incluso nulo en ciertos casos mientras que los tiempos de respuesta son bajos. Frente a cada cambio del Set Point se genera un pico de tensión en la respuesta de la acción de control, en este caso los picos alcanzan tensiones mínimas y máximas de 4.3 y 5.7V respectivamente.

En cambio, cuando la referencia toma valores lejanos al punto de equilibrio es posible evidenciar que el tiempo de establecimiento se mantiene en valores mínimos. La variante que se presenta esta vez es el incremento del sobresalto (Figura 3.20), con este comportamiento se puede verificar la no linealidad del sistema. Otra aspecto a tomar en cuenta es el incremento en tensión de la acción de control; cuando el Set Point toma valores lejanos al punto de equilibrio la acción de control presenta picos mínimos de 3V y máximos de 7V, estas tensiones son mayores debido a que el rango de posición es mayor.

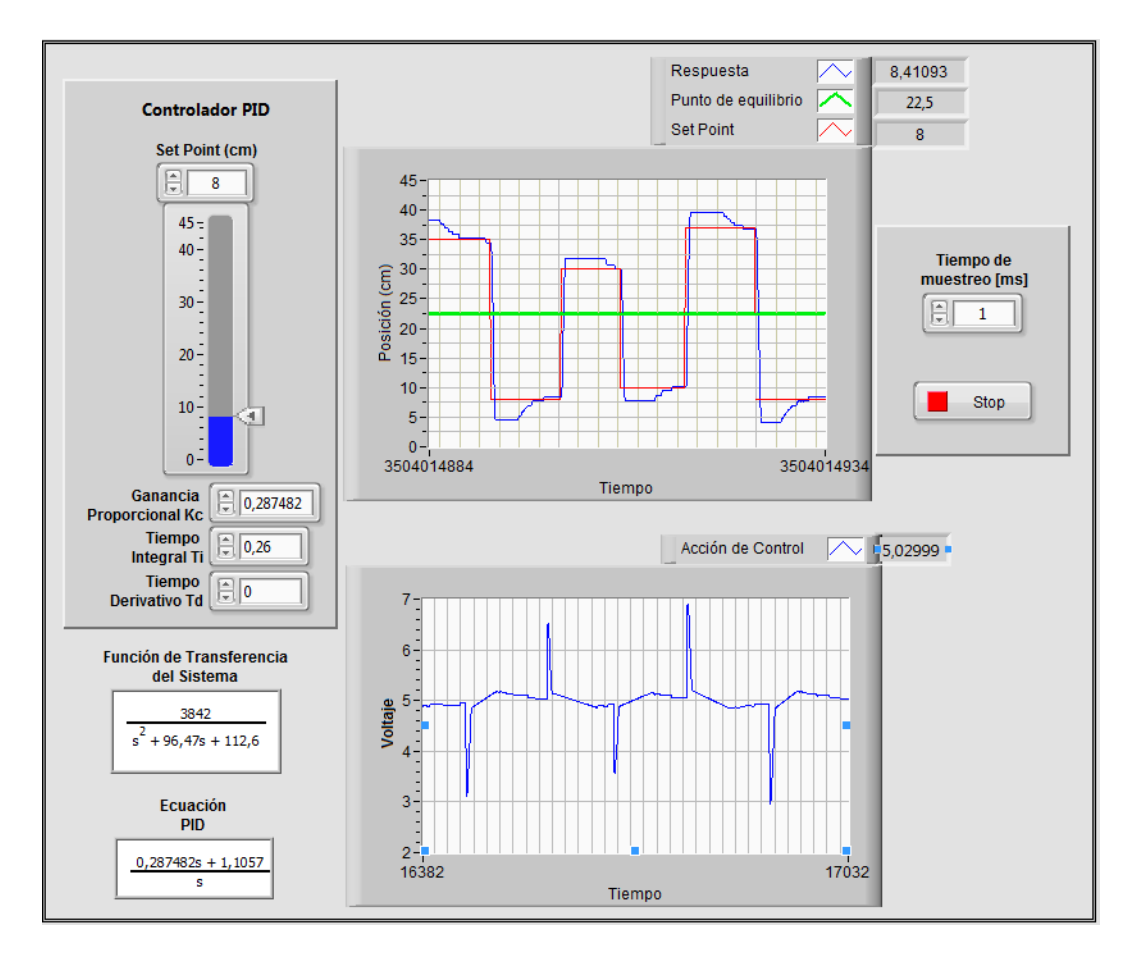

Figura 3.20: Funcionamiento del sistema neumático con controlador PID para valores de referencia lejanos al punto de equilibrio.

# **3.3. Diseño y Simulación del Controlador MPC**

Para la presente tesis se propone la implementación de un controlador predictivo basado en modelo; el formato del modelo a utilizar es en espacio de estados, esta variante de control predictivo resulta altamente atractiva por su gran facilidad de implementación y extensión al caso multivariable. Uno de los inconvenientes que puede traer esta variante es la necesidad de implementar un observador de estados. Por esta razón en le presente capitulo en primera instancia se presenta la implementación de un observador el mismo que se valida conjuntamente con la implementación de un control en espacio de estados mediante la técnica de asignación de polos.

# **3.3.1. Control en el Espacio de Estados mediante la técnica de asignación de polos**

El desarrollo de controladores en espacio de estados es una técnica de control moderna fundamentada en la representación matricial de los sistemas mediante ecuaciones diferenciales. En el espacio de estados los conceptos con los que se trabaja principalmente son las variables de entrada, de salida y de estado, estas últimas son las que conforman el conjunto más pequeño de variables que determinan el estado del sistema [21].

Un sistema de control en tiempo discreto puede ser descrito por la ecuación

$$
\mathbf{x}((k+1)T) = \mathbf{G}\mathbf{x}(kT) + \mathbf{H}\mathbf{u}(kT)
$$
\n(3.7)

en donde **G** y **H** son las denominadas matrices de estado y de entrada en tiempo discreto, **x**(*kT*) indica el vector de estado, **u**(*kT*) es la señal de control y *T* representa el período de muestreo. De igual manera la ecuación de salida puede expresarse como:

$$
\mathbf{y}(k) = \mathbf{C}\mathbf{x}(k) + \mathbf{D}\mathbf{u}(k) \tag{3.8}
$$

en donde **C** es la matriz de salida y **D** es la matriz de transmisión directa, cuyas dimensiones dependen del orden del sistema. Las ecuaciones 3.7 y 3.8 junto con las matrices de estado son representadas en el diagrama de bloques de la Figura 3.21.

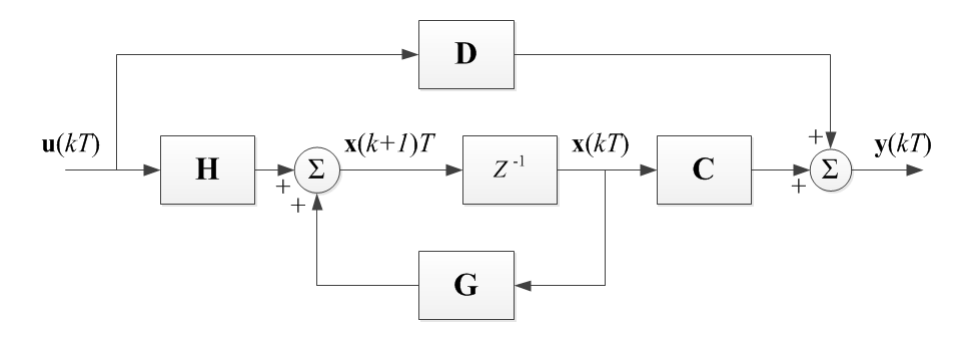

Figura 3.21: Diagrama de bloques de un sistema representado en el espacio de estados.

El diseño de los controladores en el espacio de estados puede realizarse empleando el método de realimentación del estado mediante la técnica de asignación de polos,

en ella se supone que los valores de todas las variables de estado están disponibles de forma inmediata para su realimentación. Sin embargo en la práctica no todas las variables de estado están disponibles físicamente para su realimentación, por lo que se procede a estimarlas. Las únicas variables o señales conocidas del sistema son sus salidas y la señal de control, es por eso que el proceso de estimación consiste en el cálculo de las variables de estado a partir de la evolución de las señales conocidas. Este cálculo se efectúa mediante un sistema denominado *observador de estados*. Si el observador estima todo el vector de variables de estados se le denomina observador de orden completo [9], [21].

#### **Método de asignación de polos**

A continuación se presenta una síntesis para la implementación de esta estrategia de control. Esta metodología toma como referencia lo presentado por: [23]

En primera instancia, el diseño del observador en espacio de estados requiere la obtención de la ley de control **u***(k)*. De las ecuaciones 3.7, 3.8 y aplicando la técnica de realimentación de estados es posible expresar la ley de control a través de la siguiente expresión:

$$
\mathbf{u}(k) = -\mathbf{K}\mathbf{x}(k) \tag{3.9}
$$

En donde el nuevo término **K** es el denominado vector de ganancias de realimentación de estados. De acuerdo con al ecuación 3.9, la ley de control, que gobernará al sistema, puede obtenerse de la realimentación negativa del vector de estados multiplicado por el vector **K** [22].

La metodología empleada en esta tesis para el cálculo de la ganancia **K** se basa en la asignación de polos del sistema neumático en lazo cerrado. Para que este método pueda aplicarse basta que se cumpla la condición de que el sistema sea completamente controlable, esto puede verificarse mediante la matriz de controlabilidad.

El método de asignación de polos se fundamenta en la obtención de la ecuación del

polinomio característico del sistema y del planteamiento de un polinomio deseado. El polinomio característico de un sistema realimentado de orden *n* se determina a través de la ecuación característica 3.10, la misma que genera un polinomio de grado *n,*

$$
|z \cdot \mathbf{I} - \mathbf{G} + \mathbf{H} \cdot \mathbf{K}| = 0 \tag{3.10}
$$

mientras que el polinomio deseado nace de la selección adecuada de los polos para que el sistema responda adecuadamente. Si los polos impuestos son denominados como *p*1, *p*2,...,*p<sup>n</sup>* la ecuación del polinomio deseado tendrá la forma:

$$
P(z) = (z - p_1) \cdot (z - p_2) \cdot \ldots \cdot (z - p_n)
$$
\n(3.11)

Por lo tanto, al igualar los coeficientes de las potencias iguales de *z* entre las ecuaciones 3.10 y 3.11, se producirá un número de *n* ecuaciones con *n* incógnitas, en donde las incógnitas corresponderán a los elementos del vector **K**.

## **3.3.2. Observador de estados**

Una vez obtenida la ley de control, el siguiente paso consistirá en establecer las ecuaciones y el modelo del observador de estados. La expresión matemática de un observador de estados es:

$$
\tilde{\mathbf{x}}(k+1) = \mathbf{G}\tilde{\mathbf{x}}(k) + \mathbf{H}\mathbf{u}(k) + \mathbf{K}_e[\mathbf{y}(k) - \tilde{\mathbf{y}}(k)]
$$
\n(3.12)

en donde **x**˜ (*k*) es el valor estimado del estado, **u** (*k*) es la señal de control y **y** (*k*) indica la salida estimada. **K***<sup>e</sup>* es llamado como el vector de ganancias del observador cuya obtención sigue un procedimiento similar al cálculo del vector de ganancias de realimentación **K,** la única diferencia esta en la ecuación característica del observador que viene dada por

$$
|z \cdot \mathbf{I} - \mathbf{G} + \mathbf{K}_e \cdot \mathbf{C}| = 0 \tag{3.13}
$$

La figura 3.22 muestra un controlador con realimentación de estados aplicado al sistema de la Figura 3.21 empleando un observador para el proceso de estimación de los estados del sistema. El observador corresponde a la sección inferior del diagrama, la realimentación de estados se establece mediante el bloque -*K* y finalmente, la parte superior corresponde a la representación en tiempo discreto.

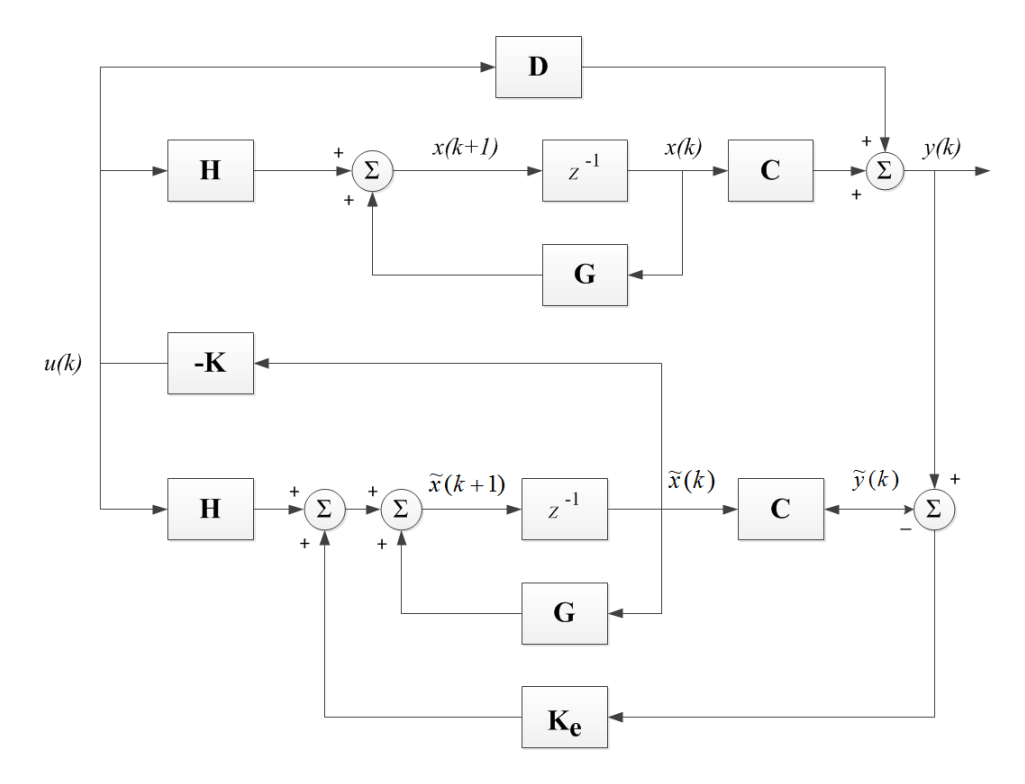

Figura 3.22: Diagrama de bloques de un sistema controlado por realimentación del estado observado.

### **Sistema de Seguimiento**

Con la implementación del diagrama de la Figura 3.22 se consigue que la variable controlada se mantenga constante en un punto de operación suprimiendo la presencia de perturbaciones que aparezcan. Es decir que, hasta este punto se tendría implementado un sistema regulador. Con la variable controlada mantenida en un valor constante, lo siguiente será aproximarla a un valor de referencia cambiante, dicha aproximación se consigue con la adición de un sistema de seguimiento [23].

El objetivo de un sistema de seguimiento es introducir una variable de referencia en el esquema de la Figura 3.22 a través de un integrador. En la Figura 3.26 se ha introducido la variable de referencia *r* añadiendo un control integral con una ganancia *K*<sup>I</sup> y una realimentación de la variable controlada *y*. Se observa que el bloque de ganancia de realimentación K ha sido renombrado por **K**<sup>1</sup> y es realimentado para

afectar la señal de control *u*.

"*El integrador añadido afecta el modelo matemático del sistema en lazo cerrado de manera que introduce un nuevo vector de estado que integra la diferencia entre el vector de comando r y el vector de salida y*" [23].

De acuerdo con esta nueva configuración la ecuación de la acción de control viene dada por

$$
\mathbf{u}(k) = -\mathbf{K}_1 \mathbf{x}(k) + K_\text{I} v(k) \tag{3.14}
$$

en donde el estado del integrador **v**(*k*) es

$$
\mathbf{v}(k) = \mathbf{v}(k-1) + \mathbf{r}(k) - \mathbf{y}(k) \tag{3.15}
$$

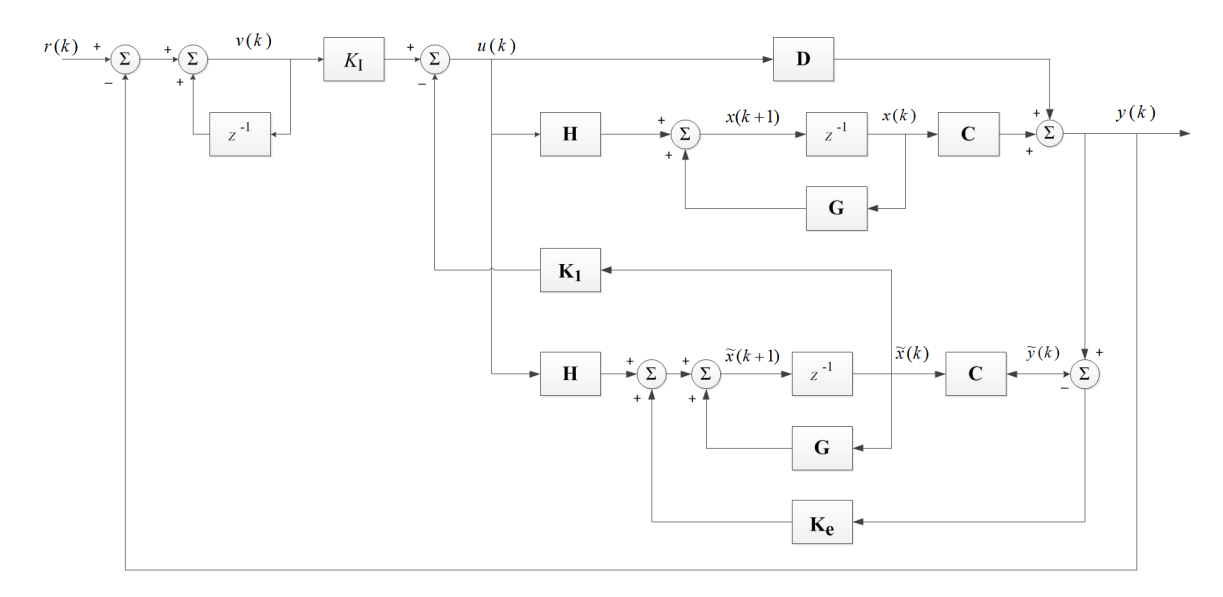

Figura 3.23: Diagrama de bloques de un sistema controlado por realimentación del estado observado y un sistema de seguimiento.

Si se comparan las ecuaciones 3.9 y 3.14 es posible deducir que la ganancia de realimentación **K** se ha modificado en su tamaño debido a la presencia del integrador, por ejemplo para un sistema de segundo orden el vector **K** contendrá tres elementos, en donde los dos primeros elementos corresponderán a la ganancia de realimentación y el tercer elemento se asocia al valor de la ganancias del integrador. Siendo así, los valores de las nuevas ganancias  $K_I$  y  $\mathbf{K}_1$  se obtienen mediante la siguiente expresión

$$
\left[\begin{array}{cc} \mathbf{K}_1 & K_{\text{I}} \end{array}\right] = \left[\hat{\mathbf{K}} + \begin{bmatrix} 0 & 0 & 1 \end{bmatrix}\right] \left[\begin{array}{cc} \frac{\mathbf{G} - \mathbf{I}_2}{\mathbf{G}\mathbf{G}} & \frac{\mathbf{H}}{\mathbf{C}\mathbf{H}} \end{array}\right]^{-1} \tag{3.16}
$$

en donde el vector **K**ˆ se calcula considerando el método de asignación de polos ya explicado y su tamaño dependerá del orden del sistema con el que se trabaje, en este caso para un sistema de segundo orden el vector contendrá tres elementos.

### **3.3.3. Diseño de un Controlador con Observador de estados**

El cálculo de las ganancias de realimentación **K**1, del integrador *K*<sup>I</sup> y del observador **K***<sup>e</sup>* se explica a continuación.

La función de transferencia del sistema neumático identificado en la sección 2.2.2 es:

$$
\frac{3842}{s^2 + 96,47s + 112,6}
$$

y su representación en espacio de estados en tiempo discreto, para un período de muestreo de 10ms, se expresa mediante las siguientes matrices

$$
\mathbf{G} = \begin{bmatrix} 0.3781 & -0.7211 \\ 6.404e - 3 & 0.9958 \end{bmatrix}, \ \mathbf{H} = \begin{bmatrix} 6.404e - 3 \\ 3.712e - 5 \end{bmatrix}, \ \mathbf{C} = \begin{bmatrix} 0 & 3842 \end{bmatrix}, \ \mathbf{D} = 0
$$

Para asegurar que el sistema sea controlable y observable se verifica que el determinante de las matrices de controlabilidad y observabilidad sean distintos de cero

**Matriz de Controlabilidad**

$$
\mathbf{S} = \begin{bmatrix} \mathbf{H} & \mathbf{G}\mathbf{H} \end{bmatrix} = \begin{bmatrix} 6,404e-3 & 2,394e-3 \\ 3,712e-5 & 7,798e-5 \end{bmatrix}
$$

$$
|\mathbf{S}| = 4, 1e - 7
$$

**Matriz de Observabilidad**

$$
\mathbf{V} = \begin{bmatrix} \mathbf{C} \\ \mathbf{CG} \end{bmatrix} = \begin{bmatrix} 0 & 3842 \\ 24,602 & 3825,9 \end{bmatrix}
$$

$$
|\mathbf{V}| = -94,52e3
$$

Ya que ambos determinantes son distintos de cero es posible decir que el sistema es totalmente controlable y observable. Siendo así, se procede a calcular, inicialmente, el vector de ganancias de realimentación mediante el método de asignación de polos.

### **Cálculo del vector de Ganancias de realimentación y Ganancia del integrador**

Los valores de las ganancias se obtienen a través de la ecuación 3.16. De acuerdo con esta ecuación se requiere encontrar un vector **K**ˆ de tamaño (1x3). Aplicando el método de asignación de polos se inicia calculando el polinomio característico mediante la ecuación 3.10; si se analiza esta última ecuación, el tamaño de las matrices **G** y  $\mathbf H$  deberá modificarse en concordancia con el tamaño de  $\hat{\mathbf K}$ y de esta manera poder efectuar las operaciones matemáticas aquí descritas. Siendo así, las matrices **G** y **H** han sido modificadas como se indica a continuación:

$$
\hat{\mathbf{G}} = \begin{bmatrix} \mathbf{G} & \mathbf{H} \\ \mathbf{0} & 0 \end{bmatrix} = \begin{bmatrix} 0,3781 & -0,7211 & 6,404e-3 \\ 6,404e-3 & 0,9958 & 3,712e-5 \\ 0 & 0 & 0 \end{bmatrix}
$$

$$
\hat{\mathbf{H}} = \begin{bmatrix} 0 \\ 0 \\ 1 \end{bmatrix}
$$

Por lo tanto la ecuación característica se define como:

$$
\left| z \cdot \mathbf{I} - \mathbf{\hat{G}} + \mathbf{\hat{H}} \cdot \mathbf{\hat{K}} \right| = 0
$$

$$
\left| z \cdot \begin{bmatrix} 1 & 0 & 0 \\ 0 & 1 & 0 \\ 0 & 0 & 1 \end{bmatrix} - \begin{bmatrix} 0,3781 & -0,7211 & 6,404e-3 \\ 6,404e-3 & 0,9958 & 3,712e-5 \\ 0 & 0 & 0 \end{bmatrix} + \begin{bmatrix} 0 \\ 0 \\ 1 \end{bmatrix} \cdot \begin{bmatrix} K_a & K_b & K_c \end{bmatrix} \right| =
$$

$$
z^{3} + (K_{c} - 1,3739) z^{2} + (6,404e - 3K_{a} + 3,712e - 5K_{b} - 1,374K_{c} + 0,3811) z
$$
  
-6,404e - 3K<sub>a</sub> + 2,697e - 5K\_{b} + 0,3811K\_{c} = 0  
(3.17)

Seguidamente, se calcula el polinomio deseado en base a la imposición de los polos. Para el sistema neumático se impone un polo real localizándolo sobre el eje real del plano complejo en *p*<sup>1</sup> = −1 y dos polos complejos que dependen de un factor de amortiguamiento  $\zeta$  y una frecuencia natural  $\omega_n$ , asignando un factor de amortiguamiento de  $\zeta = 0.8$  y una frecuencia natural de  $\omega_n = 4 \text{ rad/s}$ , se tienen los otros dos polos deseados localizados en:

$$
p_2, p_3 = -\zeta \omega_n \pm j \omega_n \sqrt{1 - \zeta^2}
$$
  
 $p_2, p_3 = -3.2 \pm j2.4$ 

Por lo tanto la ecuación del polinomio deseado será

$$
z^3 - 2{,}316z^2 + 1{,}804z - 0{,}4771 = 0
$$
\n(3.18)

Igualando las ecuaciones 3.17 y 3.18 se consigue un sistema de tres ecuaciones con tres incógnitas descrito por:

$$
K_c - 1{,}3739 = -2{,}316
$$
  
6,404e - 3K<sub>a</sub> + 3,712e - 5K<sub>b</sub> - 1{,}374K<sub>c</sub> + 0{,}3811 = 1{,}804  
-6,404e - 3K<sub>a</sub> + 2{,}697e - 5K<sub>b</sub> + 0{,}3811K<sub>c</sub> = -0{,}4771

resolviendo este sistema de ecuaciones se obtienen los valores  $K_a = 19,17, K_b =$ 166,77 y  $K_c = -0.9417$ , entonces

$$
\hat{\mathbf{K}} = \begin{bmatrix} 19{,}17 & 166{,}77 & -0{,}9417 \end{bmatrix}
$$
 (3.19)

Finalmente aplicando la ecuación 3.16 será posible encontrar las ganancias de realimentación y del integrador

$$
\begin{bmatrix} \mathbf{K}_1 & K_I \end{bmatrix} = \begin{bmatrix} \hat{\mathbf{K}} + \begin{bmatrix} 0 & 0 & 1 \end{bmatrix} \end{bmatrix} \begin{bmatrix} \frac{\mathbf{G} - \mathbf{I}_2}{\mathbf{G} \mathbf{G}} & \frac{\mathbf{H}}{\mathbf{C} \mathbf{H}} \end{bmatrix}^{-1}
$$

$$
\begin{bmatrix} \mathbf{K}_1 & K_I \end{bmatrix} =
$$

$$
\left\{ \begin{bmatrix} 19,17 & 166,77 & -0,9417 \end{bmatrix} + \begin{bmatrix} 0 & 0 & 1 \end{bmatrix} \right\} \cdot \begin{bmatrix} -0,5792 & 99,91 & -3,469e - 18 \ 0 & -1 & 2,602e - 4 \ 99,91 & 9590,7 & 2,931e - 2 \end{bmatrix}
$$

$$
\begin{bmatrix} \mathbf{K}_1 & K_I \end{bmatrix} = \begin{bmatrix} -5,276 & 2307,9 & 0,04511 \end{bmatrix}
$$

Es decir que

$$
\mathbf{K}_1 = \begin{bmatrix} -5,276 & 2307,9 \end{bmatrix} \tag{3.20}
$$

$$
K_{\rm I} = 0.04511\tag{3.21}
$$

# **Cálculo del vector de Ganancias del Observador Ke**

El polinomio característico para la obtención de Ke es:

$$
|z\mathbf{I} - \mathbf{G} + \mathbf{K}_{e}\mathbf{C}| = 0
$$
  

$$
\begin{bmatrix} z \begin{bmatrix} 1 & 0 \\ 0 & 1 \end{bmatrix} - \begin{bmatrix} 0,3781 & -0,7211 \\ 6,404e - 3 & 0,9958 \end{bmatrix} + \begin{bmatrix} K_{e1} \\ K_{e2} \end{bmatrix} \begin{bmatrix} 0 & 3842 \end{bmatrix} \end{bmatrix} = 0
$$
  

$$
z^{2} + (3842K_{e2} - 1,374)z + (24,59K_{e1} - 1453K_{e2} + 0,3811) = 0
$$
 (3.22)

Mientras que el polinomio deseado se ajusta para que los polos del observador se coloquen en el origen del plano complejo, es decir

$$
p_1,\,p_2=0
$$

con esto se tiene que el polinomio deseado será:

$$
0z^2 + 0z + 0 = 0 \tag{3.23}
$$

Igualando las ecuaciones 3.22 y 3.23 se genera el siguiente sistema de ecuaciones:

$$
3842K_{e2} - 1,374 = 0
$$

$$
24,59K_{e1} - 1453K_{e2} + 0,3811 = 0
$$

la solución de este sistema produce los valores *K<sup>e</sup>*<sup>1</sup> = 5*,*622*e*−3 y *K<sup>e</sup>*<sup>2</sup> = 3*,*576*e*−4, es decir que el vector de ganancias del observador será:

$$
\mathbf{K}_e = \begin{bmatrix} 5,622e - 3 & 3,576e - 4 \end{bmatrix}
$$
 (3.24)

# **3.3.4. Simulación del Controlador con Observador de estados**

A continuación se realiza una simulación del observador de estados a través de la herramienta simulink de MATLAB® . El diagrama de bloques empleado es el mostrado en la Figura 3.24 y corresponde al explicado anteriormente en la Figura 3.23 con la diferencia de la eliminación del bloque D ya que este tiene un valor de cero.

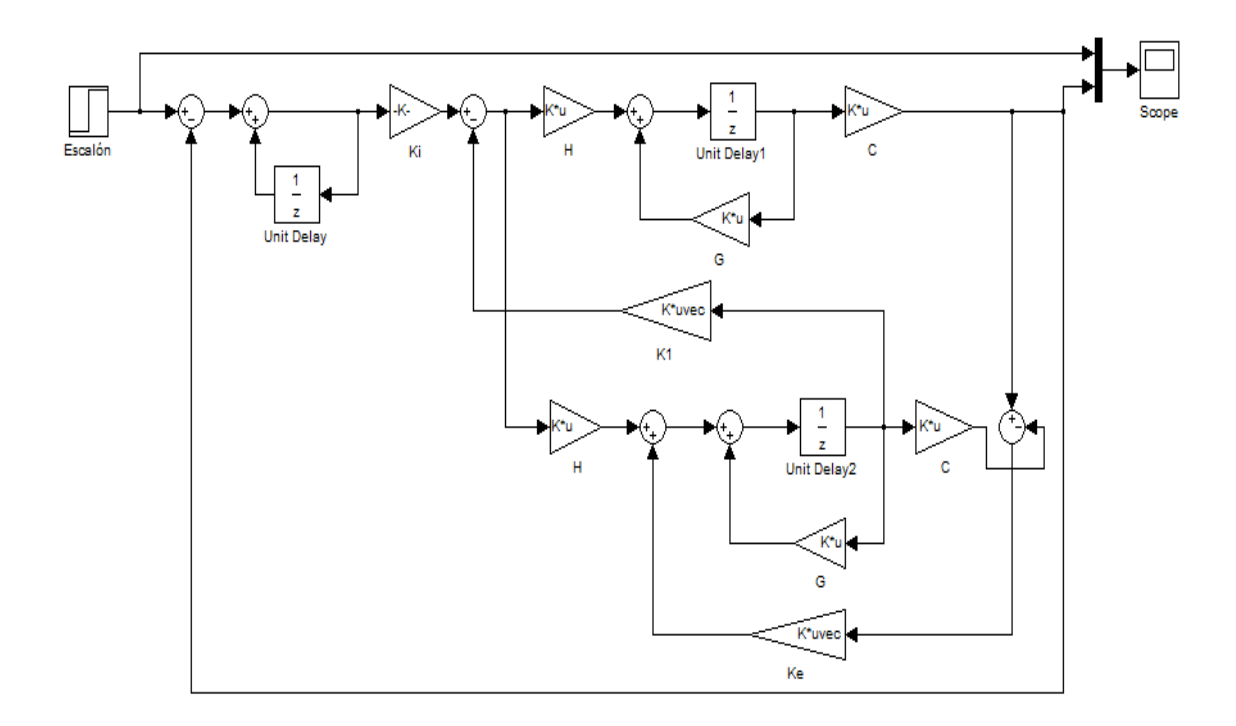

Figura 3.24: Diagrama de bloques para la simulación del sistema controlado con un observador de estados.

La Figura 3.25 indica la respuesta del sistema con el observador de estados para una entrada cercana y otra lejana al punto de equilibrio. Como se puede apreciar,

para ambas respuestas, no existe la presencia de sobresalto mientras que el tiempo de establecimiento es mayor a un segundo y el error en estado estable es cero.

Observado estas características se puede considerar que la respuesta del sistema, en comparación con la obtenida con un controlador PID, ha mejorado. Lo siguiente será comparar este comportamiento mediante la implementación del observador para así establecer un criterio más exacto del mismo.

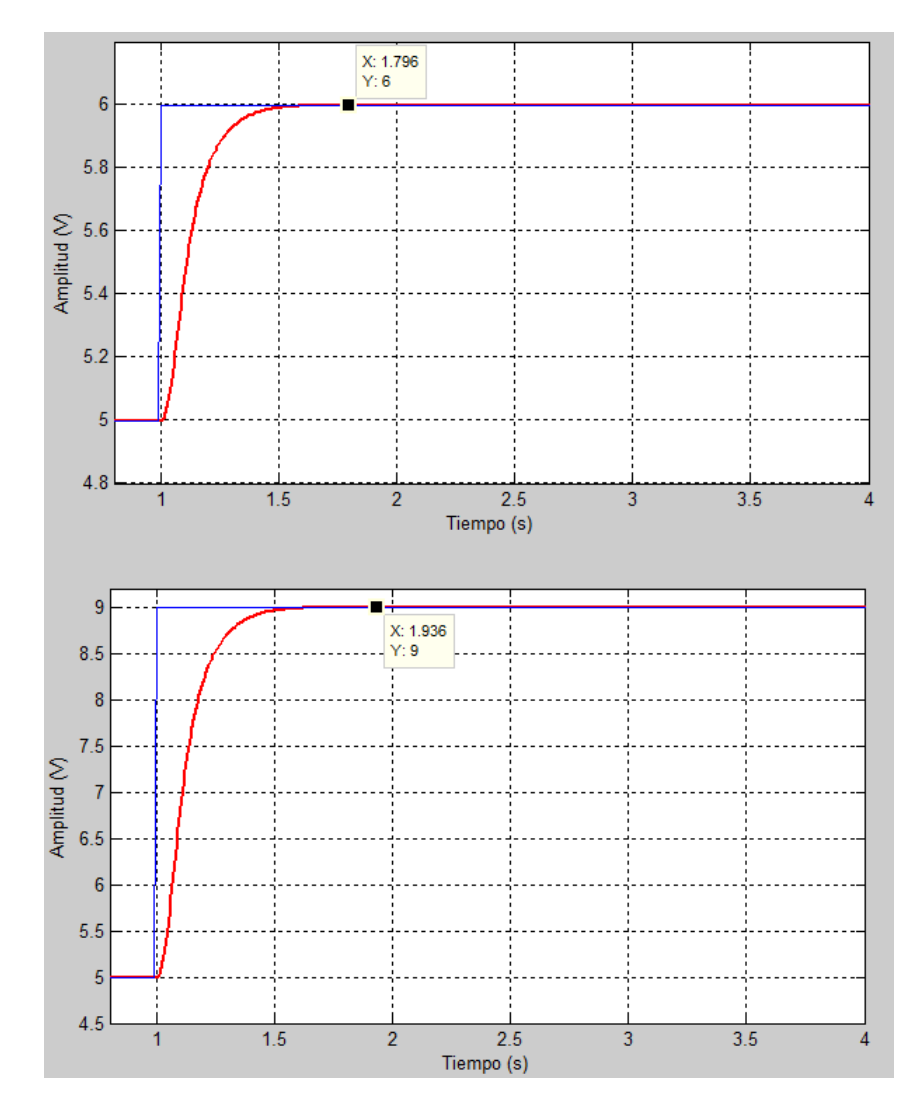

Figura 3.25: Respuesta del sistema para valores de referencia cercanos y lejanos al punto de equilibrio del sistema controlado con un observador de estados.

# **3.3.5. Implementación del Controlador con Observador de Estados**

Una vez obtenidas las ganancias además de las ecuaciones matemáticas establecidas

en la teoría del espacio de estados, se procede a implementar el observador en espacio de estados mediante LabVIEW. Para ello se emplea el diagrama de la Figura 3.26, en donde se han dispuesto dos script de MATLAB® .

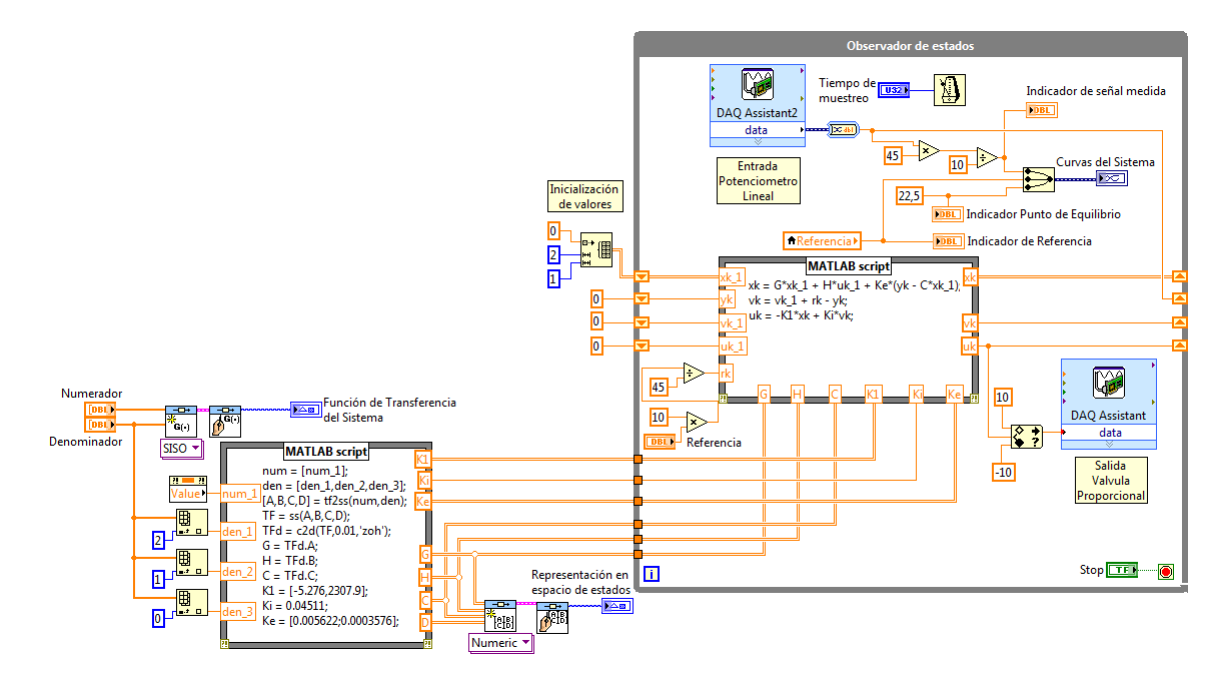

Figura 3.26: Diagrama de bloques para la implementación de un controlador con observador de estados.

El primer script contiene la transformación de la función de transferencia a su modelo en espacio de estados en tiempo discreto y a declaración de las variable que contienen las ganancias de realimentación, del integrador y del observador. Como se puede apreciar este script ha sido excluido del bucle while debido a que los resultados que arroje necesitan ser calculados una sola vez, de esta manera se ahorra el tiempo de procesamiento del programa en general.

En el segundo script se han declarado las ecuaciones de estado y la acción de control que comandarán al sistema. A diferencia del primer script, este si se dispone dentro del bucle while debido a que su funcionamiento es interativo.

La interfaz gráfica del observador de estados se muestra en la Figura 3.28 junto con su respectivo funcionamiento. Al igual que el VI del controlador PID, se ha colocado un control de referencia vertical para modificar el set point en un rango de 0 a 45cm, tres indicadores numéricos para la comparación entre la señal real y la de referencia

alrededor del punto de equilibrio, en la parte inferior se visualizan las ecuaciones de la Función de transferencia del sistema neumático y su respectiva representación en el espacio de estados, y finalmente, en la parte derecha, un control numérico para el tiempo de muestreo.

Para comprobar que los datos impuestos en el diseño del controlador en espacio de estados se cumplen en la implementación, se hace funcionar al sistema con un escalón de 30cm a partir del punto de equilibrio (22.5cm). En la Figura 3.27 se muestra la respuesta del sistema frente a dicho escalón.

De acuerdo con los datos observador en esta curva, se obtiene un tiempo de establecimiento de 0.86s y un máximo sobresalto de 1.86 %. En el diseño del controlador se impuso un  $\zeta = 0.8$  y  $\omega_n = 4$  rad/s que corresponden a un tiempo de establecimiento de 0.9s y un máximo sobresalto de 1.51 %. Al comparar estos resultados con los obtenidos en la Figura 3.27, hay una mínima variación la cual permite deducir que el comportamiento del controlador con observador en espacio de estados es el correcto.

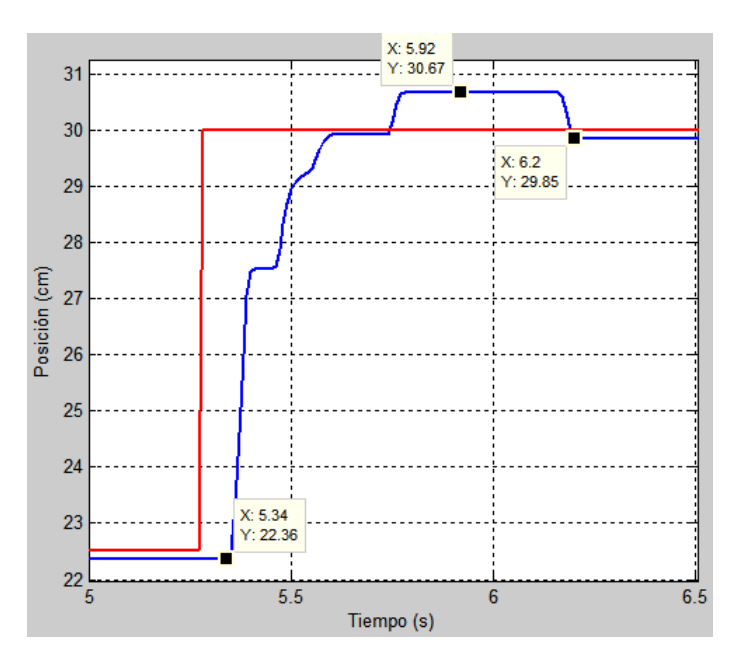

Figura 3.27: Respuesta del sistema usando un controlador con observador en espacio de estados.

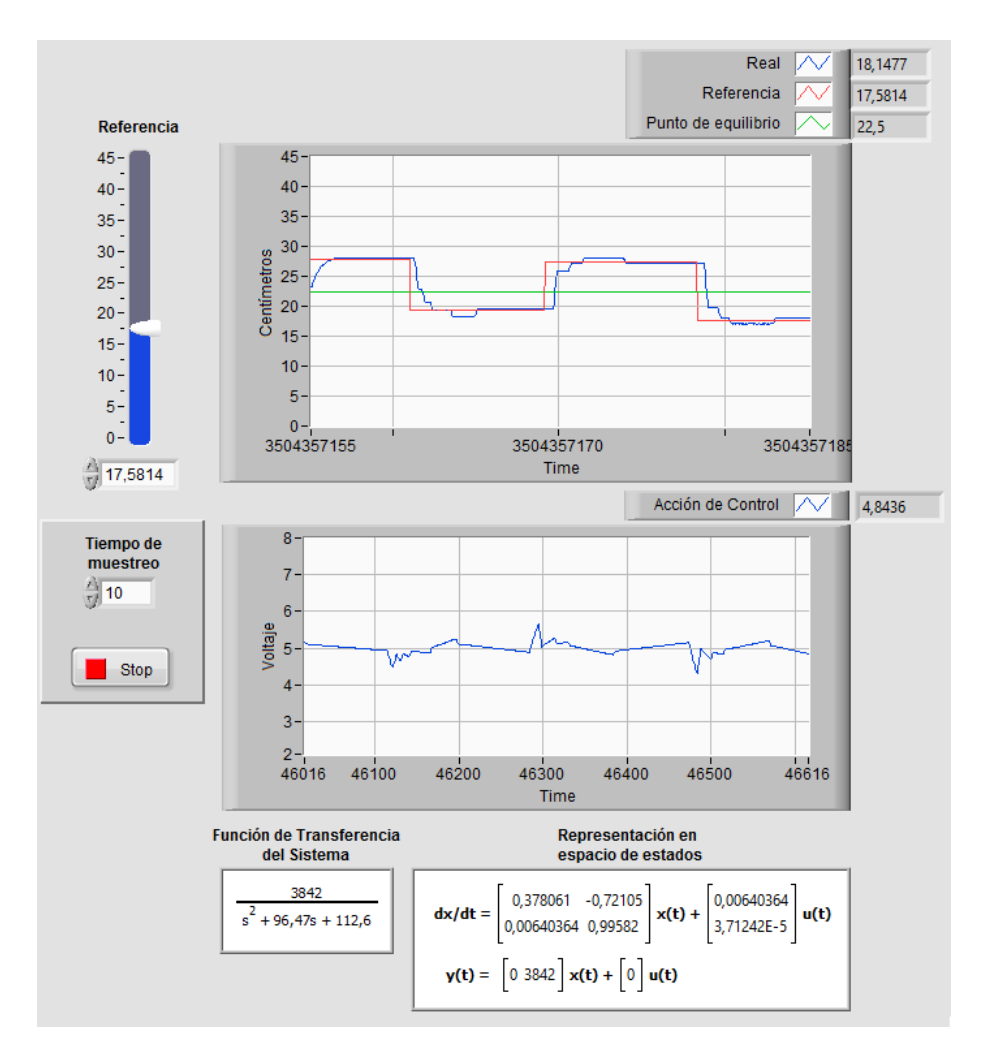

Figura 3.28: Respuesta del sistema usando un controlador con observador de estados para valores de referencia cercanos al punto de equilibrio.

Las curvas que se aprecian en las Figuras 3.28 y 3.29 indican el funcionamiento del controlador con observador de estados para valores cercanos y lejanos del punto de equilibrio. En comparación con el controlador PID (Figura 3.20), el observador de estados no presentan mayores cambios cuando el valor de referencia es cercano al punto de equilibrio, sin embargo es necesario mencionar que se incrementó el tiempo de establecimiento, pero al ser un mínimo incremento no toma mayor importancia. En cuanto a la acción de control no se presentan mayores inconvenientes ya que existen picos de tensión entre 4 y 6V.

La principal diferencia entre el controlador con observador de estados y el controlador PID se da en la reducción del máximo sobresalto cuando los valores de referencia son lejanos al punto de equilibrio, esto se debe al mayor desempeño que tienen los controladores modernos contra el control clásico PID sobre todo atendiendo al sistema de seguimiento que se incorporo en el control en espacio de estados. La acción de control para valores de referencia lejanos al punto de equilibrio muestra picos de tensión entre 3.5 y 6.5V, tensiones que están en el rango permitido por la válvula proporcional.

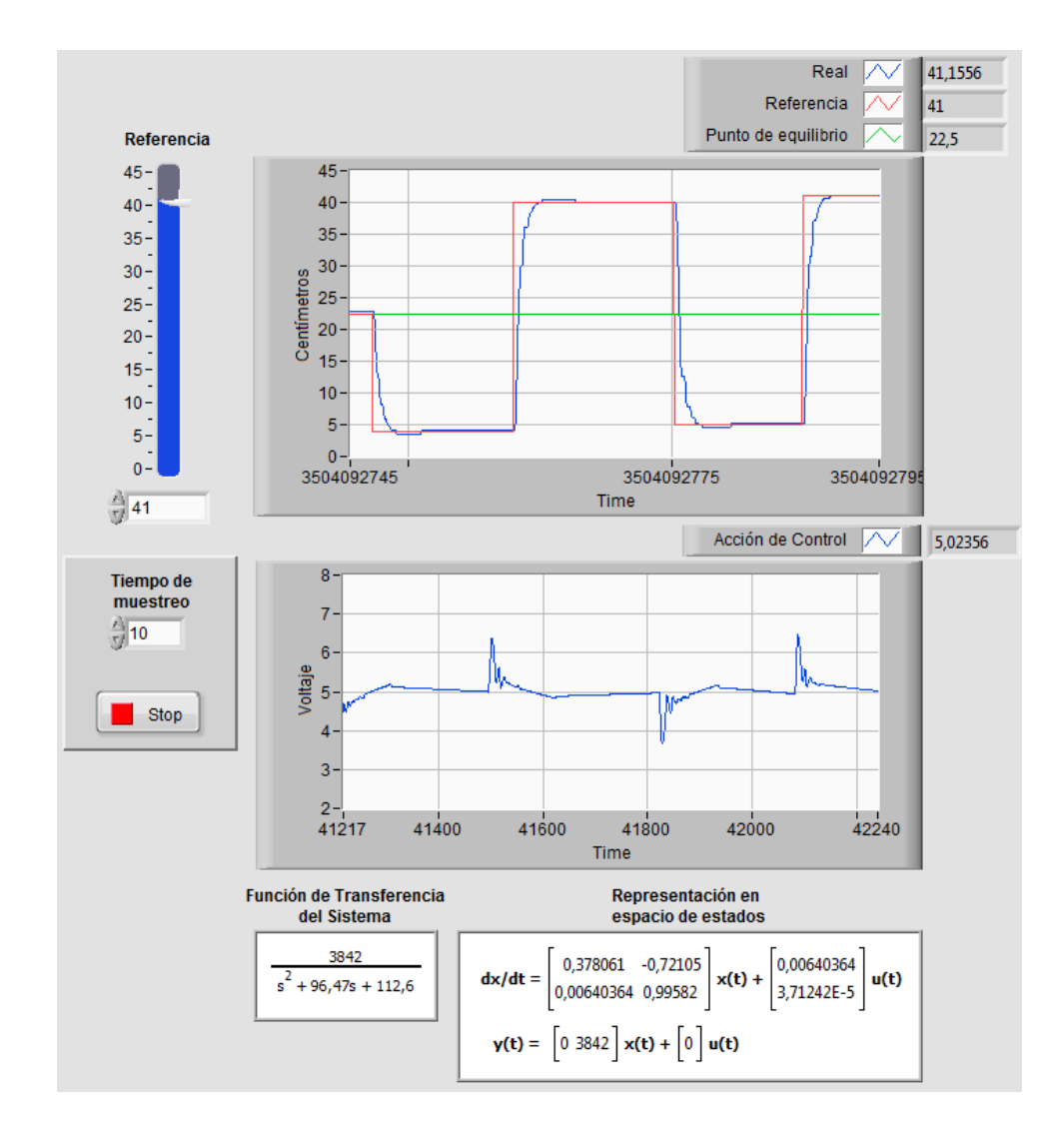

Figura 3.29: Respuesta del sistema usando un controlador con observador de estados para valores de referencia lejanos al punto de equilibrio.

En cuanto a la comparación entre el controlador con observador de estados simulado y el real, es posible decir que tienen un comportamiento similar; pero, una característica que no se obtuvo en la simulación de este controlador fue la presencia de pequeñas oscilaciones en forma de pulso rectangulares que varían entre ±0.1V y que se repiten alrededor del valor de referencia deseado. Esta característica ya se presenció en el controlador PID, y como se explicó antes, las oscilaciones se originan debido a la inestabilidad de la válvula proporcional.

Ya que con la implementación del control con observador en espacio de estados no se eliminaron las oscilaciones en estado estable resulta viable aplicar un control MPC para que, mediante restricciones que afectan ciertos aspectos físicos del sistema, se consiga una mayor estabilidad en la salida.

# **3.3.6. Implementación del Controlador con Observador de Estados basado en un Filtro de Kalman**

#### **Filtro de Kalman**

El sustento teórico presentado a continuación hace referencia a lo explicado por [24] y [25].

Con la finalidad de optimizar la respuesta del sistema controlado con el observador de estados, en esta tesis se propone incluir un Filtro de Kalman . El Filtro de Kalman es un algoritmo de control óptimo para estimar sistemas dinámicos representados en la forma de espacios de estados; brindando un solución recursiva a la problemática del filtrado lineal de datos discretos. Es representado mediante las siguientes ecuaciones

$$
x_k = Ax_{k-1} + Bu_k + w_{k-1}
$$

$$
z_k = Hx_k + v_k
$$

Donde *w<sup>k</sup>* es el ruido blanco del proceso con covarianza *Q<sup>k</sup>* y *v<sup>k</sup>* es la medición del ruido blanco con covarianza *Rk*. Cabe señalar que tanto el ruido del proceso y la medición de ruido son estadísticamente independientes.

Existen dos etapas importantes en el proceso para la aplicación del filtro de Kalman como son: la etapa de predicción y la etapa de corrección que se pueden apreciar en las ecuaciones 3.25 y 3.26 respectivamente.

$$
\begin{cases}\n\hat{x}_k^- = A\hat{x}_{k-1} + Bu_k \\
P_k^- = AP_{k-1}A^T + Q\n\end{cases}
$$
\n(3.25)

$$
\begin{cases}\nK_k = P_k^- H^T \left( H P_k^- H^T + R \right)^{-1} \\
\hat{x}_k = \hat{x}_k^- + K_k \left( z_k - H \hat{x}_k^- \right) \\
P_k = (I - K_k H) P_k^- \n\end{cases} \tag{3.26}
$$

## **Implementación del Filtro de Kalman**

En la Figura 3.30 se muestra el diagrama de bloques del sistema con un Filtro de Kalman. En este diagrama se puede notar la adición de las covarianzas *Q<sup>k</sup>* y *R<sup>k</sup>* en el script excluido del bucle while. La principal diferencia entre este sistema con filtro de Kalman frente al sistema con el observador de estados se da en el cálculo de la ganancia *K<sup>k</sup>* denominada ahora como ganancia de Kalman.

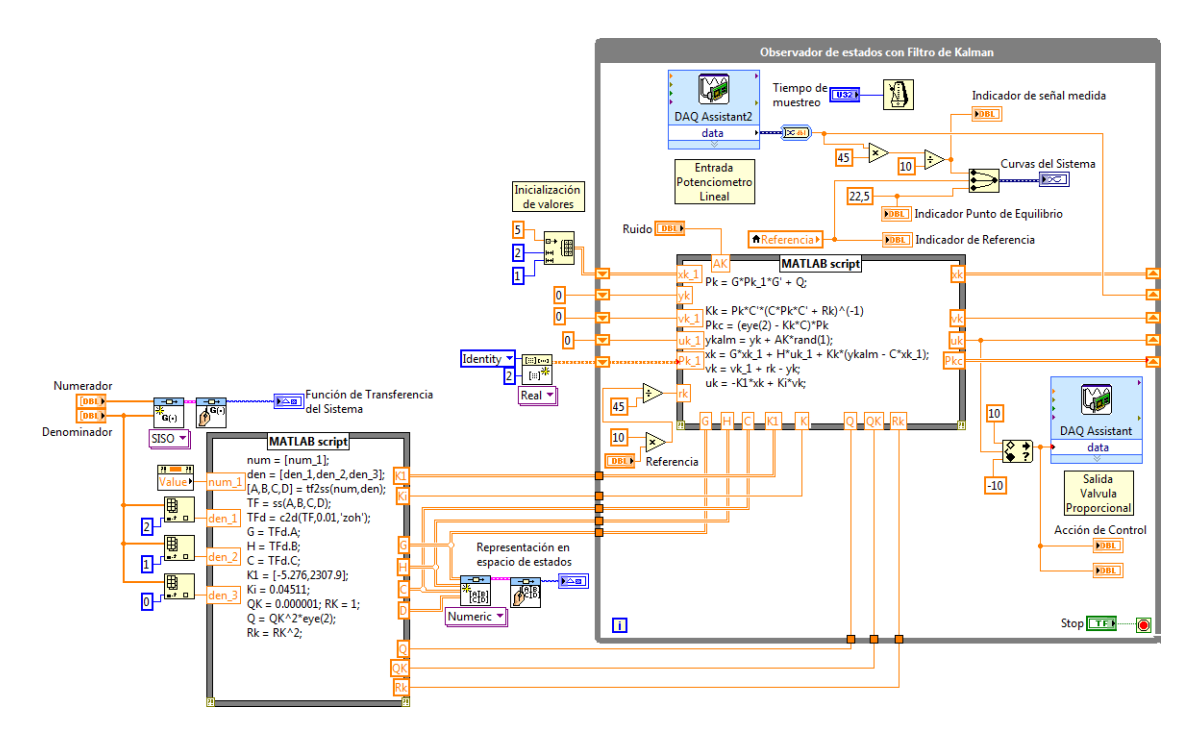

Figura 3.30: Diagrama de bloques para la implementación de un controlador con observador de estados basado en Filtro de Kalman.

El funcionamiento interativo del sistema de control se genera en el script dentro del bucle while, en donde la etapa de predicción se calcula mediante la variable *P<sup>k</sup>* mientras que la etapa de corrección se establece a través de las variables *Pkc* y *ykalm*, todas ellas estructuradas de acuerdo a las ecuaciones 3.25 y 3.26.

Otra variable que se ha incluido en el proceso interativo es la señal de ruido representada por *AK* multiplicada por un valor randómico que simulará un efecto de perturbación o ruido que ingrese al sistema. Inicialmente se asumirá un ruido de cero para evaluar el comportamiento general del sistema usando un controlador con observador de estados basado en Filtro de Kalman, seguidamente se verá como responde el sistema con la influencia de una señal de ruido.

En las Figuras 3.31 y 3.32 se observa el comportamiento del sistema con Filtro de Kalman cuando la referencia toma valores cercanos y lejanos al punto de equilibrio. De acuerdo con estas curvas se puede deducir que la característica principal del Filtro de Kalman implementado es la reducción considerable las oscilaciones que se presentaban con el controlador PID y con el controlador en espacio de estados con Observador de estados convencional. Este importante resultado se logró gracias a la adecuada elección de *Q<sup>k</sup>* y *Rk*; en base a varias pruebas experimentales fue posible establecer estos valores en 1*e* − 6 y en 1, respectivamente.

El tiempo de establecimiento, considerando un sobresalto con un tiempo prolongado, incrementó en comparación con el controlador con observador de estados, sin embargo este retardo es compensado con la buena estabilidad que presenta el sistema. En cuanto a la acción de control no se encontraron mayores inconvenientes ya que los picos de tensión alcanzan una tensión máxima de 6,5V.

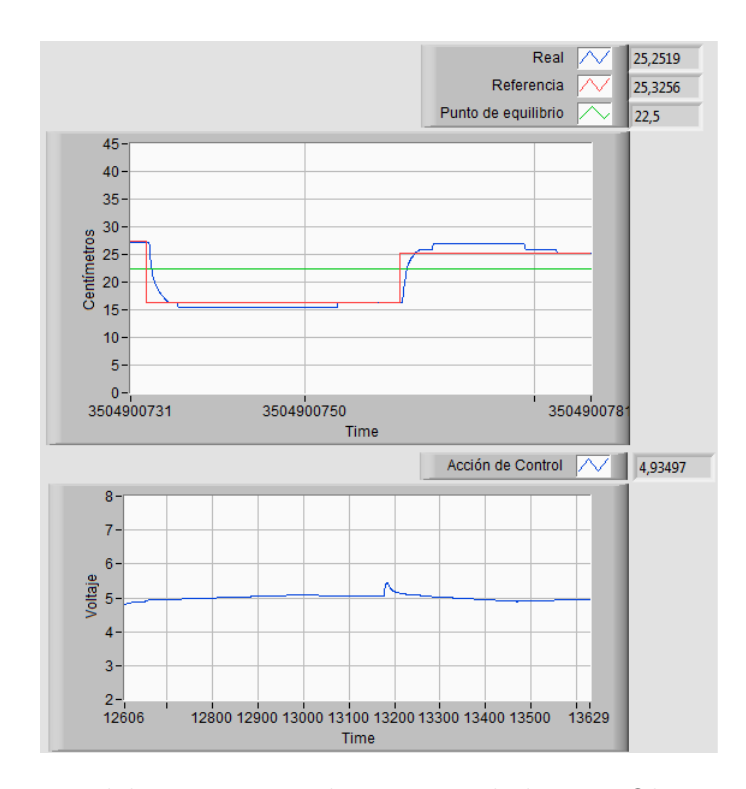

Figura 3.31: Respuesta del sistema usando un controlador con Observador de estados y Filtro de Kalman para valores de referencia cercanos al punto de equilibrio.

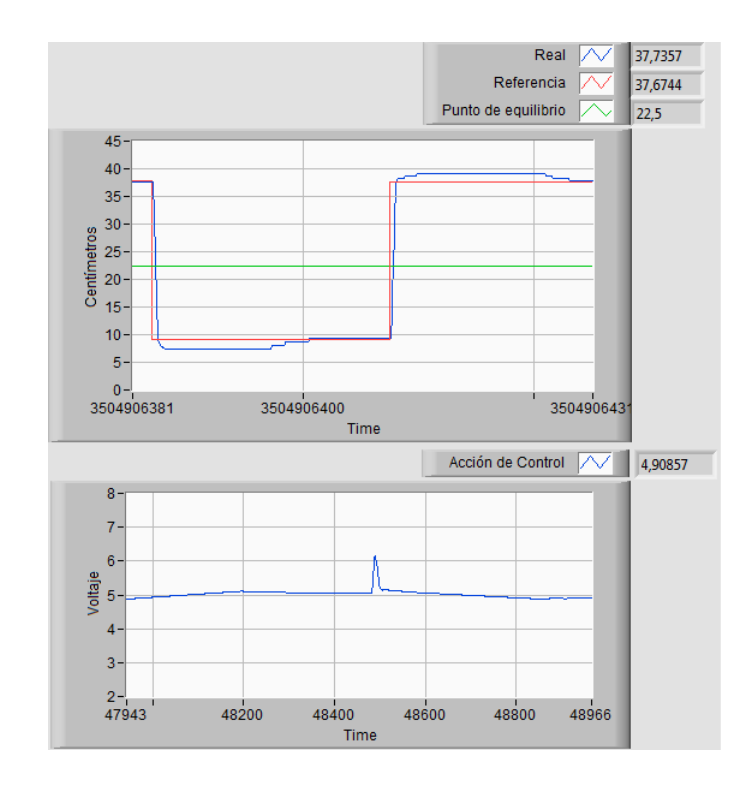

Figura 3.32: Respuesta del sistema usando un controlador con Filtro de Kalman para valores de referencia lejanos al punto de equilibrio.

Con todo esto y en base a lo experimentado fue posible comprender que el Filtro de Kalman reduce las oscilaciones en la respuesta al reducir la velocidad de crecimiento de la acción de control, esto hace que la tensión que excita a la válvula proporcional se mantenga constante alrededor de los 5V.

Para finalizar el análisis del sistema con Filtro de Kalman se introducirá una señal de ruido y verificar el comportamiento de la salida del sistema. Dicho esto se obtienen las curvas mostradas en la Figura 3.33, se observa que la influencia del ruido provoca una inestabilidad en la salida del sistema pero el efecto del controlador con Filtro de Kalman hace que esta misma salida se mantenga alrededor del punto de referencia. De igual manera la acción de control es bastante precisa alrededor de los 5V.

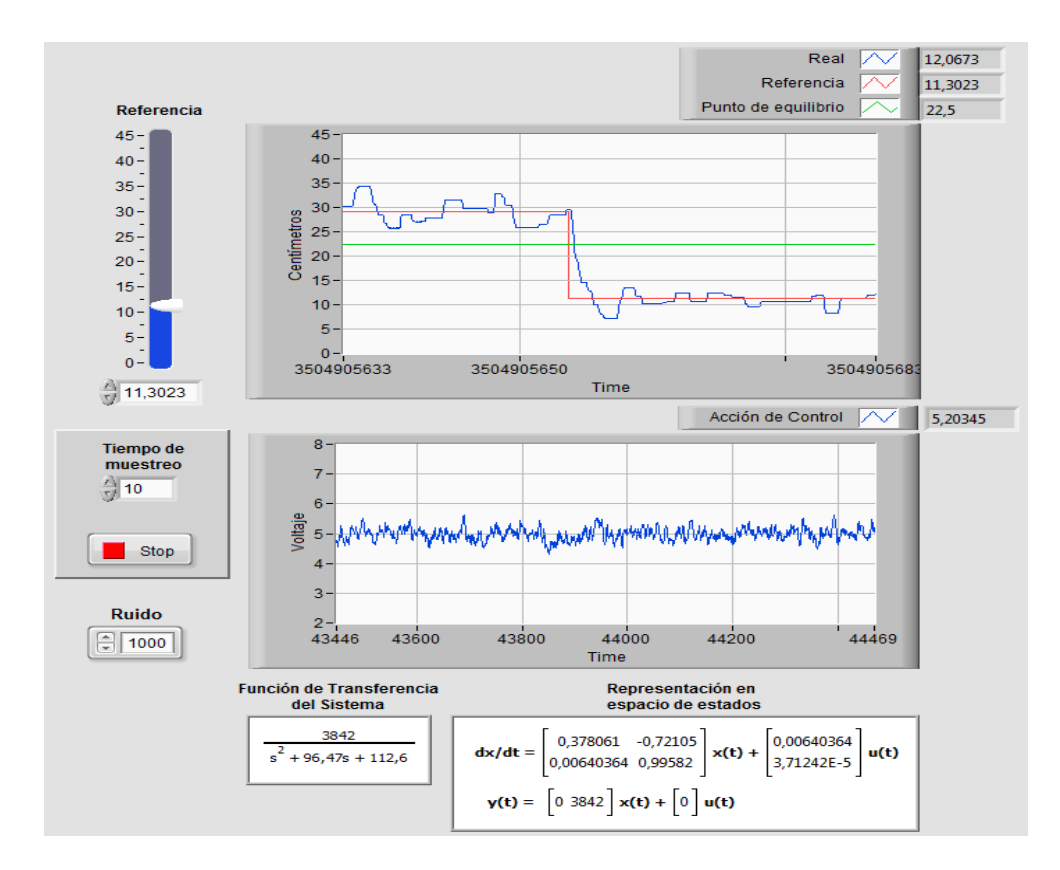

Figura 3.33: Respuesta del sistema usando un controlador con Filtro de Kalman adicionando ruido.

Aunque no influya demasiado en el diseño, es necesario mencionar que las oscilaciones en la salida del sistema se generan cuando la acción de control alcanza tensiones mayores a 5,1V y menores a 4,8V. Como se puede notar son tensiones muy bajas, pero

al ser transformadas a su equivalente en distancia se tiene una inexactitud de 4,5mm y 9mm. Este comportamiento es el mismo en el controlador PID y en el observador de estados, mientras que para el Filtro de Kalman las oscilaciones se suelen generar en cierta ocasiones pero en menor cantidad.

## **3.3.7. Control Predictivo basado en Modelo (MPC)**

El Control Predictivo basado en Modelo o MPC es considerado como una estrategia de optimización de la acción de control que está relacionada con el comportamiento futuro del sistema a lo largo de un horizonte de tiempo. El diseño del MPC se fundamenta en base a tres parámetros: El modelo de predicción, la función de coste y la optimización; que combinados adecuadamente proporcionan, lo que hoy en día se conoce como la familia de controladores predictivos [17]. En esta tesis se emplea el método de control predictivo en espacio de estados en tiempo discreto.

# **Modelo en espacio de estados**

El primer paso para el diseño del MPC consiste en establecer un modelo matemático adecuado de la planta. Siendo así, será necesario expresar el sistema descrito en las ecuaciones 3.7 y 3.8 en su modelo de estado aumentado mediante las siguientes expresiones [**?**]:

$$
\overbrace{\left[\begin{array}{c}\Delta x(k+1)\\y(k+1)\end{array}\right]}^{x(k+1)} = \overbrace{\left[\begin{array}{cc}G & o^T\\CG & 1\end{array}\right]}^{A} \overbrace{\left[\begin{array}{c}\Delta x(k)\\y(k)\end{array}\right]}^{x(k)} + \overbrace{\left[\begin{array}{c}H\\CH\end{array}\right]}^{B} \Delta u(k) \tag{3.27}
$$

$$
y(k) = \begin{bmatrix} c \\ o & 1 \end{bmatrix} \begin{bmatrix} \Delta x(k) \\ y(k) \end{bmatrix}
$$
 (3.28)

en donde *o* = [ 0 0 *...* 0 ] y su tamaño dependerá del orden del sistema. El cálculo del modelo aumentado para el control predictivo se centra en la determinación de las matrices A, B y C.

### **Predicción de las variables de estado y de salida**

Una vez encontrado el modelo matemático aumentado, se obtienen las predicciones de estado y de salida para el instante presente *k<sup>i</sup>* . Dichas predicciones se puede apreciar en las siguientes ecuaciones.

$$
x(k_i + 1 | k_i) = Ax(k_i) + B\Delta u(k_i)
$$

$$
x(k_i + 2 | k_i) = A^2 x(k_i) + AB\Delta u(k_i) + B\Delta u(k_i + 1)
$$

$$
x (k_i + N_P | k_i) = A^{N_P} x (k_i) + A^{N_P - 1} B \triangle u (k_i) + A^{N_P - N_C} B \triangle u (k_i + N_C - 1)
$$

Donde *N<sup>C</sup>* es el horizonte de control asociado directamente con el número de parámetros empleados para capturar la trayectoria de control futura y *N<sup>P</sup>* es el horizonte de predicción. Es necesario indicar que el horizonte de control se escoge de tal manera para que sea menor o igual que el horizonte de predicción.

Aplicando el mismo criterio se obtienen las predicciones de salida para el instante *ki* .

$$
y(k_i + 1 | k_i) = CAx(k_i) + CB\Delta u(k_i)
$$
  

$$
y(k_i + 2 | k_i) = CA^2x(k_i) + CAB\Delta u(k_i) + B\Delta u(k_i + 1)
$$
  

$$
Y(k_i + N_P | k_i) = CA^{N_P}x(k_i) + CA^{N_P-1}B\Delta u(k_i) + CA^{N_P-2}B\Delta u(k_i + 1) + CA^{N_P - N_C}B\Delta u(k_i + N_C - 1)
$$

(3.29)

De la ecuación 3.29 es posible definir los siguientes vectores

$$
Y = \left[ \begin{array}{cccc} y(k_i + 1) & y(k_i + 2) & y(k_i + 3) & \dots & y(k_i + N_p) \end{array} \right]^T
$$
  

$$
\Delta U = \left[ \begin{array}{cccc} \Delta u(k_i) & \Delta u(k_i + 1) & \Delta u(k_i + 2) & \dots & \Delta u(k_i + N_c - 1) \end{array} \right]^T
$$

Para un sistema SISO la dimensión de Y es *N<sup>p</sup>* mientras que la dimensión de ∆*U* es *Nc*. Agrupando estos dos vectores y de acuerdo a la ecuación 3.29 se puede obtener

la siguiente matriz

$$
Y = Fx(k_i) + \phi \Delta U \tag{3.30}
$$

en donde

$$
F = \begin{bmatrix} CA \\ CA^2 \\ CA^3 \\ \vdots \\ CA^N_p \end{bmatrix}
$$
  
\n
$$
\phi = \begin{bmatrix} CB & 0 & 0 & \cdots & 0 \\ CAB & CB & 0 & \cdots & 0 \\ CAB & CB & 0 & \cdots & 0 \\ CA^2B & CAB & & \cdots & 0 \\ \vdots & & & & \vdots \\ CA^{N_p-1}B & CA^{N_p-2}B & CA^{N_p-3}B & \cdots & CA^{N_p-N_c}B \end{bmatrix}
$$

### **Proceso de Optimización**

El objetivo del control predictivo se centra en aproximar lo más cerca posible la salida predicha a una señal de referencia *r* dentro de un horizonte de predicción. Esto implica que se deberá calcular un vector ∆*U* de manera que el error entre las señales de referencia y la salida predicha sea minimizado.

Representando la señal de referencia como un vector de la forma

$$
R_s^T = \overbrace{\begin{bmatrix} 1 & 1 & \cdots & 1 \end{bmatrix}}^{N_p} r(k_i)
$$

se estructura una función de costo *J* que refleje el objetivo del control, esta función tiene la forma

$$
J = (R_s - Y)^T (R_s - Y) + \Delta U^T \overline{R} \Delta U \qquad (3.31)
$$

en donde  $\bar{R}$  es una matriz diagonal de manera que

$$
\bar{R}=r\omega I_{N_c\times N_c}
$$

al término *rω* se lo denomina parámetro de sintonización y puede tomar valores mayores o iguales a cero [16]. Para valores de *rω* = 0, la función de costo solo requerirá reducir el error entre  $R_s$  y  $Y.$  En cambio para valores de  $r\omega>0,$  en la función de costo se deberá determinar cuan grande es ∆*U* a la ves que se reduce el error entre *R<sup>s</sup>* y *Y* .

Tomando en consideración este último caso y combinando las ecuaciones 3.29 y 3.31, se tiene que la solución óptima de la señal de control, que asocia la referencia  $r(k_i)$  y la variable de estado  $x(k_i)$ , es:

$$
\Delta U = \left(\phi^T \phi + \bar{R}\right)^{-1} \phi^T \left[\bar{R}_s r\left(k_i\right) - Fx\left(k_i\right)\right]
$$

$$
\Delta U = \left(\phi^T \phi + \bar{R}\right)^{-1} \left[\phi^T \bar{R}_s r\left(k_i\right) - \phi^T Fx\left(k_i\right)\right]
$$
(3.32)

en donde

$$
\bar{R}_s = \begin{bmatrix} \frac{N_p}{1 & 1 & \cdots & 1 \end{bmatrix}^T
$$

#### **Sistema de Control en lazo cerrado**

El primer término de la ecuación 3.32 corresponde a la referencia cambiante y el segundo término se asocia al control de realimentación de estado. Tomando solo el primer término de ∆*U* en el tiempo *k<sup>i</sup>* , se tiene que

$$
\Delta U(k_i) = K_y r(k_i) - K_{mpc} x(k_i)
$$
\n(3.33)

donde  $K_y$  corresponde al primer elemento de  $\left(\phi^T\phi + \bar{R}\right)^{-1}\phi^T\bar{R_s}$  y  $K_{mpc}$  corresponde a la primera fila de  $(\phi^T\phi + \bar{R})^{-1} \phi^T F$ . Combinando la ecuación 3.33 con el diseño del modelo aumentado descrito por:

$$
x(k+1) = Ax(k) + B\Delta u(k)
$$

se obtiene la siguiente ecuación en lazo cerrado

$$
x(k+1) = (A - BK_{mpc}) x(k) + BK_{y} r(k)
$$
\n(3.34)

Es posible establecer que  $K_{mpc} = \begin{bmatrix} K_x & K_y \end{bmatrix}$ , donde  $K_x$  pertenece al vector de ganancia de realimentación relacionada con ∆*x* (*k*), mientras que *K<sup>y</sup>* corresponde a la ganancia de realimentación relacionada con *y* (*k*).

Considerando estas ganancias y la ecuación 3.34 se puede establecer el siguiente diagrama de bloques para el sistema de control predictivo en tiempo discreto. El término *q* −1 es considerado como un operador de desplazamiento hacia atrás, mientras que el bloque <sup>1</sup> <sup>1</sup>−*q*−<sup>1</sup> se asocia al integrador en tiempo discreto.

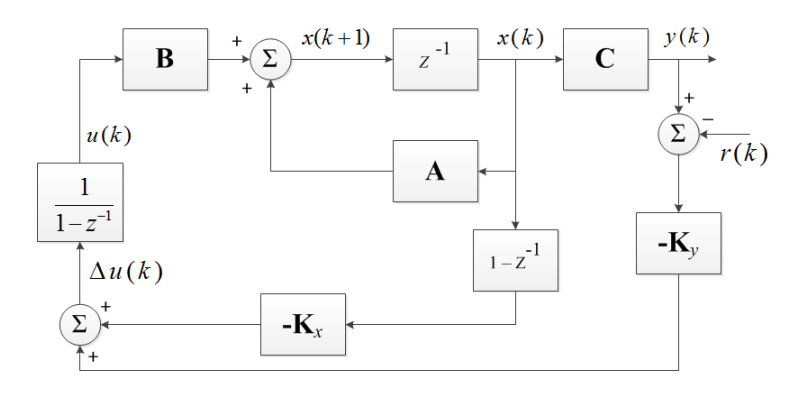

Figura 3.34: Diagrama de bloques de un sistema de control predictivo en lazo cerrado.

### **Control predictivo del estado estimado**

El análisis realizado hasta este punto, se efectúa bajo la suposición de que la información del estado *x* (*ki*) esta disponible en el tiempo *k<sup>i</sup>* . Sin embargo, en la realidad, ciertas variables no pueden ser medidas por lo que su estado no esta disponible para el control. Para solucionar este problema se recurre a implementar un observador. El observador a emplearse en el control MPC se encargará de estimar el estado de la variable sobre la que se trabaje. La metodología para el diseño del observador es la misma que se empleó para el diseño e implementación del observador de estados descrita en la sección 3.3.3.

La variable de estado *x* (*ki*) es estimada mediante un observador a través de

$$
\hat{x}(k_{i}+1) = A\hat{x}(k_{i}) + Bu(k_{i}) + K_{ob}[y(k_{i}) - C\hat{x}(k_{i})]
$$

mientras que, mediante un análisis de la función de coste para este sistema con observador, se tiene la solución óptima de ∆*U* descrita por

$$
\Delta U = \left(\phi^T \phi + \bar{R}\right)^{-1} \phi^T \left[\bar{R}_s r\left(k_i\right) - F\hat{x}\left(k_i\right)\right]
$$

y empleando el principio del desplazamiento del horizonte de control, se presenta una solución óptima de ∆*u* (*ki*) como

$$
\Delta U(k_i) = K_y r(k_i) - K_{mpc} \hat{x}(k_i)
$$

estas ecuaciones que incluyen la acción del observador permiten obtener el sistema descrito en el diagrama de bloques de la Figura 3.35.

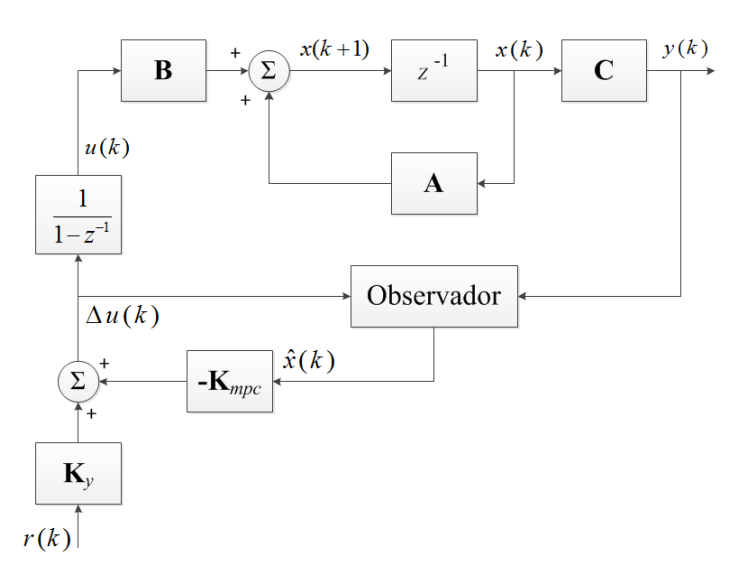

Figura 3.35: Diagrama de bloques de un sistema de control predictivo con observador.

## **3.3.8. Control Predictivo Basado en Modelo con Restricciones**

Principalmente existen tres tipos de restricciones: dos de ellas actúan sobre la variable de control *u* (*k*) mientras que una tercera restricción se impone sobre la variable de salida *y* (*k*). Siendo así, se tiene restricciones mínimas y máximas establecidas de la siguiente manera:

Restricciones sobre la tasa de cambio de la variable de control

$$
\Delta u^{min} \le \Delta u(k) \le \Delta u^{max}
$$

Restricciones sobre la amplitud de la variable de control

$$
u^{min} \le u(k) \le u^{max}
$$

Restricciones sobre la amplitud de la variable de salida

$$
y^{min} \le y(k) \le y^{max}
$$

Una vez establecidas las restricciones mediante desigualdades, se procede a combinarlas con la función de costo *J* para calcular las soluciones óptimas que adecuen el sistema a las restricciones establecidas. Las restricciones son expresadas en la forma

$$
M\Delta u = \gamma \tag{3.35}
$$

$$
\begin{bmatrix}\n-I \\
I \\
-\rho_2 \\
\rho_2 \\
-\Phi \\
\Phi\n\end{bmatrix}\n\Delta u \le \begin{bmatrix}\n-\Delta u^{min} \\
\Delta u^{max} \\
\rho_1 u (k_i - 1) - u^{min} \\
\rho_1 u (k_i - 1) + u^{max} \\
Fx (k_i) - Y^{min} \\
Fx (k_i) - Y^{max}\n\end{bmatrix}
$$
\n(3.36)

en donde  $\rho_1$  es un vector unidad y  $\rho_2$  es una matriz diagonal inferior cuyo tamaño se asocia al número de restricciones. El comportamiento de las matrices de las ecuaciones 3.35 y 3.36 dependerá de la variable sobre la que se impongan las restricciones y de sus características. Siendo así será posible formular las restricciones de acuerdo a los siguientes comportamientos [27]:
- Si las restricciones se imponen sobre la tasa de cambio ∆*u*, las matrices *M* y *γ* serán constantes en todo el proceso iterativo.
- Si las restricciones se realizan sobre las amplitudes *u* y/o *y*, una parte de la matriz *γ* será variable, esto significa que se calculará una nueva matriz en cada iteración.

Existe la posibilidad de calcular la acción de control considerando a las restricciones como inactivas o activas. Para el primer caso, simplemente se toma el primer valor de ∆*u* y se lo envía a la planta, mientras que para el segundo caso se requiere calcular un nuevo ∆*u* a través de un algoritmo de optimización cuadrática, como el propuesto por Hildret's [27].

En la figura 3.36 se puede apreciar un diagrama de flujo que enmarca las tres restricciones que se puede aplicar a un MPC. Si las restricciones se efectúan solo sobre ∆*U* este diagrama no deberá incluir la actualización de la matriz *γ*.

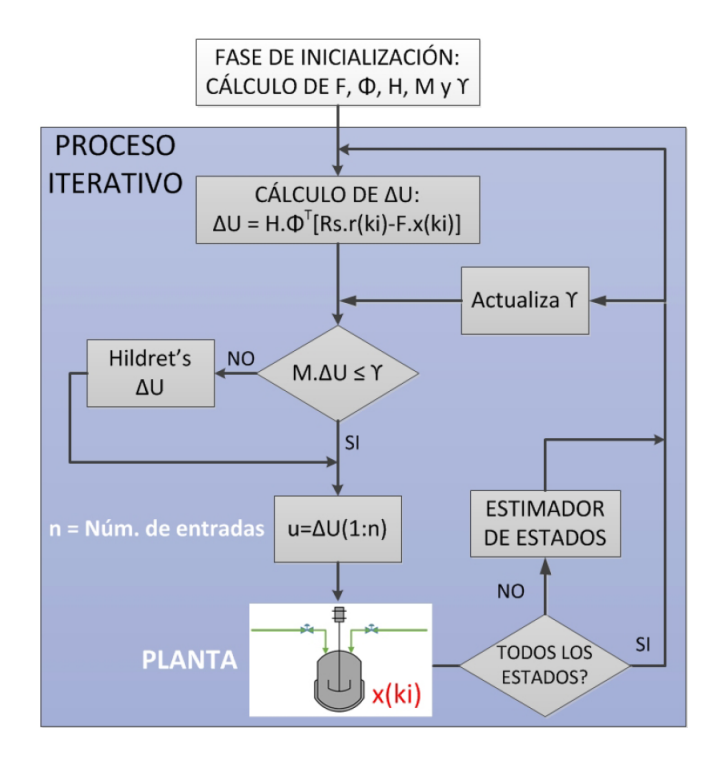

Figura 3.36: Diagrama de flujo del funcionamiento de la planta con el MPC aplicando restricciones [27].

### **3.4. Implementación del Controlador MPC en LabVIEW**

En la Figura 3.37 se muestra el diseño del controlador MPC para el sistema neumático en bucle cerrado. El cálculo del modelo aumentado, de las matrices *F* y Φ, y del resto de ecuaciones que intervienen en el modelo de un MPC se simplifica mediante un script de MATLAB® . Los parámetros de sintonización (*Np*, *N<sup>c</sup>* y *rw*) son manipulados mediante controles numéricos al igual que los valores de las restricciones, en cuanto al resto de componentes son los mismos manejados en el controlador PID y en el Observador de estados.

La ventana principal del control MPC se muestra en la Figura 3.38. Como se puede apreciar, para el sistema neumático en bucle cerrado, han sido propuestas dos restricciones, una que influye en la tasa de variación de la variable de control y otra que afecta directamente la amplitud de dicha variable. La elección de los valores que tomen las restricciones se explica más adelante.

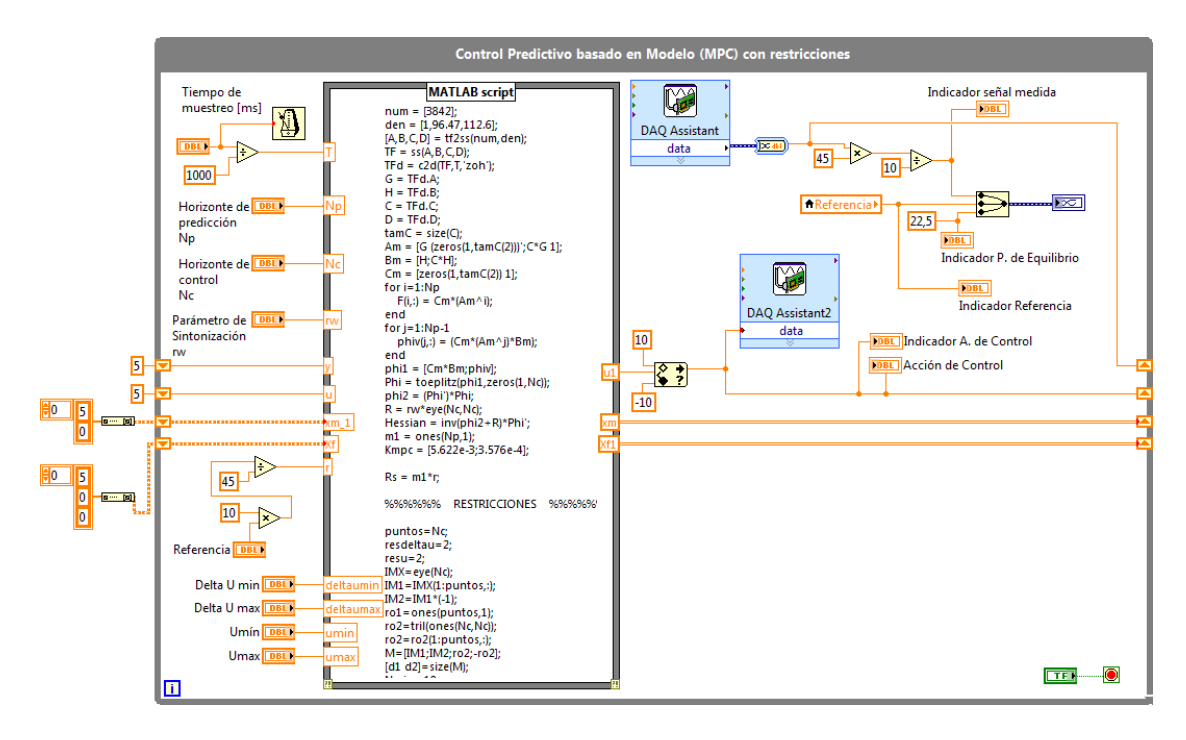

Figura 3.37: Diagrama de Bloques del controlador MPC.

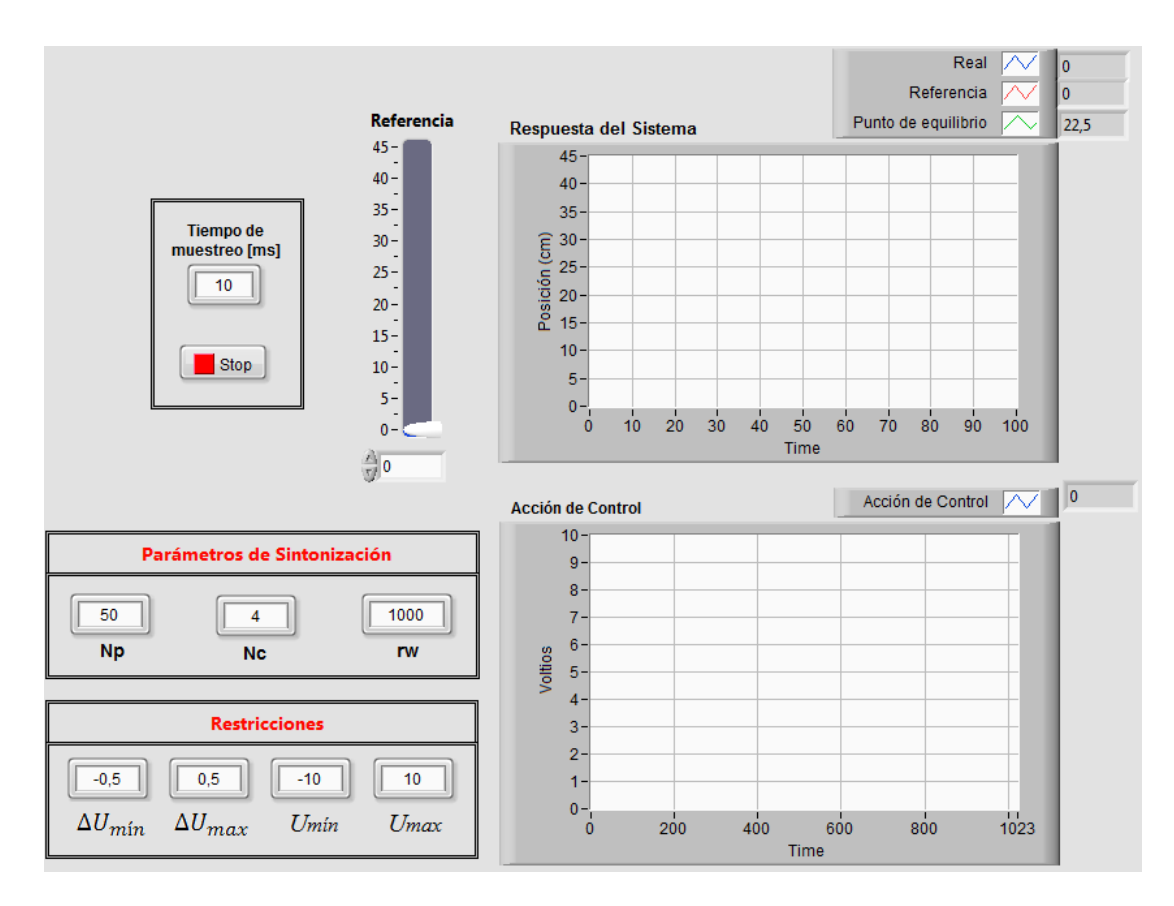

Figura 3.38: Ventana principal del controlador MPC.

#### **Parámetros de Sintonización**

La elección de los parámetros de sintonización se efectúa sobre un sistema de control predictivo sin restricciones. Considerando esto, en la Figura 3.39 se muestra un resumen de los resultados obtenidos para distintos valores de *Np*, *N<sup>c</sup>* y *rw*.

En la Figura 3.39 (a) se puede observar que para valores pequeños del horizonte de predicción y de control el sistema no llega a estabilizarse, por lo que se procede a manipular aleatoriamente uno de los tres parámetros. Siendo así, en la Figura 3.39 (b) se ha incrementado el parámetro *r<sup>w</sup>* a 500, con esto no se consigue una mejora en cuanto a la estabilidad se refiere, lo único que se logra es que el tiempo de estabilización se incremente provocando una respuesta lenta del sistema.

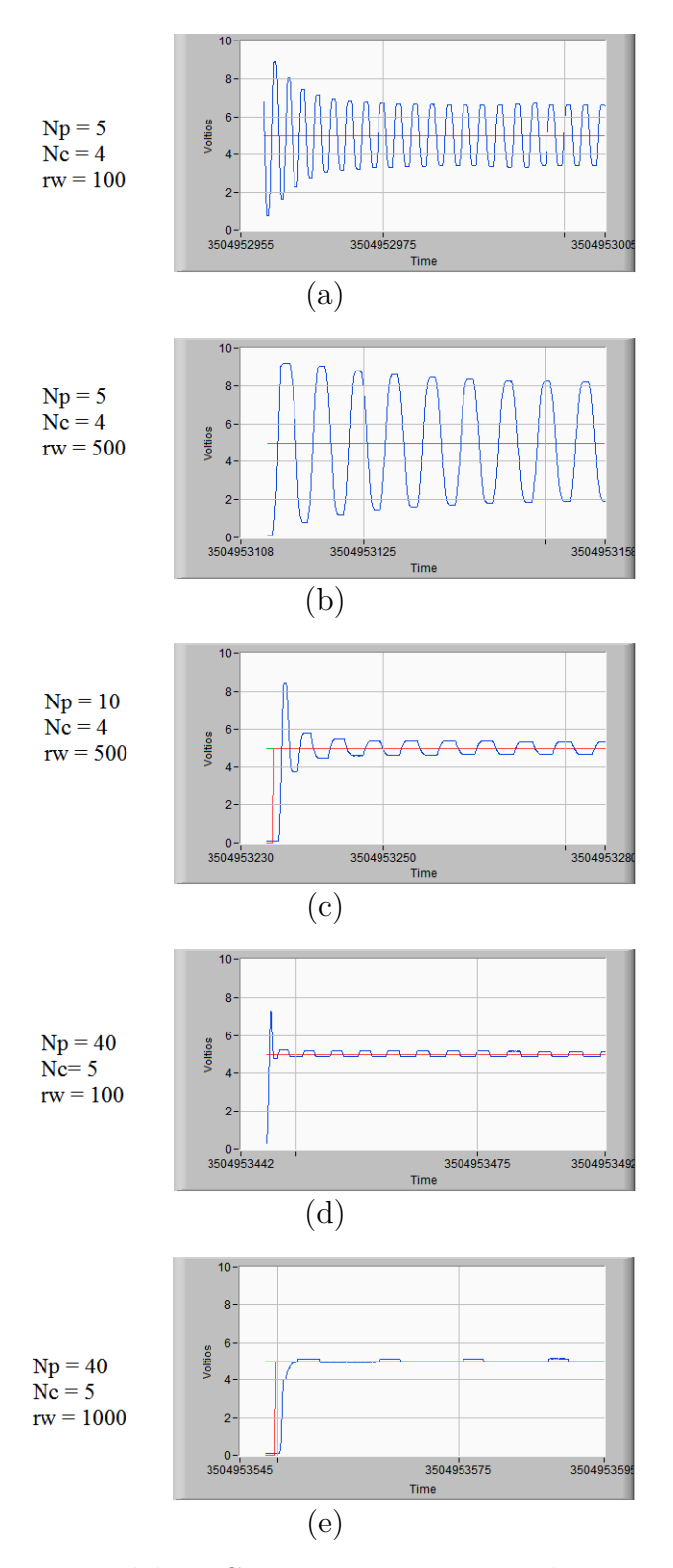

Figura 3.39: Funcionamiento del MPC sin restricciones para distintos valores de *Np*, *N<sup>c</sup>* y *rw*.

Por lo tanto, manteniendo  $r_w = 500$ , se incrementa  $N_p$  a 10, con lo cual se ob-

tiene la curva de la Figura 3.39 (c). El cambio sufrido en la estabilidad del sistema es bastante notorio, sin embargo tampoco se consigue una completa estabilidad, esto induce a incrementar aun más el valor de *Np*. Considerando dicho aspecto se establece *N<sup>p</sup>* = 40, obteniendo la curva de la Figura 3.39 (d); este último cambio permite reducir la amplitud de las oscilaciones, pero no eliminarlas en su totalidad. La presencia de las oscilaciones constantes se debe al sobreimpulso que se genera en la salida del sistema, este impulso de tensión ocasiona una desetabilización de la válvula proporcional y por lo tanto del sistema en general.

Para solucionar este problema se recurre a incrementar el tiempo de subida y de estabilización del sistema, esto se logra modificando el parámetro  $r_w\,=\,1000.$  En la Figura 3.39 (e) se muestra el resultado obtenido cuando se realiza esta última modificación. A pesar de la existencia en menor cantidad de las oscilaciones, se nota una mayor estabilidad del sistema, por lo tanto los valores definitivos para el controlador MPC son:

$$
N_p = 40
$$

$$
N_c = 5
$$

$$
r_w = 1000
$$

A medida que se incrementan estos tres parámetros la respuesta presenta mejores tiempos de estabilización y una disminución de las oscilaciones, sin embargo este incremento demanda también un mayor tiempo de procesamiento por parte del computador ya que las ecuaciones establecidas en el script de MATLAB® se basan en un cálculo matricial que depende del tamaño de los parámetros ya mencionados. Por esta razón, y considerando que la curva de la Figura 3.39 (e) es aceptable, no se continúan incrementando los parámetros de sintonización.

Cabe mencionar que el hecho de incrementar estos parámetros no es una regla del control predictivo, el incremento de estos valores es un patrón que aplica a este tipo de planta.

#### **Valores de las Restricciones**

Una vez encontrados los parámetros de sintonización, lo siguiente será adecuar las restricciones para conseguir una mejora sobre la respuesta obtenida en el control MPC sin restricciones.

Las restricciones impuestas sobre la amplitud de la variable de control se relacionan con la tensión de excitación de la válvula proporcional establecida en un rango de ±10V, por esta razón se selecciona un *Umin* = −10 y un *Umax* = 10. Con estas restricciones ya conocidas, el análisis se centra en determinar las restricciones sobre la tasa de crecimiento de la variable de control.

Si se parte del análisis efectuado sobre el MPC sin restricciones, es posible decir que el éxito de conseguir un sistema neumático estable está en hacer lento al sistema para reducir los sobresaltos de tensión y consecuentemente las oscilaciones que se han venido generando. Por esa razón, se decide imponer una restricción para ∆*Umin* y ∆*Umax* de ±0.1V, obteniendo así las curvas de respuesta y acción de control de la Figura 3.40.

Al ingresar una referencia de 37cm, partiendo del punto de equilibrio (22.5cm equivalente a 5V), se puede observar que: el tiempo de establecimiento está alrededor de los 3 segundos, la respuesta del sistema no presenta sobresaltos y el error en estado estable es de 2.069mm.

Analizando la acción de control se puede decir que no se violan las restricciones impuestas. Es se verifica observando la amplitud de los escalones de subida y bajada cuando se modifica la referencia, por ejemplo si se toman como muestra los primeros escalones de subida se tienen intervalos de tensión de 5,06 - 5,16 - 5,26 - 5,33 y 5,41V, esto se traduce en valores máximos de 0,1V correspondientes a las restricciones impuestas sobre ∆*U*.

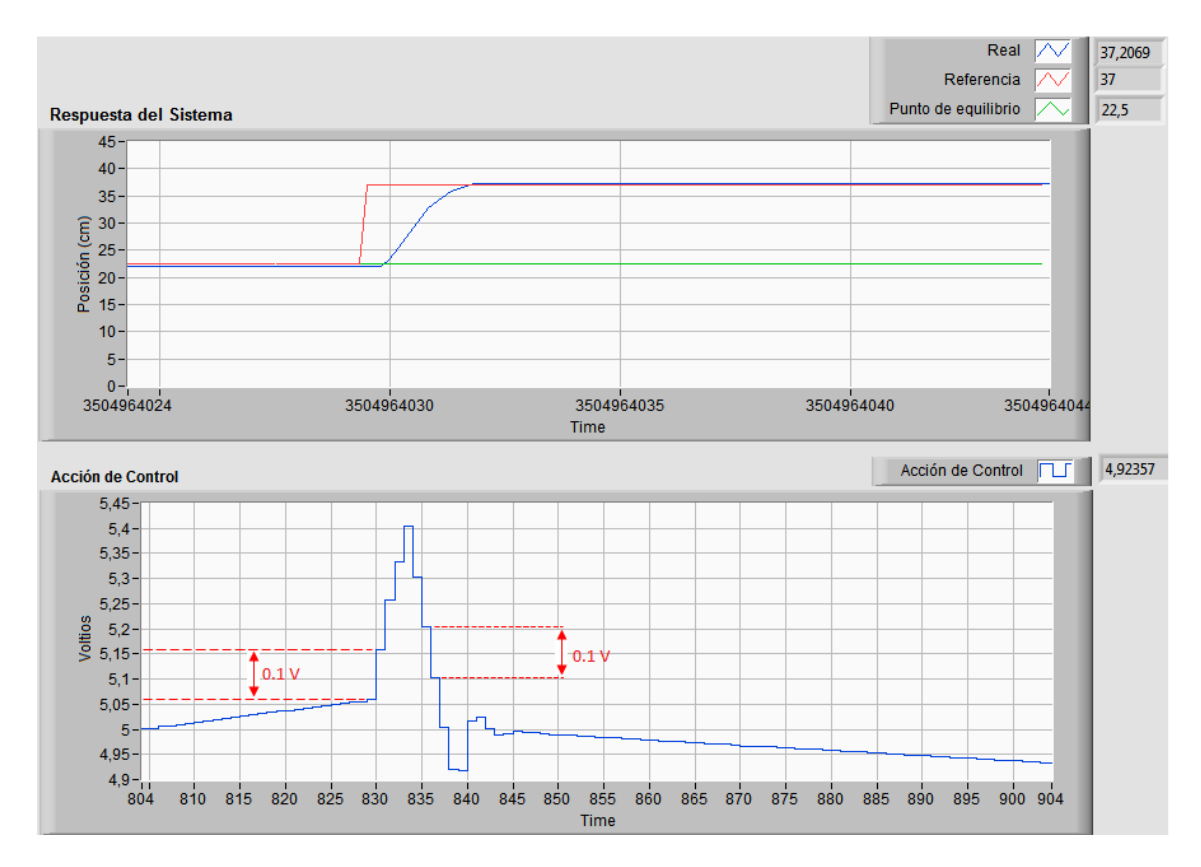

Figura 3.40: Funcionamiento del MPC con restricciones para ∆*Umin* = −0*,*1*V* , ∆*Umax* =  $0,1V, U_{min} = -10V \text{ y } U_{max} = 10V.$ 

Ya que los parámetros de sintonización han sido encontrados, resulta adecuado efectuar un análisis cuando la referencia toma valores cercanos y lejanos al punto de equilibrio, y así comprobar el correcto funcionamiento del MPC para los valores deducidos. Las Figuras 3.41 y 3.42 muestran estos comportamientos. En ambos casos, a pesar de presentarse sobresaltos y un elevado tiempo de establecimiento, se nota una buena estabilidad del sistema.

El aspecto más importante conseguido con el controlador MPC es la reducción de las oscilaciones que se generaron en el controlador PID y, en menor cantidad, en el controlador en espacio de estados.

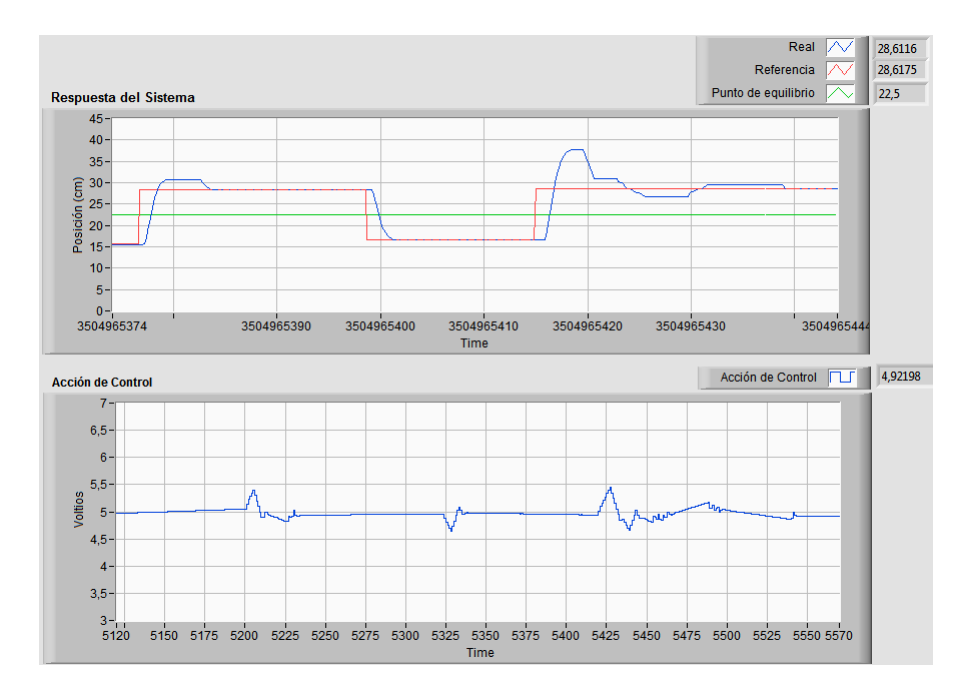

Figura 3.41: Respuesta del sistema con un MPC para referencias cercanas al punto de equilibrio.

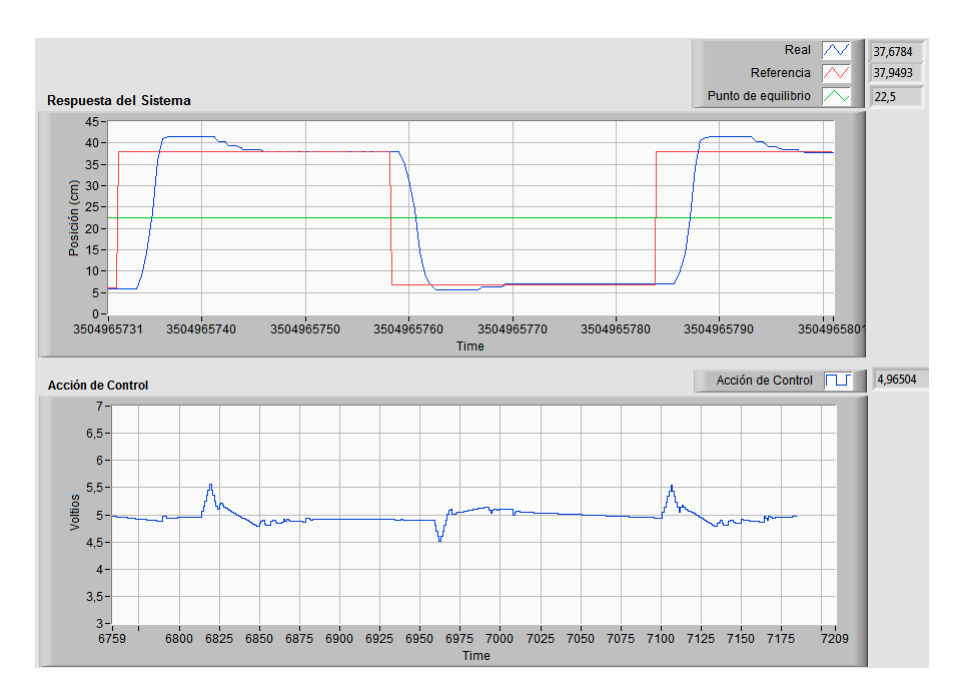

Figura 3.42: Respuesta del sistema con un MPC para referencias lejanas al punto de equilibrio.

## **3.5. Análisis de Resultados**

El desempeño del controlador MPC debe ser evaluado comparándolo con los re-

sultados proporcionados por los controladores PID y por el controlador en espacio estados, con la finalidad de esclarecer los inconvenientes, ventajas y desventajas que presenten cada uno de los controladores.

En la Figura 3.43, se visualiza el mejor comportamiento capturado de los tres controladores, frente a una referencia que cambia de 5 a 36cm.

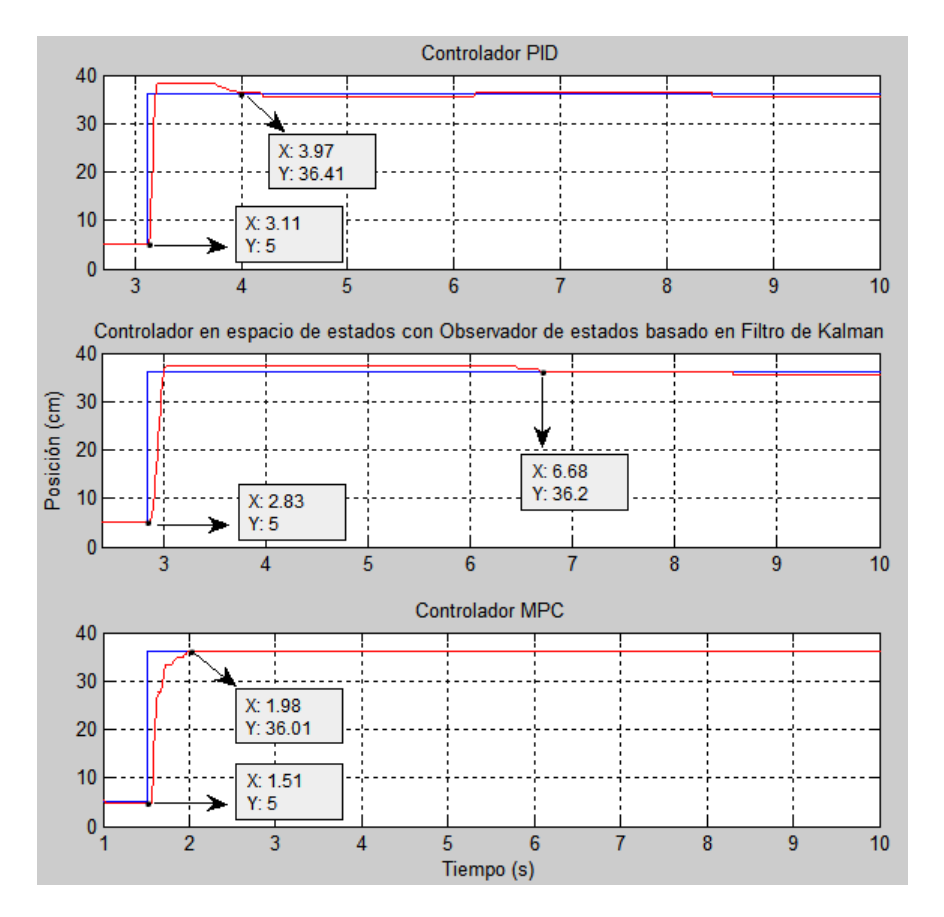

Figura 3.43: Respuesta del sistema empleando un controlador PID, un controlador con Observador de estados más Filtro de Kalman y un controlador MPC.

De estas tres curvas se extraen las siguientes características:

Cuando el sistema es controlado por un PID, se tiene un máximo sobresalto de  $6.38\,\%$ y un tiempo de establecimiento de 0.86s, la salida del sistema presenta oscilaciones que se repiten cada 2.25s con una amplitud, alrededor del punto de referencia, de +0.34cm (75.5mV) y -0.36cm (80mV).

- La influencia del controlador con Observador de Estados basado en un Filtro de Kalman genera un máximo sobresalto de 3.97 % en salida del sistema, con un tiempo de establecimiento de 3.85s. En la salida del sistema se presentan oscilaciones que se repiten cada 16.65s con una amplitud mínima y máxima de  $-0.54 \text{cm}$  (120mV) y 0.18cm (40mV) respectivamente.
- Finalmente cuando el sistema es controlado con un MPC no se presenta sobresalto, el tiempo de establecimiento de 0.47s. La respuesta no muestra oscilaciones en su estado estable y muestra un error de 0.01cm (2.22mV).

Si se analizan las características expuestas se puede deducir que: la respuesta del sistema con el controlador PID es rápida en comparación con el controlador en espacio de estados. Sin embargo, tiene la desventaja de oscilar constantemente en su estado estable, además del elevado sobresalto.

La implementación del controlador en espacio de estados con Filtro de Kalman presenta una ventaja en cuanto a la reducción de las oscilaciones se refiere. Se aprecia claramente que en el controlador PID las oscilaciones se generan demasiado seguidas, teniendo así en menos de 9 segundos la presencia de 2 pulsos oscilatorios. En cambio con el controlador en espacio de estados las oscilaciones se reducen considerablemente, generándose así un pulso oscilatorio, recién, a los 8.5s. Otra mejora se observa en el decaimiento del sobresalto máximo en un 2.41 %. La desventaja que presenta el controlador en espacio de estados es el elevado tiempo de establecimiento; se sacrifica considerablemente este tiempo con el fin de reducir las oscilaciones presentes en el PID.

Finalmente, con el controlador MPC se consigue eliminar, casi en su totalidad, las oscilaciones de la salida del sistema neumático. Considerando esta característica, lo convierte en el mejor controlador para el sistema neumático en bucle cerrado gracias a una correcta imposición de los parámetros de sintonización.

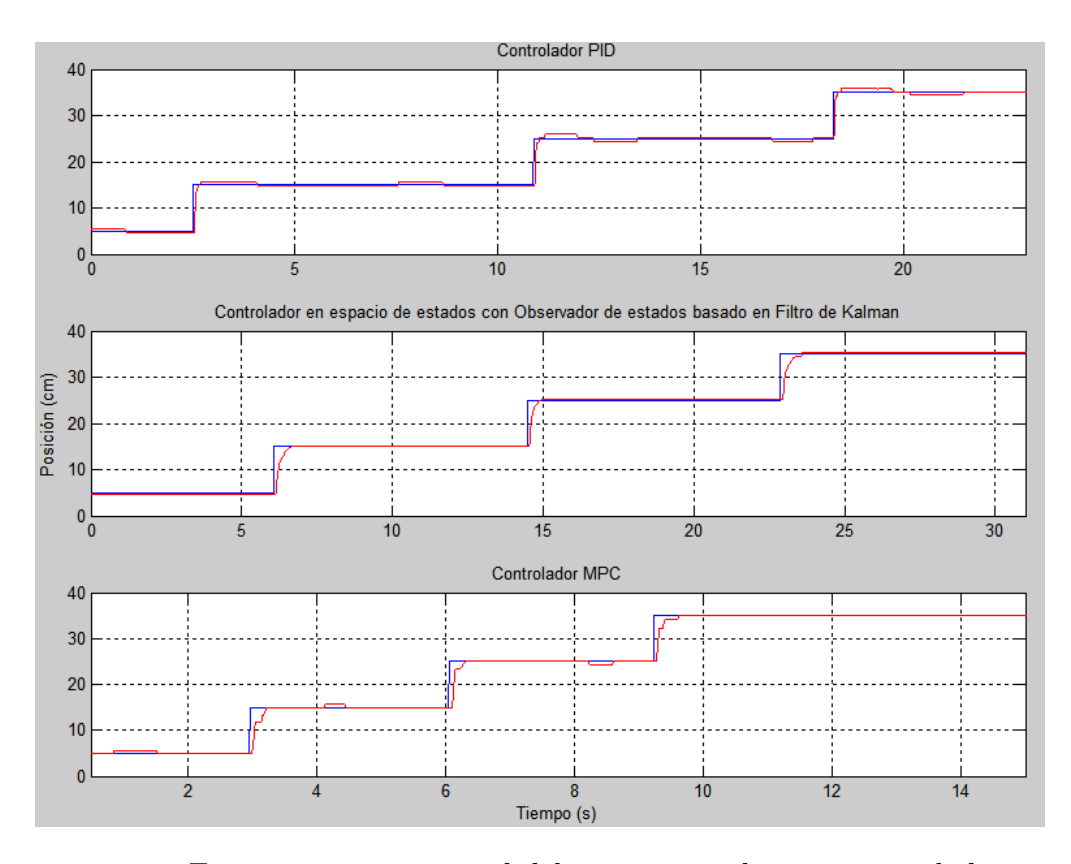

Figura 3.44: Funcionamiento general del sistema con los tres controladores.

A continuación se examina la linealidad de cada uno de los controladores, para ello se los pone en funcionamiento frente a distintos valores de referencia, estos resultados se ven en la Figura 3.44. De acuerdo con estas tres curvas, el controlador PID muestra una mayor no linealidad, esto se verifica observando el sobresalto producido a los 2.5s que resulta menor al ser comparado con el sobresalto generado a los 18s. En cambio con los controladores en espacio de estados y con el MPC la no linealidad ha sido disminuida notablemente.

Para culminar con este análisis de resultados se estudia el comportamiento de la respuesta del sistema frente a la acción de control. Para ello, en una misma gráfica, se analiza el instante en el que se origina la oscilación. De acuerdo con las Figuras3.45 y 3.46, la oscilación es generada por la planta y seguidamente la acción de control compensa esta variación. Por ejemplo: en la Figura3.45 (correspondiente al PID), la oscilación se produce a los 8.72s, mientras que a los 8.73s (10ms después) la acción de control compensa este cambio llevando el sistema de nuevo a su estado estable. Se

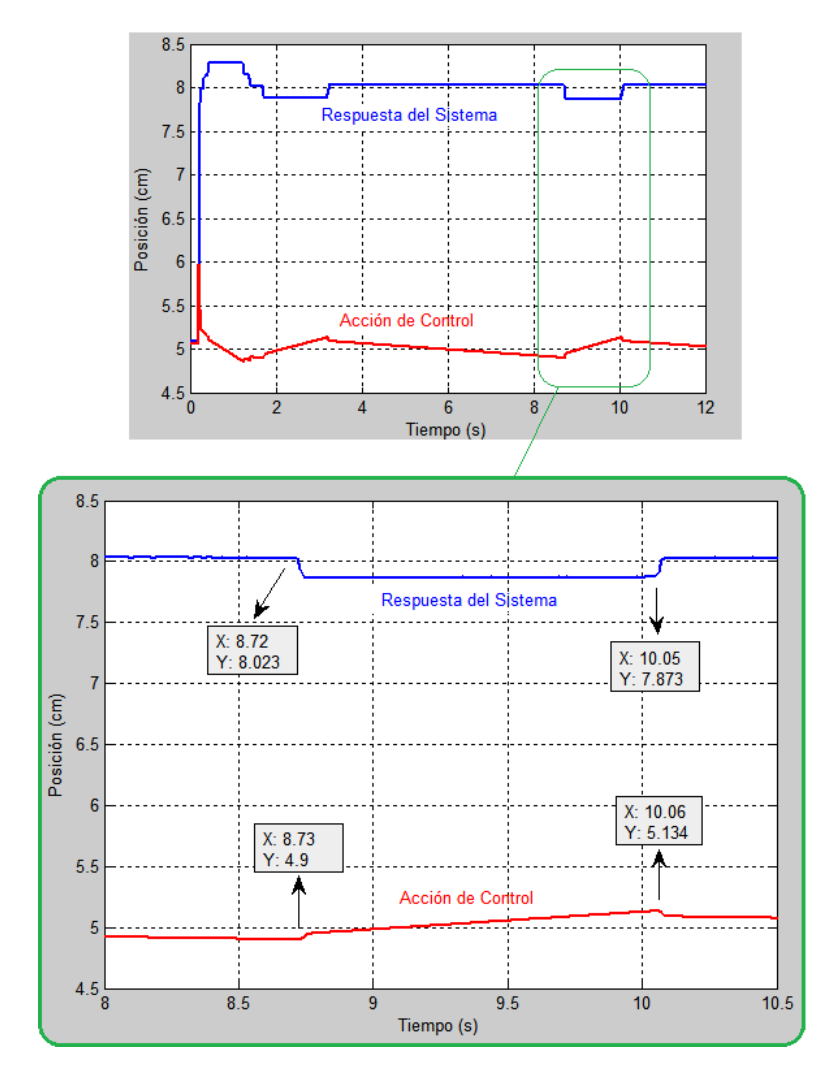

observa este mismo comportamiento 10s después.

Figura 3.45: Funcionamiento general del sistema con los tres controladores.

De igual manera en la Figura 3.46 (correspondiente al controlador con Filtro de Kalman) la oscilación se da a los 24.28s, después de 10ms la acción de control compensa este cambio incrementando su valor; a los 28.72s este comportamiento es similar.

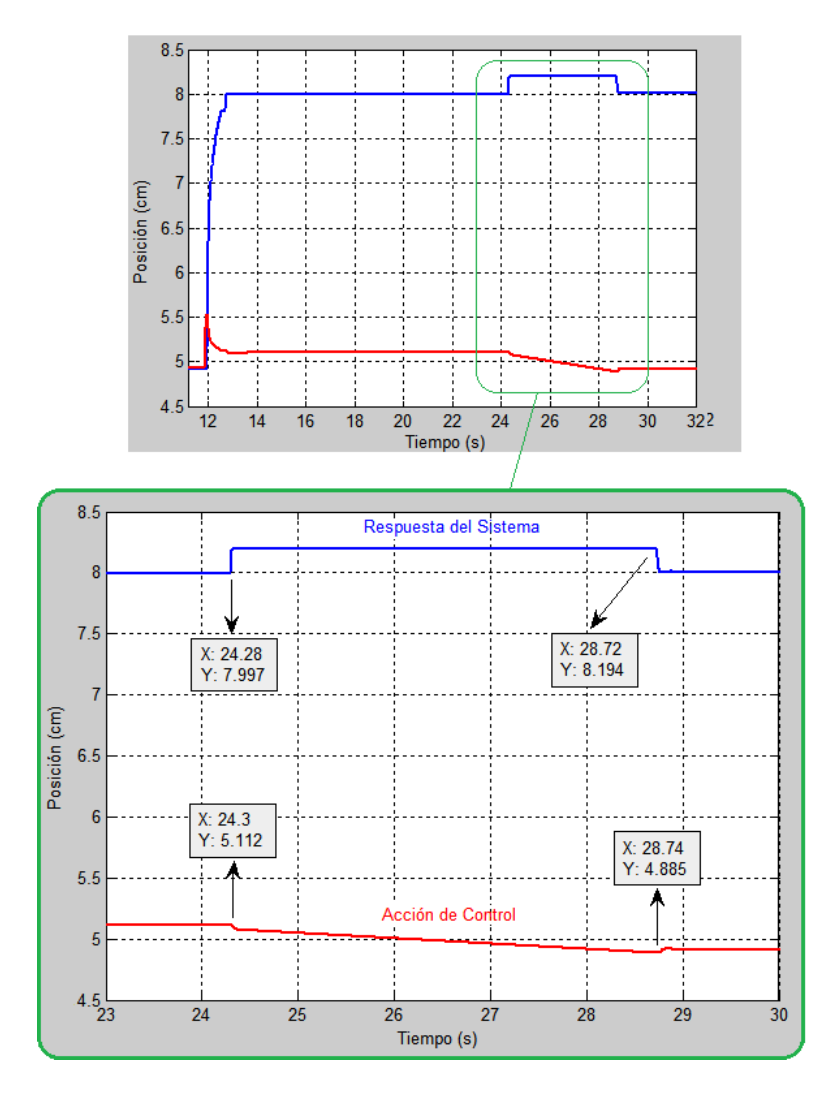

Figura 3.46: Funcionamiento general del sistema con los tres controladores.

# **CONCLUSIONES Y RECOMENDACIONES**

El método de identificación aplicando señales PRBS proporcionó un modelo de planta adecuado. Gracias a la herramienta IDENT de MATLAB® , este proceso de identificación se vio simplificado, ya que su interfaz gráfica permite una identificación de manera sencilla.

Para la aplicación de las señales PRBS fue necesario considerar tres factores importantes: la amplitud de la PRBS, el tiempo de muestreo y el tiempo de funcionamiento. Para este sistema en específico se puede concluir que, mientras mayor sea el tiempo de muestreo menor será el porcentaje de aproximación obtenido en el proceso de identificación. En cambio la amplitud del pulso de la PRBS deberá ser seleccionado en base al punto de equilibrio del sistema.

La mayor ventaja que tiene el diseño de los controladores con MATLAB® es su fácil implementación en LabVIEW, debido a su inmediata incorporación a través de un mathscript que contendrá las líneas de código de MATLAB® sin la necesidad de realizar modificación alguna.

La herramienta SISOTool de MATLAB® fue indispensable en el diseño, sintonización y simulación del controlador PID gracias a su sencilla e interactiva interfaz. La ecuación del controlador PID generada en SISOTool, carece de una componente derivativa, esto implica que el sistema no requiere una mayor mejora del máximo sobresalto. Además, al no considerarla, se evita que el sistema se vuelva bastante oscilatorio ya que esta componente es demasiado sensible al ruido presente en la planta.

Al analizar el funcionamiento del sistema cerca y lejos del punto de equilibrio, aplicando el controlador PID, se observa claramente un comportamiento irregular del sistema, por ende se concluye que el sistema presenta una no linealidad. Gracias a esta conclusión se puede entender que, la poca concordancia entre lo diseñado y simulado frente a lo implementado se debe al uso de modelos lineales aplicados a un sistema que presenta no linealidades.

La ventaja que tuvo el controlador PID frente el controlador en espacio de estados es su reducido tiempo de establecimiento, proporcionando rapidez al sistema. Sin embargo tiene el inconveniente de presentar mayor inestabilidad además de la presencia de oscilaciones de amplitud mínima en el régimen permanente.

Dado que el controlador predictivo en espacio de estados requiere el uso de un observador para estimar los estados de la planta, fue necesario implementar un control en espacio de estados para validar a dicho observador. El método de asignación de polos fue de vital importancia en el cálculo de las ganancias del controlador y del observador de estados, ya que permitió imponer un máximo sobresalto y tiempo de establecimiento que mejor se acople al sistema neumático.

Con la implementación del controlador en espacios de estados se pudo ver que, en comparación con el controlador PID, presenta una ventaja significativa en cuanto a su estabilidad. Sin embargo tiene la desventaja de requerir mayor tiempo para su estabilización.

Durante el proceso de implementación del controlador predictivo se dedujo que, mientras mayores sean los parámetros de sintonización, menor será el tiempo de establecimiento además de reducir considerablemente las oscilaciones. El incremento de dichos parámetros no es considerada como una regla de sintonización para controladores predictivos, mas bien el incremento de estos valores es un patrón que aplica a este tipo de planta.

El algoritmo correspondiente al Control Predictivo demanda un mayor consumo de recursos computacionales debido a que su estructura está basada en un cálculo matricial. Esto implica un mayor tiempo para el cálculo y aplicación de la acción de control.

El Controlador Predictivo basado en Modelo de espacios de estados se establece como el mejor controlador para este sistema neumático desde el punto de vista de estabilidad, ya que las oscilaciones en la salida del sistema son casi nulas.

Al implementar los tres controladores se puedo observar que existen pequeñas oscilaciones en la respuesta del sistema. Luego de realizar un análisis exhaustivo a dicho comportamiento se determinó que tales oscilaciones se generan debido a la mecánica de la planta; sin embargo se pudo notar que los tres controladores respondieron de manera oportuna ante dichas oscilaciones ya que su acción de control las compensó de manera automática y tratando de mantener estable al sistema.

Para futuros trabajos relacionados con este tema, se recomienda realizar un análisis más profundo de la mecánica del sistema neumático, de manera específica en el funcionamiento interno de la válvula proporcional o en la identificación de posibles fugas de aire.

# **Bibliografía**

- [1] J. Gerhartz, D. Scholz. *Neumática en bucle cerrado, TP-111 Manual de trabajo*. FESTO, 2002.
- [2] A. Guillen. *Introducción a la neumática*. Marcombo, S.A., 1993.
- [3] T. González, G. Gomez, J. Tena, B. Torres. *Circuitos de fluidos*. Editex, 2011.
- [4] A.C. Solé. *Neumática e Hidráulica.* Marcombo, 2011.
- [5] FESTO DIDACTIC. *Neumática Nivel Básico TP-101 Manual de estudio.* Septiembre, 1997.
- [6] FESTO. *Válvulas proporcionales reguladoras: VPPM, VPPE, MPPE, MPPES, MPYE y la nueva VPPM-MPA*. Julio, 2008.
- [7] E. Pilapanta. *Implementación y Automatización de un módulo didáctico para la simulación del control proporcional neumático de presión*. Escuela Superior Politécnica de Chimborazo, 2012.
- [8] M. Fuentes. *Modelado y control robusto de un cilindro neumático*. Universidad Carlos III de Madrid - Escuela Politécnica Superior, 2009.
- [9] K. Ogata. *Ingeniería de Control Moderna*. 4ta Edición. Pearson, 1998.
- [10] Departamento de Control, División de Ingeniería Eléctrica. *Reglas de sintonía de controladores PID*. Facultad de Ingeniería UNAM. Noviembre, 2006.
- [11] M.E. López. *Identificación de Sistemas. Aplicación al modelado de un motor de continua*. Fecha de revisión: Octubre, 2014.
- [12] L. Ljung. *System Identification Toolbox. For Use with MATLAB®*. MATH-WORKS. 2001.
- [13] V.M. Alfaro. *Identificación de procesos sobreamortiguados utilizando técnicas de lazo abierto*. Universidad de Costa Rica, 2001.
- [14] A.R. Beira. *Metodología para la identificación del Sistema de Excitación de un Generador Eléctrico de Potencia para propósitos de control*. Febrero, 2010.
- [15] H. López. *Control por computador: diseño y realización práctica*. Universidad de Oviedo, 1993.
- [16] M. Carpio. *Evaluación de desempeño de los controladores digitales PID y predictivo tolerante a fallas, aplicados al control de nivel del líquido en un tanque*. Universidad Politécnica Salesiana. Unidad de Posgrados, 2013.
- [17] E. Bertran. *Procesado digital de señales: fundamentos para comunicaciones y control*. 2006.
- [18] L. Wang. *Model Predictive Control System Design and Implementation using MATLAB®*. Springer, 2009.
- [19] B.C. Kuo. *Sistemas de Control Automático*. Prentice Hall, 1996.
- [20] A. Idrovo, C. Peña. *Construcción de una plataforma de instrumentación virtual sobre LabVIEW, monitoreo remoto e implementación de controladores PID para las variables de nivel, caudal, temperatura y presión de la planta MPS.PA COM-PACT WORKSTATION*. Universidad Politécnica Salesiana. Octubre, 2014.
- [21] S. Domínguez, P. Campoy, J.M. Sebastián, A. Jiménez. *Control en el Espacio de Estados.* 2da Edición. Pearson, 2006.
- [22] D. Rodríguez, C. Bordóns. *Análisis y control de sistemas en espacio de estados*. 2005.
- [23] K. Ogata. *Sistemas de Control en Tiempo Discreto*. 2da Edición. Prentice Hall, 1996.
- [24] P. Rodriguez. *Aplicación del Filtro de Kalman al seguimiento de objetos en secuencias de imágenes*. Universidad Rey Juan Carlos, 2003.
- [25] G. Prado. *Técnicas Recursivas para Estimación dinámica. Una Introducción matemática al Filtro de Kalman*. Fundación Universitaria Konrad Lorenz, Junio 2005.
- [26] C. Fernández. *Control Predictivo Basado en Modelos (CPBM) robusto con BDU*. Universidad Politécnica de Valencia, 2007.
- [27] J. Zambrano, A. González. *Implementación de un algoritmo de control predictivo en espacio de estados sobre una plataforma de simulación desarrollada en* MATLAB<sup>®</sup>. Universidad Politécnica Salesiana. INGENIUS. N.º9, 2013.